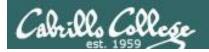

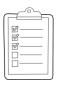

#### Rich's lesson module checklist

☐ Print out agenda slide and annotate page numbers

☐ Key card for classroom door

#### Last updated 02/02/2019

|          | ich s lesson module checklist                                                                                                    | Last apaated 02/02/2015                                                                                                    |  |  |
|----------|----------------------------------------------------------------------------------------------------|----------------------------------------------------------------------------------------------------|--|--|
|          | During FLEX week  ☐ Update website and Canvas ☐ Lesson 1, Lab 1, survey, PW sheet, other su ☐ Canvas course and module 1 published for intereste ☐ Login credentials document updated and secured                                                                                                    |                                                                                                    |  |  |
|          | □ Day before first class □ Send out welcome email □ Reset permissions on answers/ □ Change website to show "Term days left" □ Accounts □ Opus-II (with TBDs for walk-ins) and populated □ VLab, Aryas, Scavenger systems, Lights XC, Netlab+, Home-ZeroW, Daughter & Son □ Mugshot slide updated □ VLab VM assignment sheet updated and posted □ Last forum archived, phpBB updated to latest version, new forum created with welcome post □ Scavenger Hunt Lab 1 □ Tested (check Mac Freedom and log rotate issues) □ Update and test grading script □ Trekkie sample logins |                                                                                                    |  |  |
| <u> </u> | Scavenger monitor(Opus-ii:login-monitor) cronjob<br>VLab monitor(Monitor:monitor-27.py) cronjob                                                                                                    | □ <a href="https://zoom.us">https://zoom.us</a>                                                                                                  |  |  |
| <u> </u> | Rosters printed<br>Add codes printed                                                                                                    | <ul> <li>□ Putty + Slides + Chrome</li> <li>□ Enable/Disable attendee sharing</li> <li>^ &gt; Advanced Sharing Options &gt; Only Host</li> </ul> |  |  |
|          | Flash cards<br>1 <sup>st</sup> minute quiz<br>Update Calendar page                                                                                                    | ☐ Enable/Disable attended annotations Share > More > Disable Attendee Sharing                                                                    |  |  |
|          | <ul> <li>Backup slides, whiteboard slides, lab, credentials on flash drive</li> <li>Test and bring home-ZeroW</li> </ul>                                                                                                    |                                                                                                    |  |  |

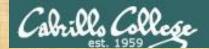

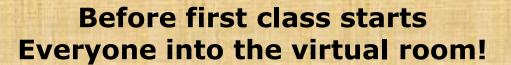

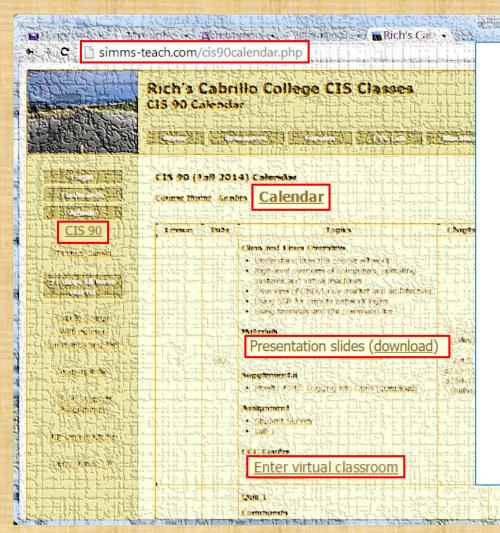

- 1. Log into **Canvas**, read my Announcement and review the credentials document.
- 2. Go to: http://simms-teach.com
  - a) Click the CIS 90 link.
  - b) Click the <u>Calendar</u> link.
  - c) Locate today's lesson.
  - find the Presentation slides for Lesson 1 and <u>download</u> them for easier viewing.
  - e) Click the <u>Enter virtual</u> <u>classroom</u> link to join ConferZoom meeting.
- 3. If successful help another student in the room till everyone gets in!

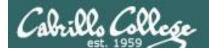

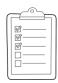

#### **Before first class starts**

- ☐ Google
- □ ConferZoom

□ Downloaded PDF of Lesson Slides. I like Foxit Reader so I can take notes by annotating the downloaded slides.

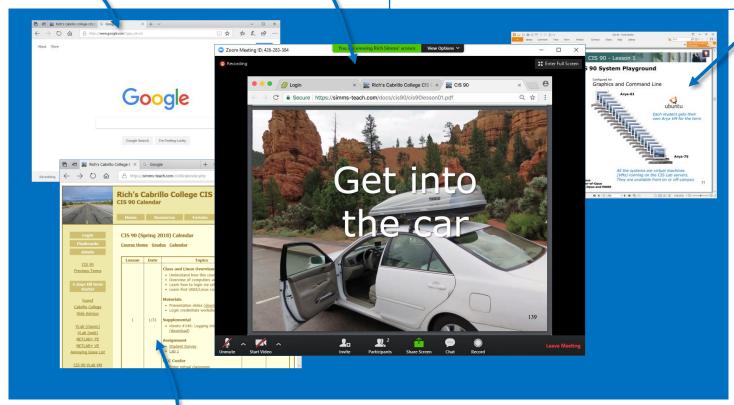

☐ CIS 90 website Calendar page

Set up your computer as shown above

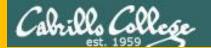

## Start

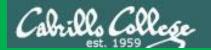

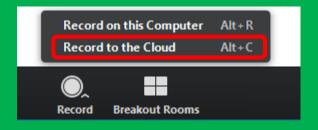

# Start Recording

Audio Check

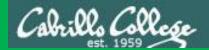

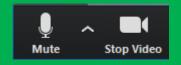

### Start Recording

# Audio & video Check

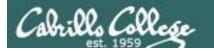

#### Class and Linux Overview

| Objectives                                                                                                    | Agenda                                                                                                    |
|----------------------------------------------------------------------------------------------------|----------------------------------------------------------------------------------------------------|
| <ul> <li>Understand how this course works</li> <li>Overview of computers and UNIX/Linux</li> <li>Learn how to login via ssh</li> <li>Learn first UNIX/Linux commands</li> </ul> | <ul> <li>Introductions</li> <li>Why take this class</li> <li>How this class works</li> <li>Lab resources</li> <li>Computers</li> <li>UNIX/Linux Overview</li> <li>Logging in via SSH</li> <li>First login</li> <li>First commands</li> <li>Housekeeping</li> <li>Navigating systems</li> <li>Assignment</li> <li>Wrap up</li> </ul> |

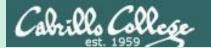

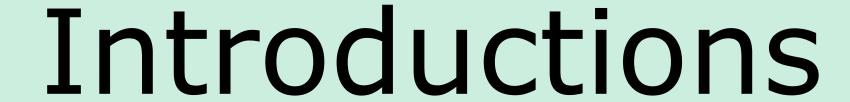

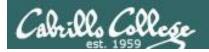

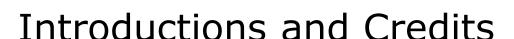

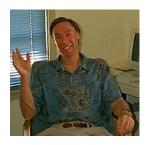

#### Jim Griffin

- Created this Linux course
- Created Opus and the CIS VLab
- Jim's site: <a href="https://web.archive.org/web/20140209023942/http://cabrillo.edu/~jgriffin/">https://web.archive.org/web/20140209023942/http://cabrillo.edu/~jgriffin/</a>

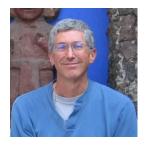

#### Rich Simms

- HP Alumnus
- Started teaching this course in 2008 when Jim went on sabbatical
- Rich's site: <a href="http://simms-teach.com">http://simms-teach.com</a>

#### And thanks to:

- John Govsky for many teaching best practices: e.g. the First Minute quizzes, the online forum, and the point grading system. John's site: <a href="http://teacherjohn.com/">http://teacherjohn.com/</a>
- Jaclyn Kostner for many webinar best practices: e.g. mug shot page.

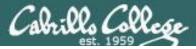

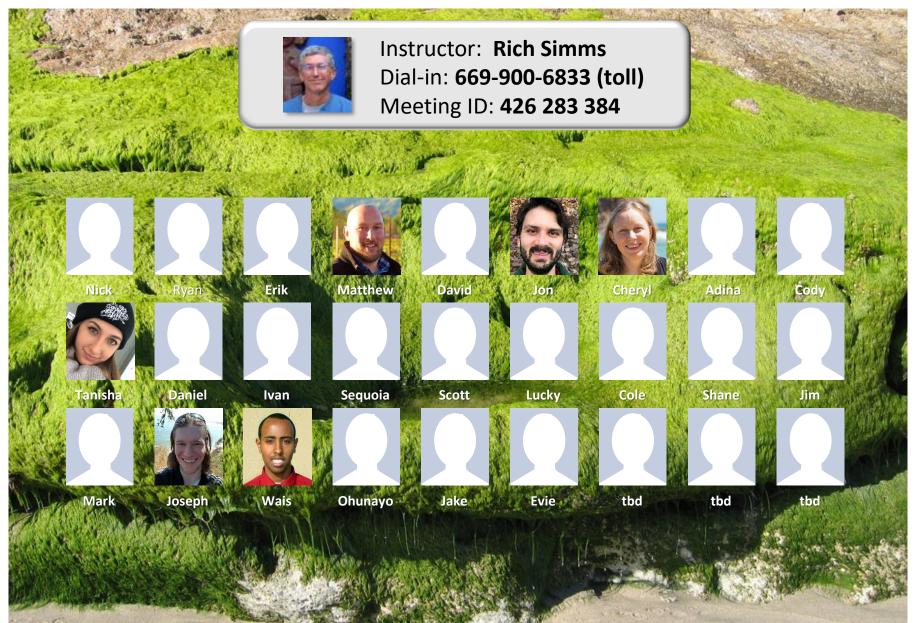

Email me (risimms@cabrillo.edu) a relatively current photo of your face for 3 points extra credit

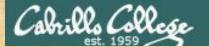

#### **ConferZoom Activity**

Use the chat window in ConferZoom to say Hi to your adjacent "virtual classmates"

If your name is not listed above just chat Hi to anyone you want!

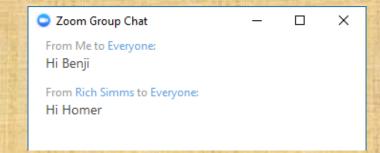

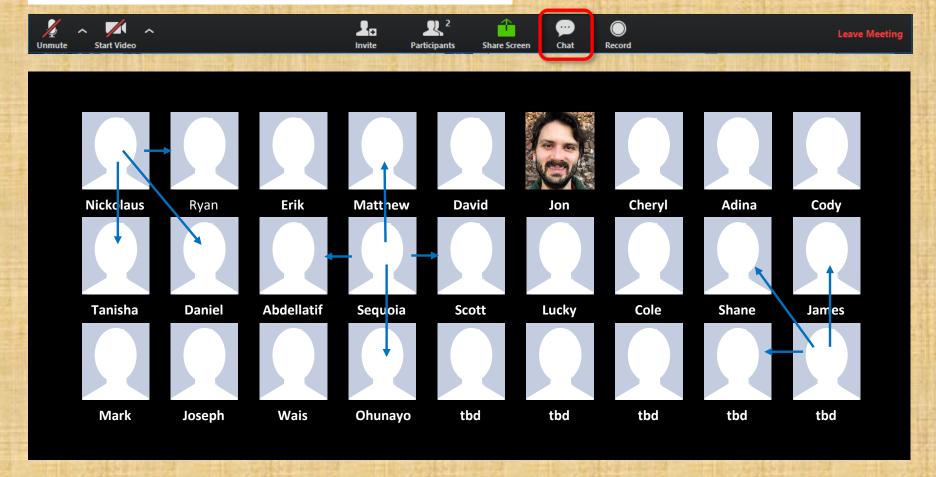

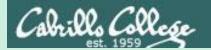

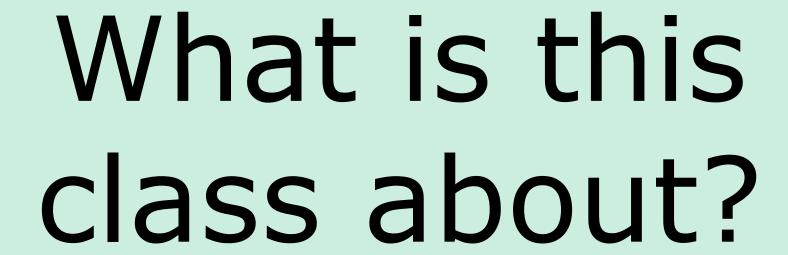

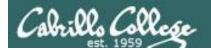

Shell commands

**Permissions** 

Secure logins

**Processes** 

**CIS 90** Introduction to **UNIX/Linux** 

**Navigate** file tree

Scheduling tasks

Files and directories

Mail

The Command Line

vi editor

**Environment** variables

Shell scripting

**Filters** 

**Pipes** 

#### **Student Learner Outcomes**

- 1. Navigate and manage the UNIX/Linux file system by viewing, copying, moving, renaming, creating, and removing files and directories.
- 2. Use the UNIX features of file redirection and pipelines to control the flow of data to and from various commands.
- 3. With the aid of online manual pages, execute UNIX system commands from either a keyboard or a shell script using correct command syntax.

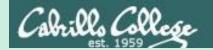

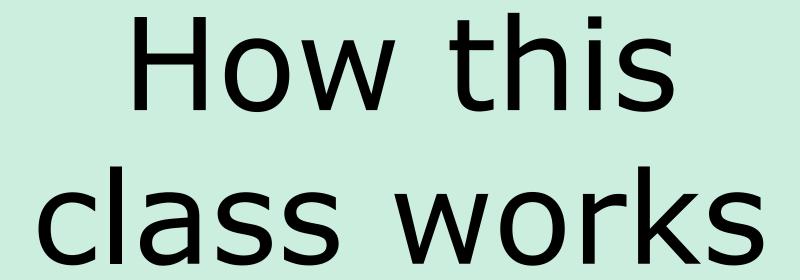

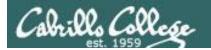

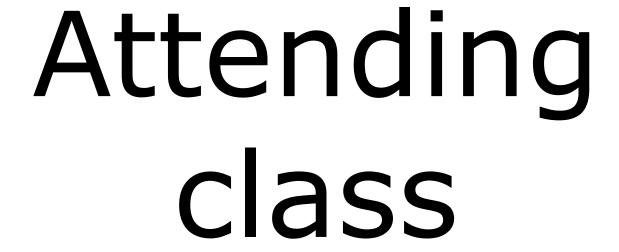

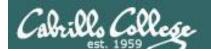

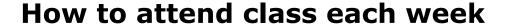

- Wednesdays 1:00PM to 4:05PM
  - Section 1 meets online in this virtual classroom
  - Section 2 meets simultaneously in room 828 on the Aptos Main Campus

Option 1: **Online** "**synchronous**" - from anywhere connect online to the "live" virtual classroom using ConferZoom. Use the "Enter virtual classroom" link on: <a href="http://simms-teach.com/cis90calendar.php">http://simms-teach.com/cis90calendar.php</a>

Option 2: **Traditional classroom** - drive to campus, find parking, hike to the 800 building and take a seat in the classroom.

Option 3: **Online archives "asynchronous"** - watch the archived class recording online using ConferZoom at a time that works for you. Use the "Class archives" link on: http://simms-teach.com/cis90calendar.php

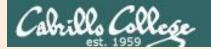

# Attending Class

(supplemental)

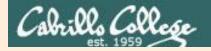

Option 1: Online (synchronous) - from anywhere connect online to the "live" virtual classroom using ConferZoom.

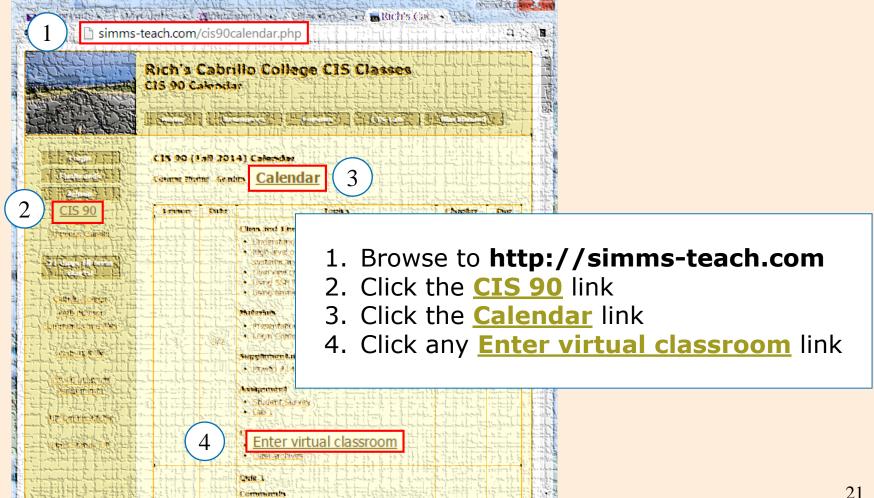

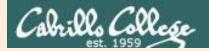

Option 2: **Traditional** - drive to campus, find parking, walk to the 800 building and take a seat in the classroom.

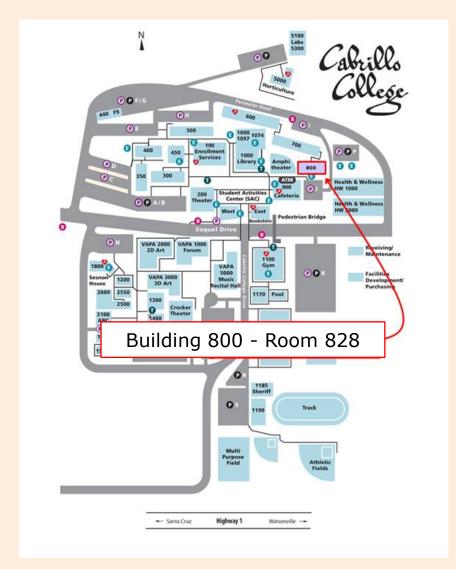

Enjoy the ocean view from the classroom windows!

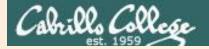

Option 3: Online archives (asynchronous) - watch the archived class recording online using ConferZoom at a time that works for you.

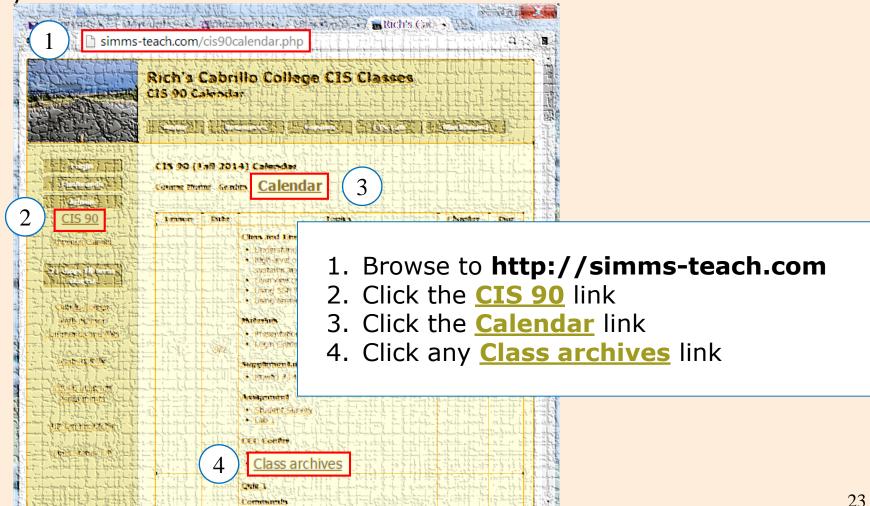

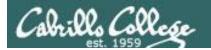

### ConferZoom

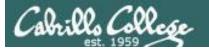

#### ConferZoom

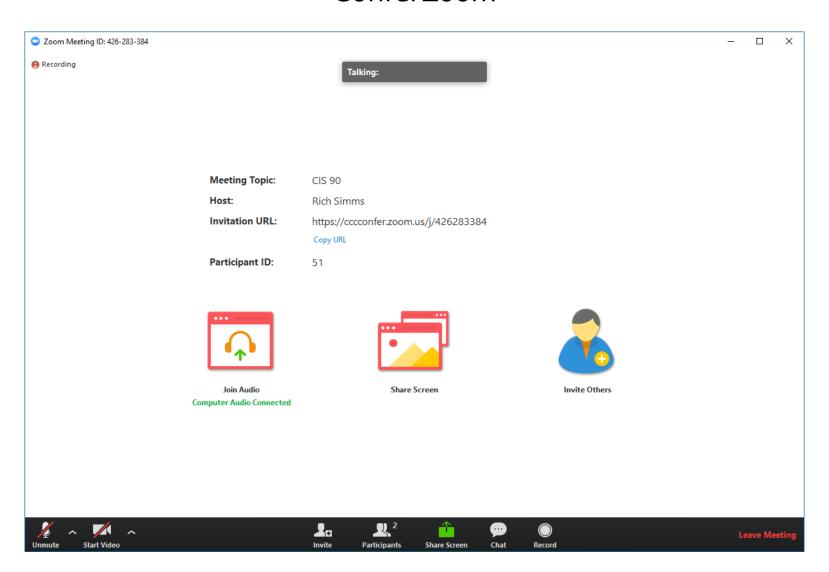

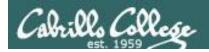

#### Help the Instructor with ConferZoom

Everyone, even students in the traditional classroom, should join into ConferZoom for the live class.

#### Traditional classroom students:

- If you notice an online student with an unanswered question please let the instructor know.
- If you notice the instructor forgot to share the presentation material please let the instructor know.
- If you notice the instructor forgot to turn on recording please jump up and down and wave your arms to let the instructor know!

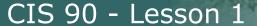

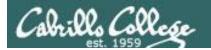

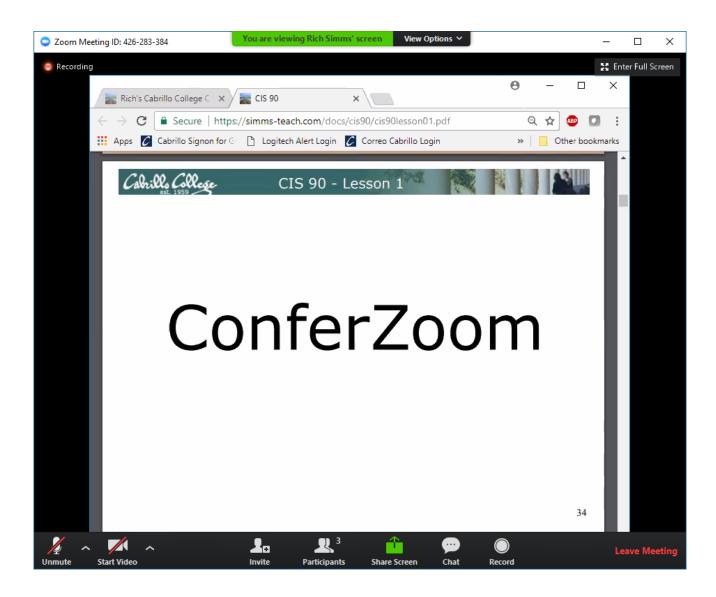

#### **ConferZoom Activity**

If you are not asking a question please mute your audio.

If you are eating potato chips please mute your audio!

If your dog is barking please mute your audio!

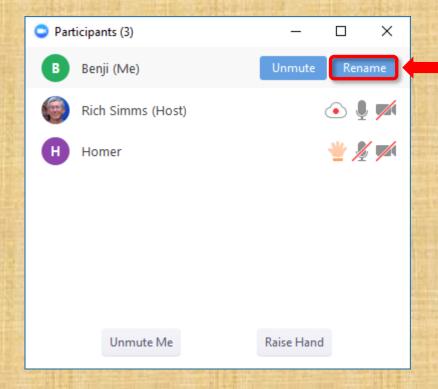

Hover over your name on the list to display the Rename button. You can use this to make your name be your preferred first name.

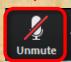

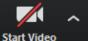

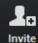

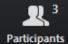

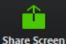

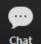

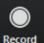

#### **ConferZoom Activity**

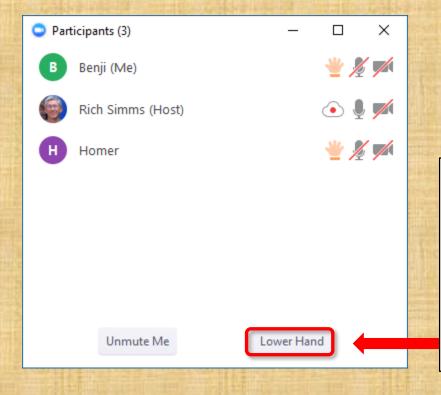

Try raising and lowering your hand a few times.

Please raise your hand when you have a question or would like to be called on to speak.

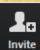

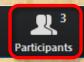

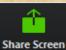

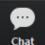

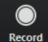

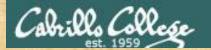

#### **ConferZoom Annotations**

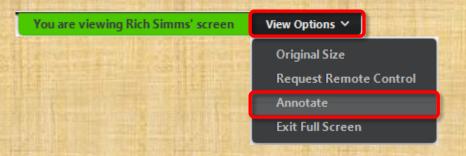

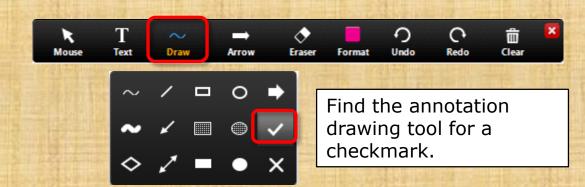

View Options > Annotate > Draw > "✓"

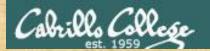

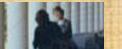

#### **ConferZoom Activity**

| É | Other |
|---|-------|
|   |       |
|   |       |
|   |       |

Place an ✓ to indicate the operating system is your computer running.

(View Options > Annotate > Draw > ✓)

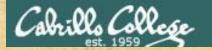

#### **ConferZoom Annotations**

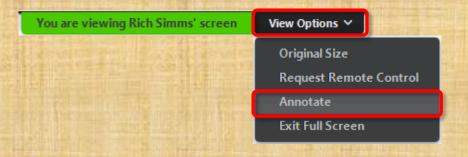

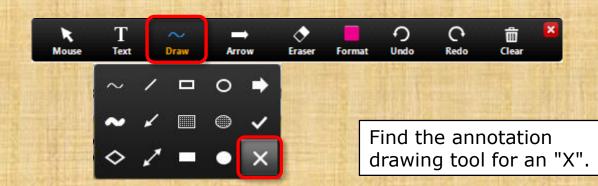

*View Options > Annotate > Draw > X* 

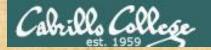

#### **ConferZoom Activity**

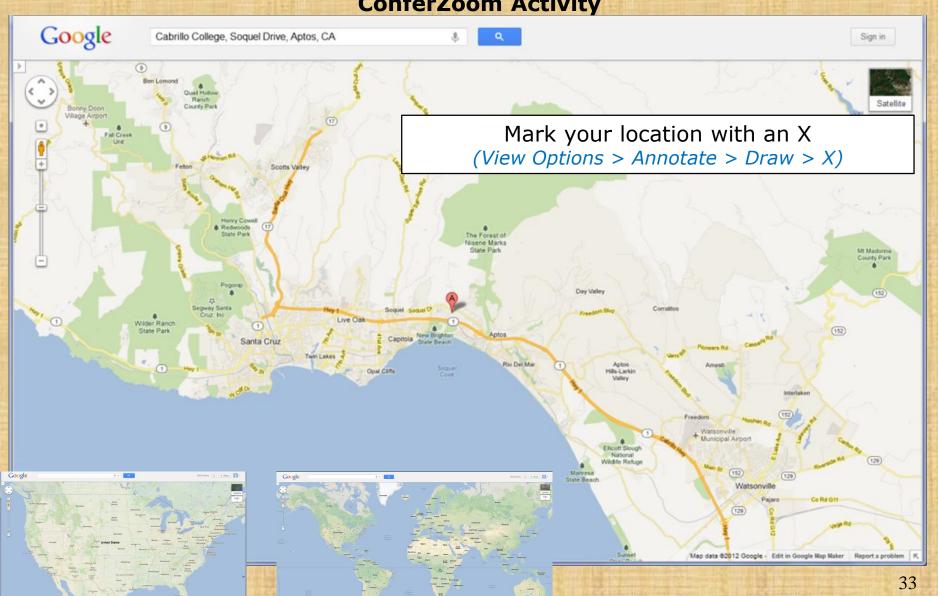

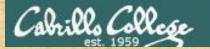

#### **ConferZoom Annotations**

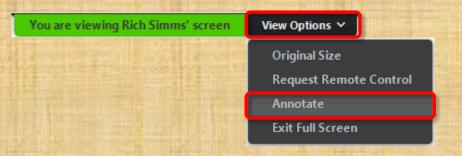

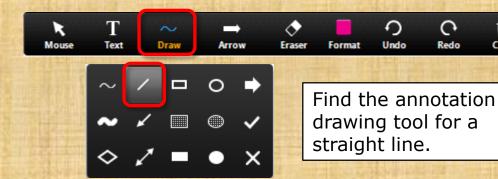

View Options > Annotate > Draw > /

ŵ

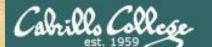

#### **ConferZoom Activity**

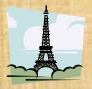

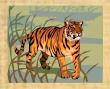

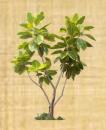

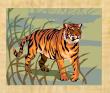

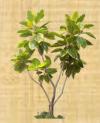

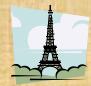

Connect the matching images with a straight line using your favorite color.

(View Options > Annotate > Draw > /)

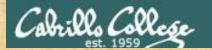

#### **ConferZoom Annotations**

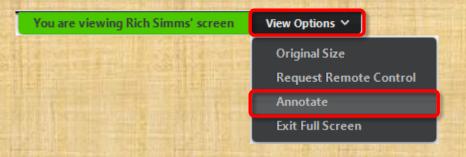

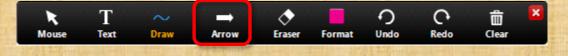

Find the annotation drawing tool for the "named" arrow.

View Options > Annotate > Arrow

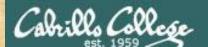

#### **ConferZoom Activity**

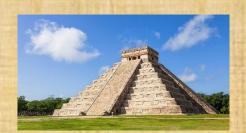

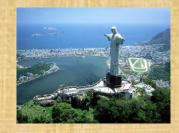

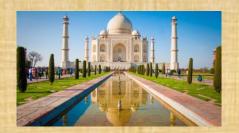

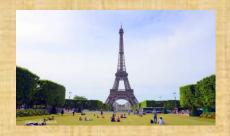

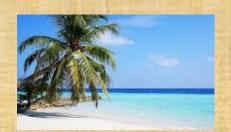

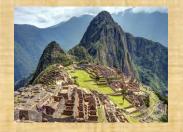

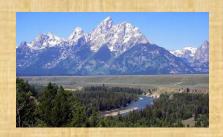

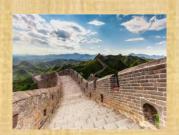

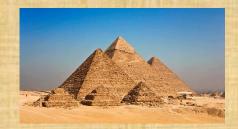

If you could instantly transport to one of these places this weekend where would you go?

Use your "named" arrow to pick one.

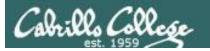

## Roll Call

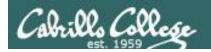

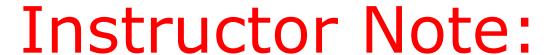

### PAUSE Recording, and do a roll call using latest roster

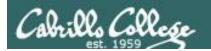

If you are attending class by watching the recordings in the archives email the instructor at:

risimms@cabrillo.edu

to provide roll call attendance.

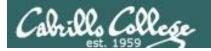

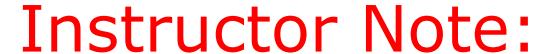

# RESUME Recording, continue with lesson slides

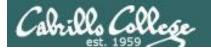

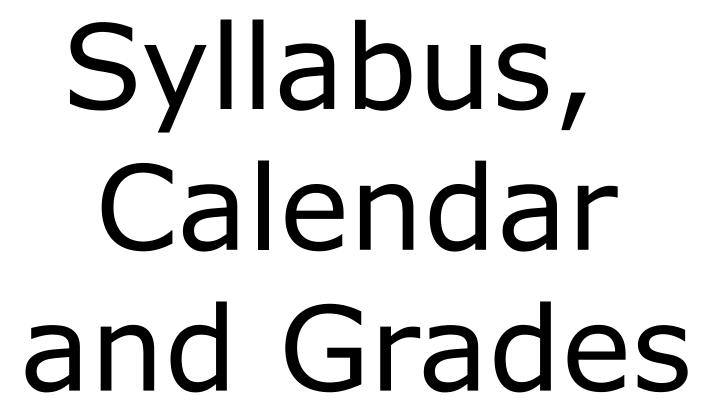

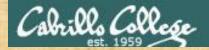

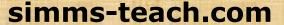

Find the syllabus

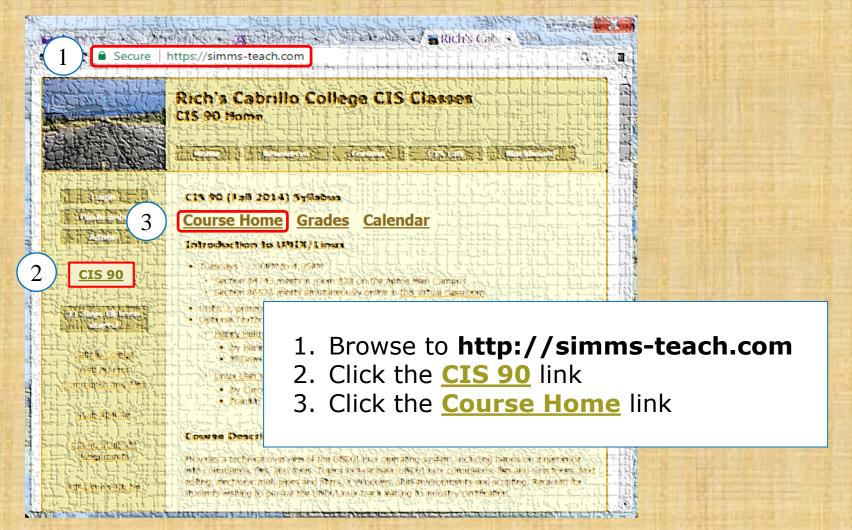

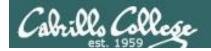

# Optional CIS 90 Textbook

This textbook is **optional** but nice to have if you want to dig deeper into the material provided by the lesson slides.

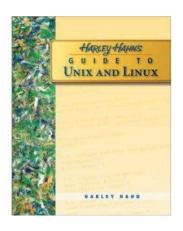

I really like the very first sentence in Harley Hahn's book:

"This book will change your life."

# **Optional Textbook:**

Harley Hahn's Guide to Unix and Linux by Harley Hahn McGraw-Hill ISBN: 0073133612

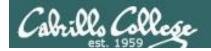

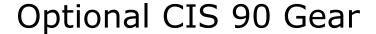

If you like "hands-on" you will love a Raspberry Pi

If you find your really enjoy learning UNIX/Linux and want your own private server then you should consider:

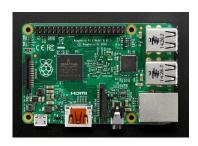

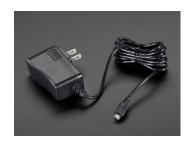

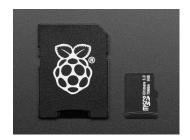

\$35.00 Raspberry Pi 3 - Model B or B+

\$7.50 5V 2.4A Switching Power Supply with 20AWG MicroUSB Cable

\$14.95 16GB Card with NOOBS 2.1

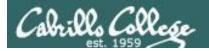

# CIS 90 Spring 2019

Class meets in room 828 and online every Wednesday morning:

- 15 lessons: **9:00am-12:05pm**, from **Jan 30<sup>th</sup>** to **May 15<sup>th</sup>**
- Final exam: 7:00AM-9:50AM, on WEDNESDAY May 22<sup>th</sup>, in room 828

| January                     | February                          | March                |  |  |  |  |
|-----------------------------|-----------------------------------|----------------------|--|--|--|--|
| Su Mo Tu We Th Fr Sa        | Su Mo Tu We Th Fr Sa              | Su Mo Tu We Th Fr Sa |  |  |  |  |
| 1 2 3 <u>4</u> 5            | 1 2                               | 1 2                  |  |  |  |  |
| 6 7 8 9 10 <b>111</b> 12    | 3 4 5 6 7 8 9                     | 3 4 5 6 7 8 9        |  |  |  |  |
| 13 14 15 16 17 18 19        | 10 11 12 13 14 15 16              | 10 11 12 13 14 15 16 |  |  |  |  |
| 20 21 22 23 24 25 26        | 17 18 19 20 21 22 23              | 17 18 19 20 21 22 23 |  |  |  |  |
| 27 28 29 30 31              | 24 25 26 27 28                    | 24 25 26 27 28 29 30 |  |  |  |  |
| _                           |                                   | 31                   |  |  |  |  |
| April                       | May                               | June                 |  |  |  |  |
| Su Mo Tu <u>We</u> Th Fr Sa | Su Mo Tu <u>We</u> Th Fr Sa       | Su Mo Tu We Th Fr Sa |  |  |  |  |
| 1 2 3 4 5 6                 | 1 2 3 4                           | 1                    |  |  |  |  |
| 7 8 9 10 11 12 13           | 5 6 7 8 9 10 11                   | 2 3 4 5 6 7 8        |  |  |  |  |
| 14 15 16 17 18 19 20        | 12 13 14 <mark>15</mark> 16 17 18 | 9 10 11 12 13 14 15  |  |  |  |  |
| 21 22 23 24 25 26 27        | 19 20 21 22 23 24 25              | 16 17 18 19 20 21 22 |  |  |  |  |
| 28 29 30                    | 26 27 28 29 30 31                 | 23 24 25 26 27 28 29 |  |  |  |  |
|                             |                                   | 30                   |  |  |  |  |

| STARTING CLASS TIME / DAY(S)   | <b>EXAM HOUR</b> | EXAM DATE         |
|--------------------------------|------------------|-------------------|
| Classes starting between:      |                  |                   |
| 6:30 am and 8:55 am, MW/Daily  | 7:00 am-9:50 am  | Monday, May 20    |
| 9:00 am and 10:15 am, MW/Daily | 7:00 am-9:50 am  | Wednesday, May 22 |

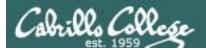

# The typical week

http://simms-teach.com

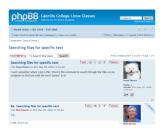

#### Use the

## Forum

to collaborate with classmates at any time

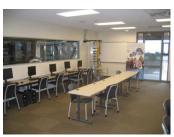

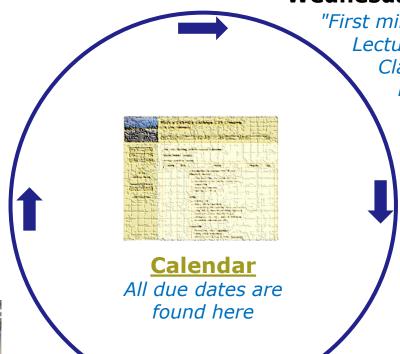

Wednesday

"First minute" quiz
Lecture on new lesson material
Class activities
Previous week lab assignments
due 11:59PM (Opus-II time)

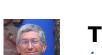

Thursday is grading day

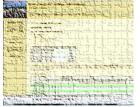

Check the **Grades** page to see grades on labs, quizzes and tests

Work on labs or practice tests during the week.

All assignments and due dates are on the **Calendar** page

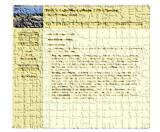

Peek at the **Extra Credit** page if you need more points

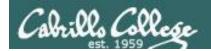

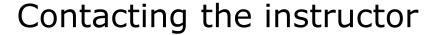

- Use the forum for the fastest response on technical or class related questions.
- Use email for personal matters. If it's not personal I will probably encourage you to post your question on the forum so I can answer it there. This is preferable because your other classmates can benefit from the answer.
- Weekly office hours on Cabrillo A-Z Directory website: http://babyface.cabrillo.edu/salsa/listing.jsp?staffId=1426

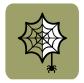

 Avoid leaving a message on voice mail. Checked rarely so don't expect a fast response (if any)!

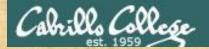

# simms-teach.com Find the Calendar page

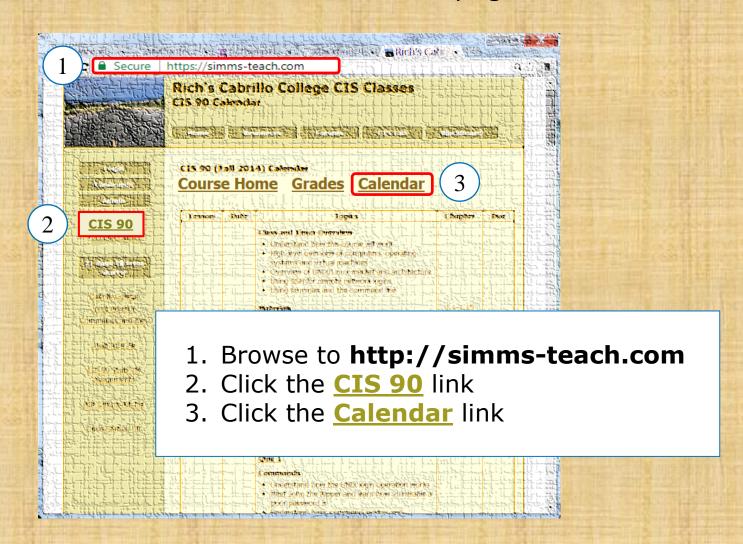

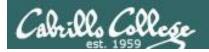

recordings

## Course Calendar

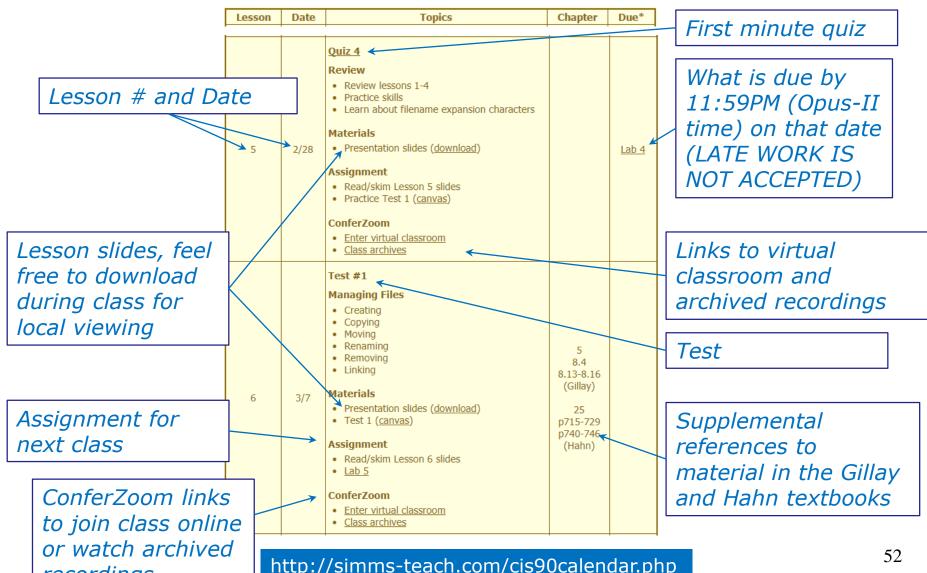

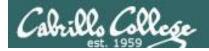

# Best Practices for using the Lesson Slides

#### http://simms-teach.com/cis90calendar.php

#### Materials

Presentation slides (<u>download</u>)

Download and open them in a tool like Foxit Reader so you can mark them up with notes and annotations.

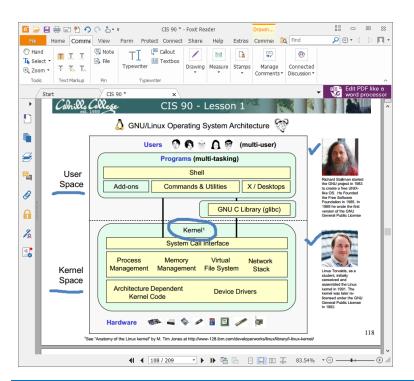

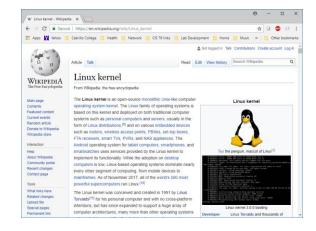

Keep a browser open so you can look up terms you are not familiar with or open links in the lesson slides.

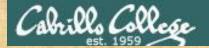

# simms-teach.com Find the Grades page

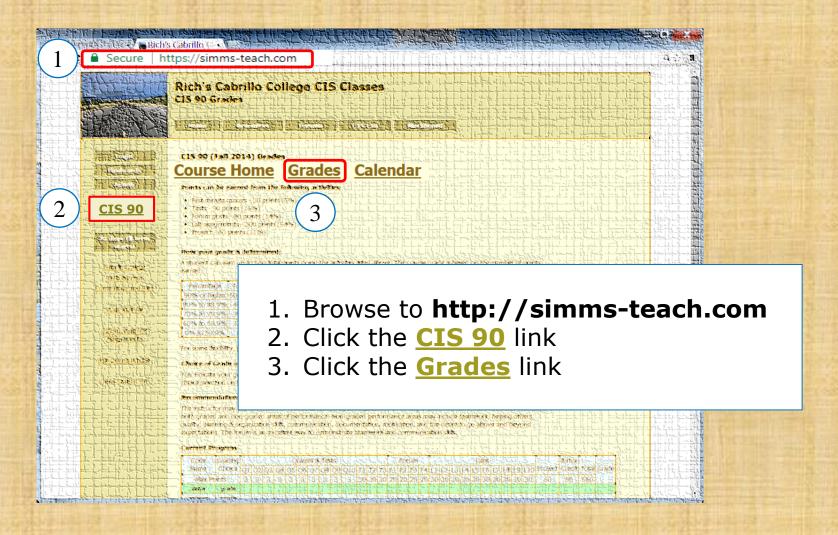

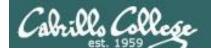

Your default

grading choice will

be a letter grade.

There is an eForm

in WebAdvisor to

request a change to Pass/No Pass which must be

submitted and

approved by the

LOR code name

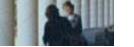

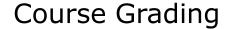

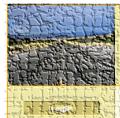

Rich's Cabrillo College CIS Classes

Monitor this page to track your progress in the course.

可是如何是我们是自己的是一个是是一个一个

#### CIS 90 (Spring 2014) Brades

Course Frome Calendar

#### Points can be curred from the following activities

- First minute quizzes 30 points (5%)
- Tests 90 points (15%
- Forum posts 80 points (14%)
   Lab assignments 300 points (54%)
- Project 60 points (11%)

# Your grade is based solely on the

number of points you earn. It offers flexibility and gives you control.

#### Flow your grade is determined

A student can earn up to 560 total points doing the activities later above. The course grade is based on the number of earners

|   | Percentage    | Total Points  | Letter Grade | Pass/No Pass |  |  |
|---|---------------|---------------|--------------|--------------|--|--|
| ĺ | 90% or higher | 504 or higher | A            | Pass         |  |  |
| ĺ | 80% to 89.9%  | 448 to 503    | В            | Pass         |  |  |
| I | 70% to 79.9%  | 392 to 447    | С            | Pass         |  |  |
|   | 60% to 69.9%  | 336 to 391    | D            | No pass      |  |  |
| ĺ | 0% to 59.9%   | 0 to 335      | F            | No pass      |  |  |

Use extra credit to earn up to 90 additional points

For some flexibility, personal preferences or family emergencies there is an additional 90 points available of extra credit activities

#### Choice of Grade or Pass/No Pass

fou indicate your grading choice on the Student Survey form passed out during the first class. You can verify your grading Those selection on the table below. Contact the instructor by amail with any questions or to request a change in grading choice.

#### Day ormanica Char

he instructor may provide atters of recommendation upon request, when writing a recommendation the instructor infracted of the detection of the content of the performance areas may include teamwork, helping others, halfy painting a organization skip, communication, documentation, motivation, and the desire to go above and beyone spectations. The forum is an excelent way to demonstrate teamwork and communication skip.

#### Current Progress

| I | Code Grading Quizzes & Tests |        |    |    |    |    |    | Forum Labs |    |    |    |     |    |    | Extra | Just 1 |    |    |    |    |     |    |    |    |    |    |    |     |     |         |        |       |       |  |
|---|------------------------------|--------|----|----|----|----|----|------------|----|----|----|-----|----|----|-------|--------|----|----|----|----|-----|----|----|----|----|----|----|-----|-----|---------|--------|-------|-------|--|
| l | Name                         | Choice | Q1 | Q2 | Q3 | Q4 | Q5 | Q6         | Q7 | Q8 | Q9 | Q10 | T1 | T2 | T3    | F1     | F2 | F3 | F4 | LI | 1.2 | L3 | 14 | LS | L6 | L7 | L8 | 1,9 | L10 | Project | Credit | Total | Grade |  |
|   | Max Po                       | oints  | 3  | 3  | 3  | 3  | 3  | 3          | 3  | 3  | 3  | 3   | 30 | 30 | 30    | 20     | 20 | 20 | 20 | 30 | 30  | 30 | 30 | 30 | 30 | 30 | 30 | 30  | 30  | 60      | 90     | 560   |       |  |
| 1 | adaldrida                    | grade  |    |    |    |    |    |            |    |    |    |     |    |    |       |        |    |    |    |    |     |    |    |    |    |    |    |     |     |         |        |       |       |  |

Each student is assigned a secret

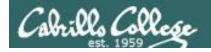

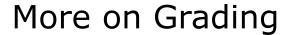

#### Course Home Calendar

#### Points can be earned from the following activities:

- First minute quizzes 30 points (5%)
- Tests 90 points (16%)
- Forum posts 80 points (14%)
- Lab assignments 300 points (54%)
- Project 60 points (11%)

#### How your grade is determined:

A student can earn up to 560 total points doing the activities listed above. The course grade is based on the number of points earned.

| Percentage    | Total Points  | Letter Grade | Pass/No Pass |
|---------------|---------------|--------------|--------------|
| 90% or higher | 504 or higher | Α            | Pass         |
| 80% to 89.9%  | 448 to 503    | В            | Pass         |
| 70% to 79.9%  | 392 to 447    | С            | Pass         |
| 60% to 69.9%  | 336 to 391    | D            | No pass      |
| 0% to 59.9%   | 0 to 335      | F            | No pass      |

For some flexibility, personal preferences or family emergencies there is an additional 90 points available of extra credit activities.

You control your grade. The more points you earn the higher your grade will be.

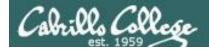

# Letter Grade or Pass/No Pass

#### How your grade is determined:

A student can earn up to 560 total points doing the activities listed above. The course grade is based on the number of points earned.

| Percentage    | Total Points  | Letter Grade | Pass/No Pass |  |  |
|---------------|---------------|--------------|--------------|--|--|
| 90% or higher | 504 or higher | Α            | Pass         |  |  |
| 80% to 89.9%  | 448 to 503    | В            | Pass         |  |  |
| 70% to 79.9%  | 392 to 447    | С            | Pass         |  |  |
| 60% to 69.9%  | 336 to 391    | D            | No pass      |  |  |
| 0% to 59.9%   | 0 to 335      | F            | No pass      |  |  |

For some flexibility, personal preferences or family emergencies there is an additional 90 points available of **extra credit** activities.

#### Choice of Grade or Pass/No Pass

All students will receive a letter grade by default. To request the Pass/No Pass grading option students must fill out and submit this <u>eForm on WebAdvisor</u> by the college deadline. You can verify your grading choice selection on the table below. Contact the instructor with any questions.

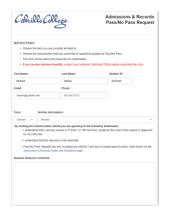

Starting Fall 2018 you must use the new eForm on WebAdvisor to request the Pass/No Pass grading option.

There is a college deadline for this and changes are irreversible!

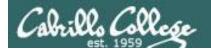

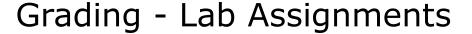

- 10 labs, 30 points each
- Due at 11:59PM (Opus-II time) on the date shown on the course Calendar.
- Late work is not accepted. There is no credit for any work turned in after the deadline. If you don't complete a lab assignment, please turn in what you have, by the due date, for partial credit.
- Students may work together and collaborate on labs but they must submit their own work to get credit.
- Lab resources, instructors, and assistants are available in the CIS lab. In addition the Linux Opus-II server and the CIS VLab may be accessed from anywhere over the Internet.

A lab assignment due at 11:59PM will get **no credit** if turned in **one minute late** at 12:00AM which is midnight the next day!

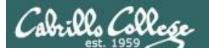

# Grading - First Minute Quizzes

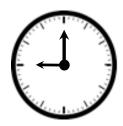

- 10 quizzes, 3 points each
- The quiz questions are shown on ConferZoom at 9:00AM sharp. Answers are emailed to the instructor. The order of the questions will not be known until the quiz is given! Emailed answers that are not in order will be marked as incorrect.
- The quiz questions are given out in advance and students can use the forum to collaborate on answers prior to class.
- Quizzes are open book/notes. Students may not give or ask others for assistance while taking a quiz.
- There are NO makeup's for these quizzes and they must be taken and turned in within the first few minutes of class. Answers emailed after the first few minutes of class will not get credit.
- Students that attend by watching the archives can do some extra credit work instead. In the past many working students have joined the class briefly at the start just to take the quiz and then return to work.

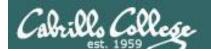

# Grading - Tests

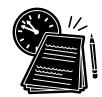

- 3 tests, 30 points each
- Tests are timed.

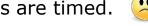

A practice test will be made available a week before the actual test.

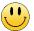

- Test 1 and 2 will be held during the last hour of class on the days shown on the Calendar.
- Working students have the option to take test 1 and test 2 later in the day but they must be completed no later than 11:59PM (Opus-II time) on the day of the test.
- Test 3 is the final exam and is mandatory. The time of the final exam is shown on the Calendar.
- Tests are open notes, open book, and open computer.
- Students may not give or ask others for assistance while taking a test.
- Tests may be taken remotely online.

Timed tests are more difficult due to the time pressure! They do help me understand what you have learned so I can adjust the course as needed.

If you get anxious, freeze up, or your mind just doesn't work on timed tests then come see me. I'll be happy to work with you on how to successfully take them.

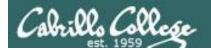

# Grading - Forum Posts

- 4 points per post, up to 20 points maximum per "posting quarter".
- The end date for each posting quarter is shown on the course calendar.
- The posts for the quarter will be due at 11:59PM (Opus-II time) on the date shown on the course Calendar.
- Extra posts in one quarter do not carry over to the next quarter.
- Only posts in the CIS 90 class forum will be counted.

As far as earning points, forum posts are "low hanging fruit" !!

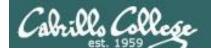

# Grading - Extra Credit

- Up to 90 points.
- You need to attend to a family emergency and can't turn in a lab assignment on time ... don't worry!
- Your schedule/commute doesn't allow you to take any of the "first minute" quizzes .... don't worry!
- You get anxious, panic and forget everything you know on a test ... don't worry!
- You just don't like making forum posts ... don't worry!

There are ample extra credit opportunities which provide you with the flexibility to get the grade you want.

There is a cap on extra credit points so plan carefully!

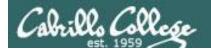

# Making the fine print LARGE (and **BOLD**)

#### Please remember:

- 1) NO makeup's for missed quizzes.
- 2) Quiz answers in the wrong order or not emailed in the first few minutes will not be accepted.
- 3) Late work will not be accepted. For example, a lab assignment due at 11:59PM will get no credit if turned in one minute late at 12:00AM (midnight) the next day.

Tip: if you have not completed a lab assignment, please turn in what you have done for partial credit.

Don't panic though -- there are ample extra credit opportunities for students wanting or needing any extra points.

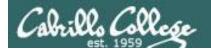

# Final word on Grading

- You control your grade for this course!
- Use the <u>Grades</u> web page to plan for the grade you wish to receive and track your progress.
- Use the <u>Calendar</u> web page to see due dates for ALL lab assignments, extra credit labs and forum posts. See when EVERY quiz and test is scheduled.

#### **Grades**

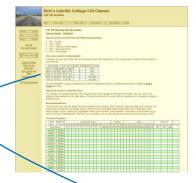

#### Calendar

|                                                                                                    | CES 90 Ca              | lendar | Ilo College CIS Classes                                                                                                    |                                                            | 100                       |  |  |  |
|----------------------------------------------------------------------------------------------------|------------------------|--------|----------------------------------------------------------------------------------------------------|------------------------------------------------------------|---------------------------|--|--|--|
| Planta area<br>Admin                                                                                                    | Control Trainer States |        |                                                                                                    |                                                            |                           |  |  |  |
| CO.51                                                                                                    | Lauren                 | Date   | Feetin                                                                                                    | Chapter                                                    | Den                       |  |  |  |
| Derina Dome  [All Annie]  Galis, Dahne  100.1 Mars  100.1 Mars  10 | 4                      | 28     | Clear and Laws Observine or Laws Observine or Laws Observine or Laws Observine or Laws Observine or Laws Observed or Laws Observed or Laws Observed or Laws Observed or Laws Observed or Laws Observed or Laws Observed or Laws Observed or Laws Observed or Laws Observed or Laws Observed Observed Observe | 6.14.39<br>(204s)<br>24.5<br>(275-65,<br>105-172<br>(446)  |                           |  |  |  |
|                                                                                                    | (4                     | 210    | OREA.  * Undersond the I/MX kight symmetric matter.  * Undersond the I/MX kight symmetric matter.  ** In the I/MX kight symmetric matter.  * Undersond the I/MX symmetric matter symmetric symmetric matter symmetric matter.  * Undersond the I/MX symmetric matter symmetric matter.  * Undersond the I/MX symmetric matter symmetric matter.  * Undersond the I/MX symmetric matter symmetric matter.  * Observation symmetric symmetric matter symmetric matter symmetric matter.  * Observation symmetric symmetric symmetric matter symmetric matter symmetric m | 2317<br>274<br>37439<br>416439<br>8382<br>388 <sub>0</sub> | LAQ.1<br>States<br>Secons |  |  |  |

| Percentage    | Total Points  | Letter Grade | Pass/No Pass |  |  |
|---------------|---------------|--------------|--------------|--|--|
| 90% or higher | 504 or higher | Α            | Pass         |  |  |
| 80% to 89.9%  | 448 to 503    | В            | Pass         |  |  |
| 70% to 79.9%  | 392 to 447    | С            | Pass         |  |  |
| 60% to 69.9%  | 336 to 391    | D            | No pass      |  |  |
| 0% to 59.9%   | 0 to 335      | F            | No pass      |  |  |

At the end of the course the instructor will count the number of points you have earned and use this table on the Grades web page to determine your grade.

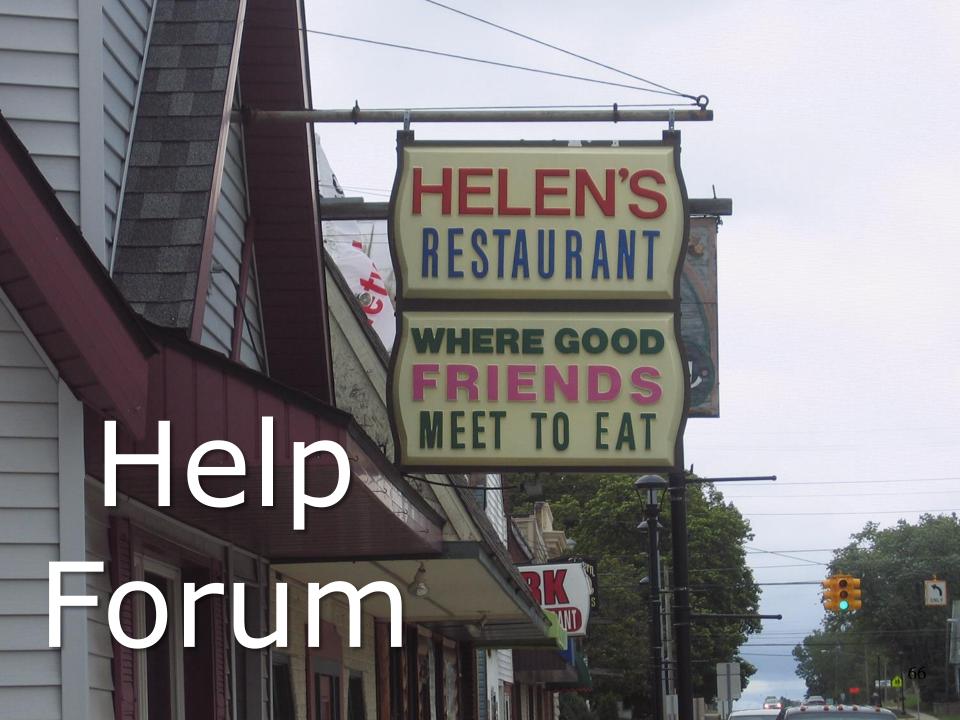

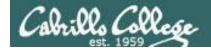

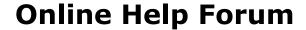

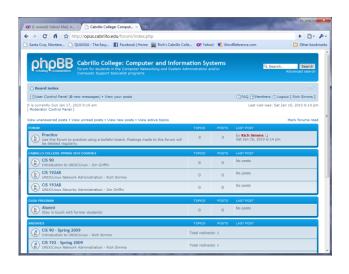

- Post questions and answers
- Get clarifications on assignments
- Collaborate with classmates on assignments, quizzes and practice tests.
- Share UNIX/Linux information and ideas
- Post class notes for classmates who miss class
- Since this is a public forum on the Internet:
  - Never post passwords!
  - Be nice, respectful, supportive and professional.

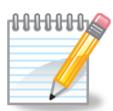

As an incentive to use the forum - students can earn 4 points per CIS 90 forum post (capped at 20 points for each posting period)

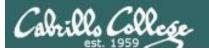

# Class Forum

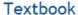

POSTREPLY & Search this topic... Search

Textbook

Dby Benji Simms on Thu May 15, 2008 2:57 pm

What is the textbook for this course? I want to get it ahead of time and start reading through it.

- No anonymous usernames! Your username must be:
  - Your real first and last name separated by a space e.g. Rich Simms
  - During activation if your username matches a name on the roster, but is not your full first and last name it will be modified to be so.
  - During activation if your username does not match a name on roster it gets deleted and you need to try again.
- Uploading an avatar is optional. Identifying photos are preferred so students can get to know each other.

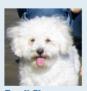

Posts: 5 Joined: Thu May 15, 2008 2:40 pm

3 posts • Page 1 of 1

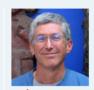

Site Admin

Posts: 340
Joined: Thu May 15, 2008 1:44
pm

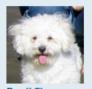

Posts: 5 Joined: Thu May 15, 2008 2:40 pm

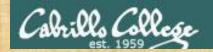

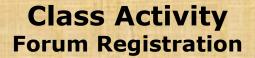

Click the Forums link on http://simms-teach.com

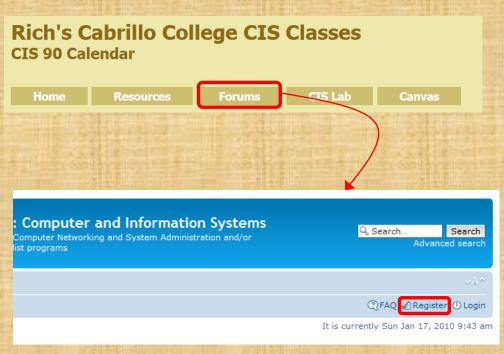

## To Register:

- Browse to the forum
- 2. Click on Register
- 3. Review and agree to terms
- 4. Your **Username** must:
  - be your first and last name separated by a space e.g. Benji Simms
  - match a name on the class roster

Note: If you have already registered in a previous CIS course you don't need to do it again.

Note: All registrations are manually approved by the instructor. If your username is incomplete or does not match a name of the class roster it will be modified or deleted.

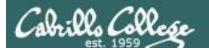

# To get notifications of new forum posts

Subscribe to the forum to get email notifications of new posts

## After logging in:

- 1. Go to the CIS 90 class forum.
- 2. At the bottom of the page, click the "Subscribe forum" link on the lower left. When subscribed you get email notifications when new posts are made.
- 3. To unsubscribe, click it again.

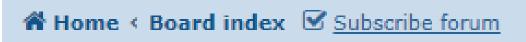

Unsubscribed looks like this.

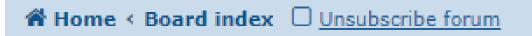

Subscribed looks like this.

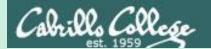

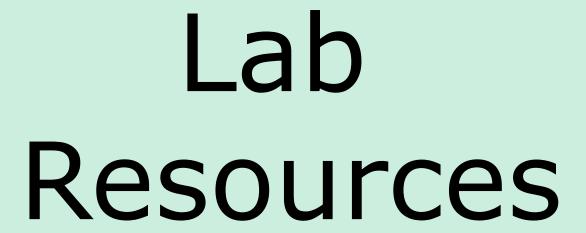

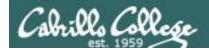

# The CIS 90 System Playground

Configured for

Configured for Command Line Only

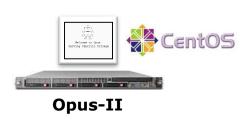

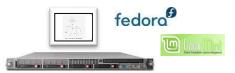

Sun-Hwa-XX servers for tests

# Graphics and Command Line

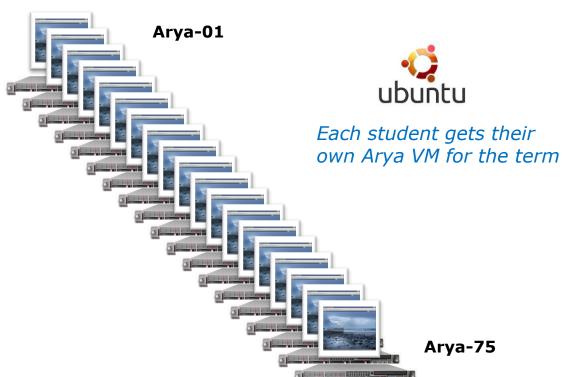

#### Other UNIX/Linux servers

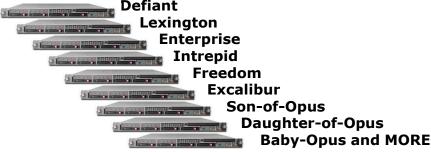

All the systems are virtual machines (VMs) running on the CIS Lab servers.
They are available from on or off-campus

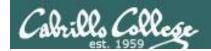

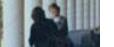

# The CIS 90 System Playground

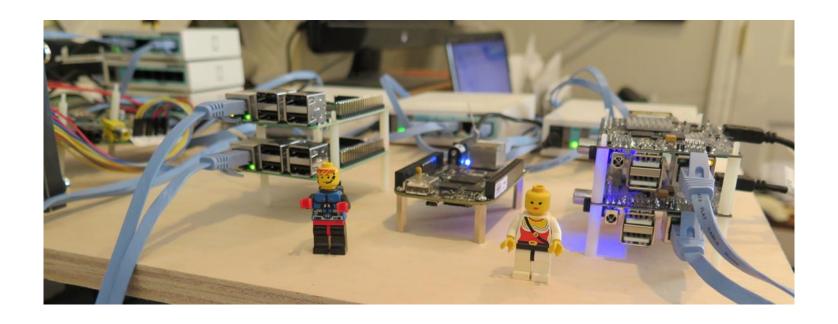

My micro lab on my desk at home. Watch the forum for an extra credit activity using this tiny lab.

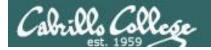

# Option 1: Work on assignments online from anywhere

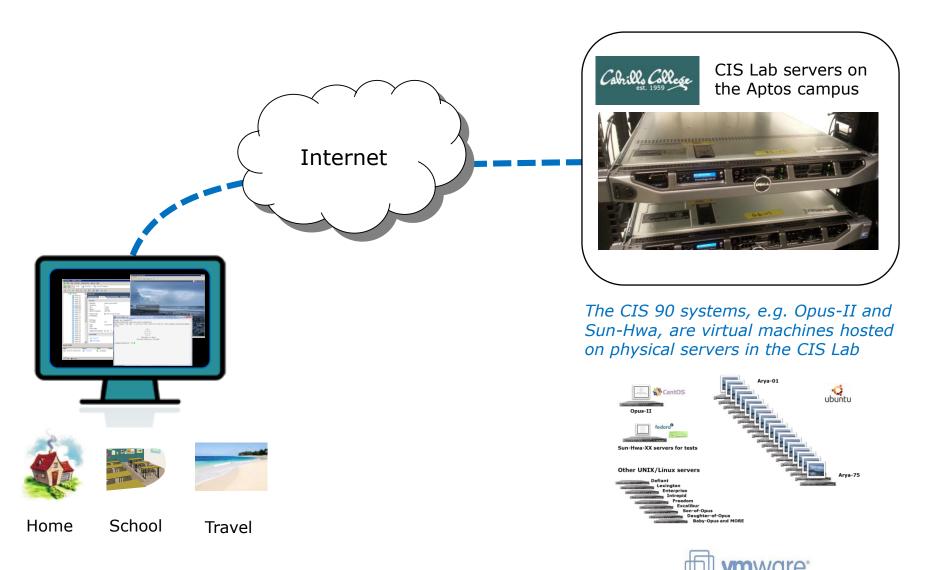

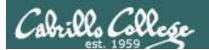

# Option 2: Work on assignments in the CIS Lab

Building 800 - Room 830 (in the STEM Center)

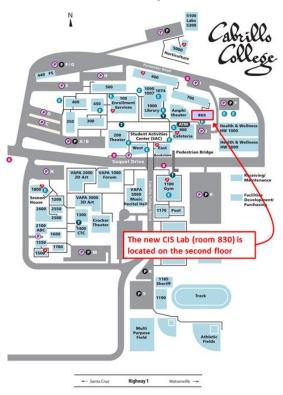

Instructors, lab assistants and equipment are available CIS students.

Great place to collaborate with classmates and a place for study groups to meet.

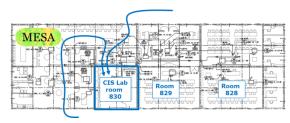

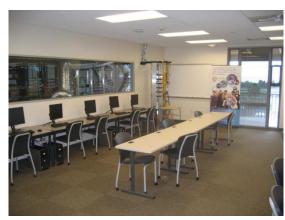

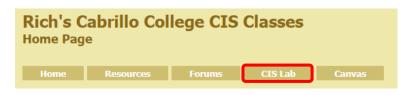

Use this link to see schedule and location

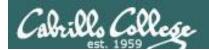

# Option 3: Work on assignments in the CTC

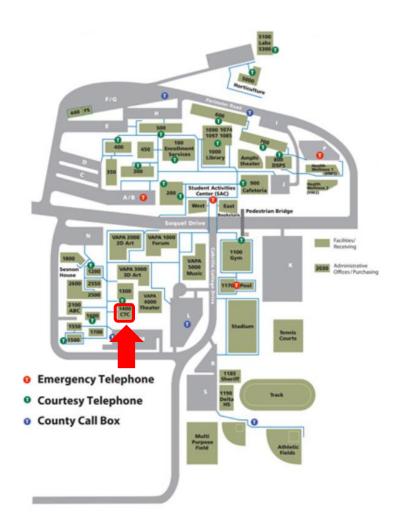

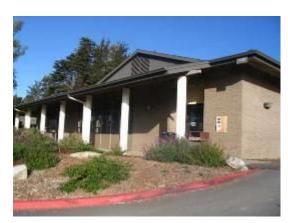

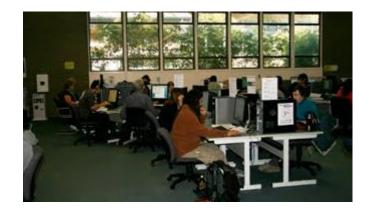

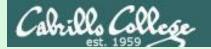

# Computers

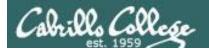

# What is a computer?

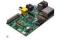

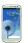

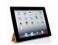

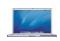

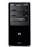

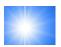

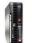

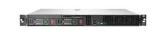

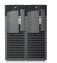

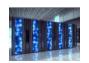

#### **Hardware**

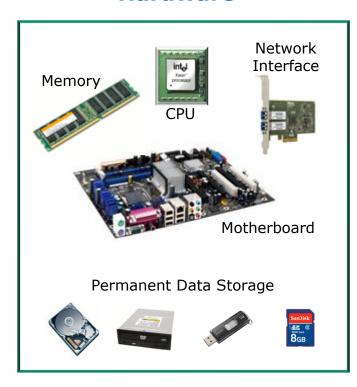

#### **Software**

Applications "Apps" (programs)

Operating System

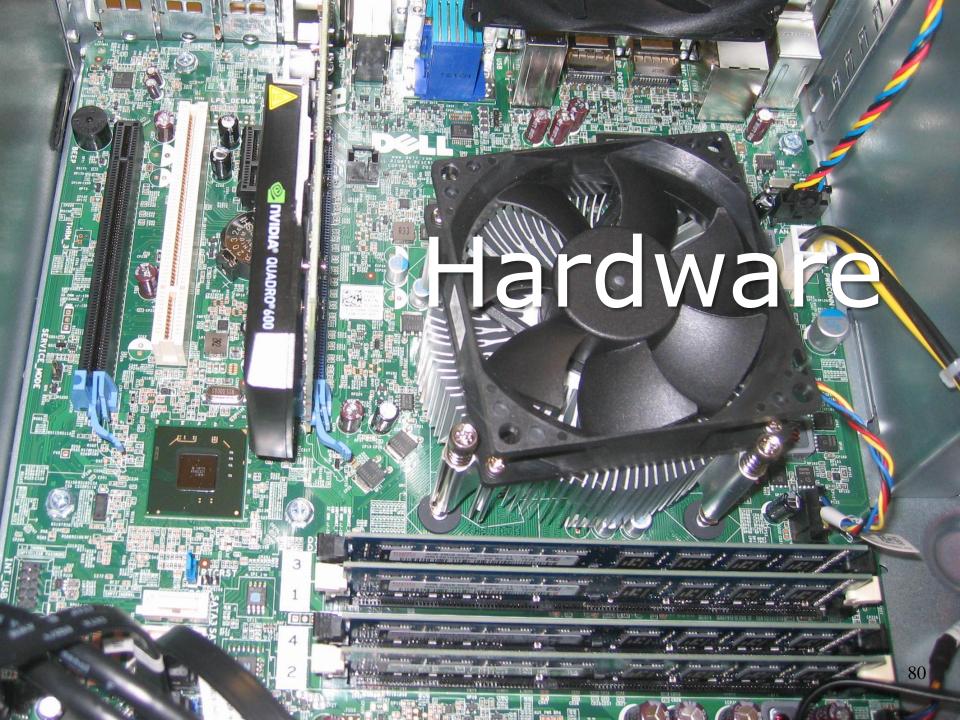

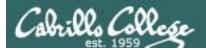

#### **Computer hardware has many form factors**

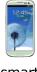

smart phone

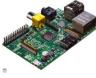

Raspberry Pi

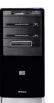

desktop

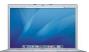

mobile "laptop"

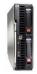

blade server

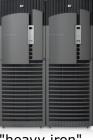

"heavy iron" server

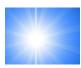

Virtual Machine

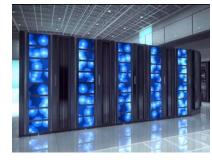

supercomputer

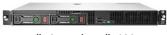

tablet

"pizza box" 1U rack server

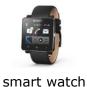

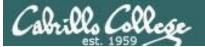

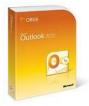

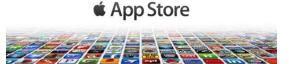

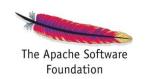

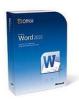

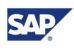

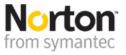

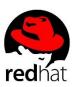

### Software

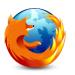

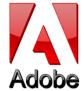

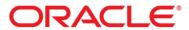

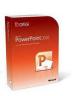

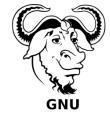

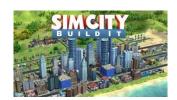

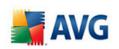

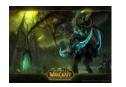

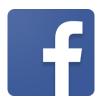

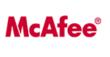

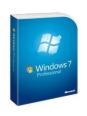

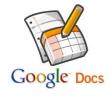

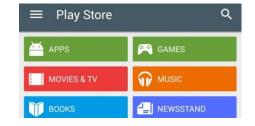

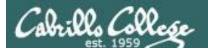

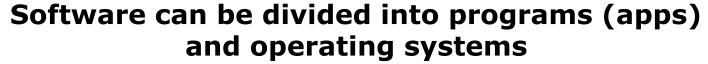

**Users** 

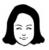

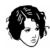

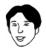

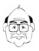

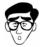

#### **Applications "Apps" (programs)**

- Interface to users via graphics (GUI) or command line (CLI)
- Use the OS for all access to hardware resources

Examples: word processors, spreadsheets, smartphone apps, web servers, compilers, games, email, web browsers, media players, databases, CAD/CAM, contact management, anti-virus, accounting, enterprise applications, custom software, and millions more!

#### **Operating System (OS)**

- Shares hardware resources
- Loads and executes programs
- Manages processes (running programs)
- Manages memory

**Examples: Windows, Mac, Linux, Unix** 

- Manages the file system
- Provides input/output services
- Monitors the system
- Network stack services

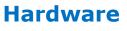

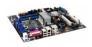

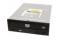

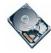

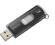

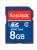

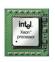

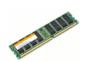

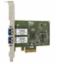

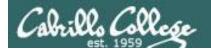

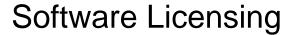

#### Public Domain (paid for by the taxpayer)

- Source code is available
- No license, no copyright, maybe modified and redistributed
- Examples: USGS mapping software, NASA aerodynamics software

#### Open Source

- See: http://opensource.org
- Source code is available
- Community of developers doing online collaboration
- Pragmatic redistribution licenses
- Examples: Apache, Firefox, Android, OpenOffice, OpenBSD, LibreOffice

#### Free Software Foundation

- See: https://www.fsf.org
- Source code is available
- GNU ("GNU is not UNIX") General Public License, COPYLEFT
- Examples: GNU/Linux, gimp, emacs, nano, gcc, zebra, Files

#### Proprietary (closed source)

- Source code is not available
- Considered intellectual property
- Must be licensed to use
- Examples: Adobe Photoshop, Microsoft Windows, Mac OS X, AT&T UNIX System V, Cisco IOS

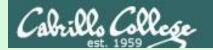

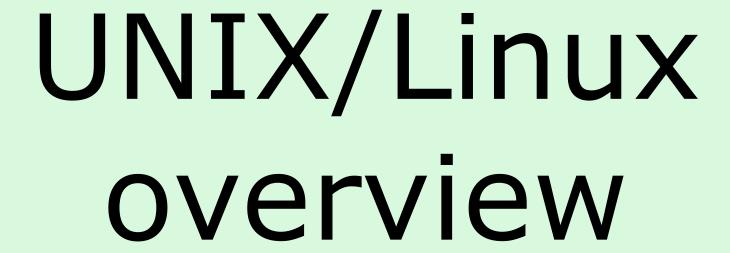

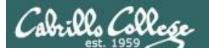

# In 1971 Ken Thompson and Dennis Ritchie developed Unix at AT&T's Bell Labs

In 1971 Ken Thompson and Dennis Ritchie developed Unix at AT&T's Bell Labs

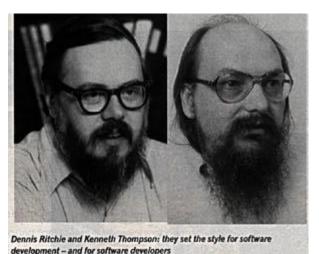

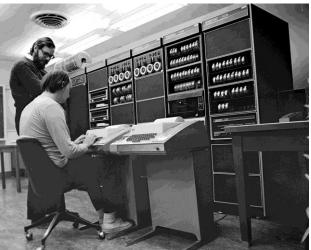

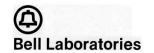

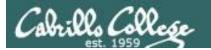

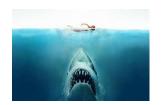

### Isn't UNIX/Linux an antique Operating System dating back to the early 70's that belongs in a museum?

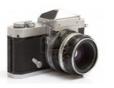

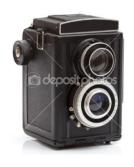

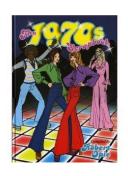

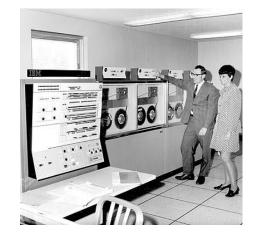

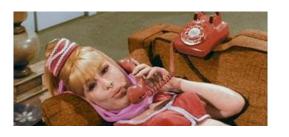

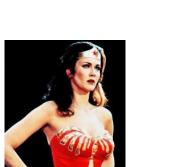

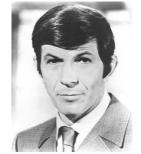

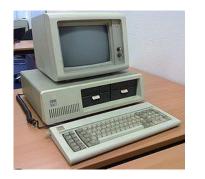

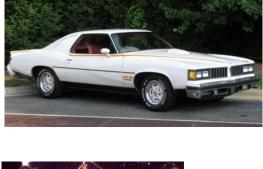

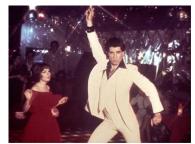

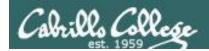

#### Heck NO!!

UNIX/Linux is widely used, constantly improved and growing fast!

- Cloud infrastructure Amazon AWS, OpenStack, etc.
- Embedded in smartphones, tablets and many other appliances.
- Internet services Web, DNS, DHCP, Net News, Mail, etc.
- Enterprise and mission critical applications Large databases, Enterprise Resource Management (ERM), Customer Relationship Management (CRM), data warehouse, manufacturing, supply chain management, etc.
- Hollywood feature animation, visual effects, rendering farms.
- Number-crunching super computers for research.
- Businesses like Amazon, Paypal, Facebook, NYSE, Google, Home Depot run their businesses on UNIX/Linux\
- Crypto currency mining rigs

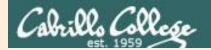

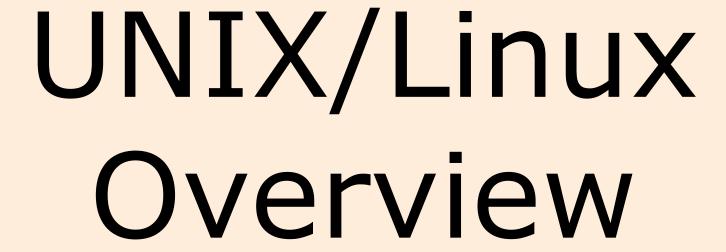

Supplemental

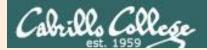

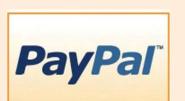

#### **Businesses and** organizations that run on Linux

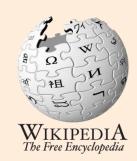

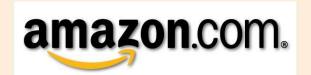

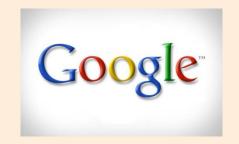

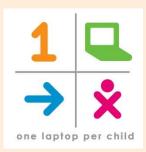

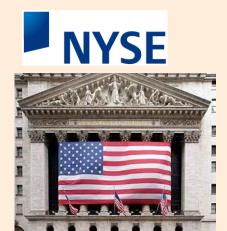

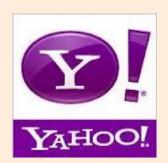

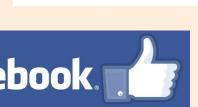

travelocity

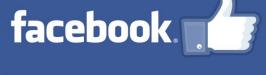

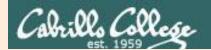

Internet service providers use UNIX/Linux to provide web, DNS, DHCP, Mail, etc. services to their customers.

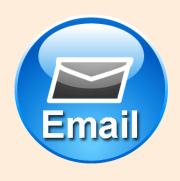

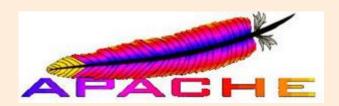

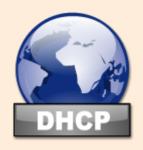

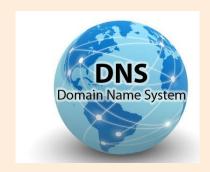

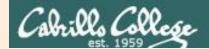

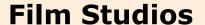

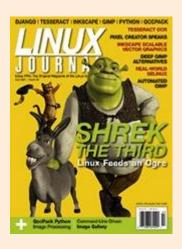

Film studios like DreamWorks have huge Linux "rendering farms" to produce the animation and special effects

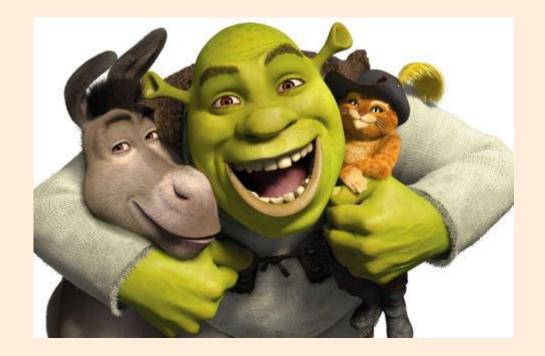

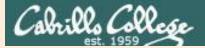

#### The Open-Source Car

Summary: Toyota is joining the Linux Foundation.

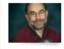

By Steven J. Vaughan-Nichols for Linux and Open Source | July 5, 2011 -- 10:13 GMT (03:13 PDT)

y Follow @sjvn

Besides a V6 as your engine, your car is very likely to soon be running Linux under the hood. The Linux Foundation will be announcing today that Toyota is joining the Foundation.

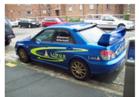

Some of you may be wondering, "What the heck is a car company doing joining the

Linux Foundation?" The answer is easy. As the Foundation puts it,
"A major shift is underway in the automotive industry. Car-makers
are using new technologies to deliver on consumer expectations for
the same connectivity in their cars as they've come to expect in
their homes and offices. From dashboard computing to In-VehicleInfotainment (IVI), automobiles are becoming the latest wireless
devices - on wheels."

And, what's one of the most popular systems for dashboard computing, heads-up driving displays and IVI? It's Linux, of course.

#### < snipped >

http://www.zdnet.com/blog/open-source/the-open-source-car/9193

#### **Televisions**

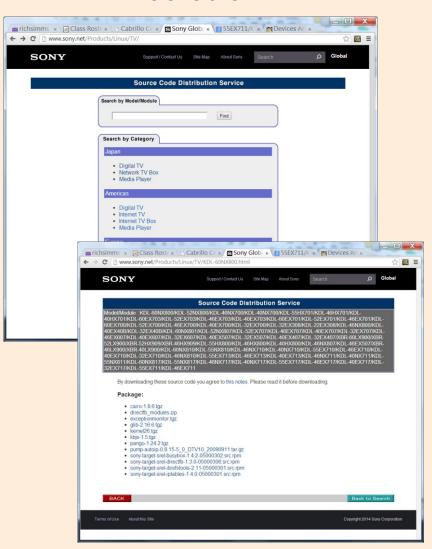

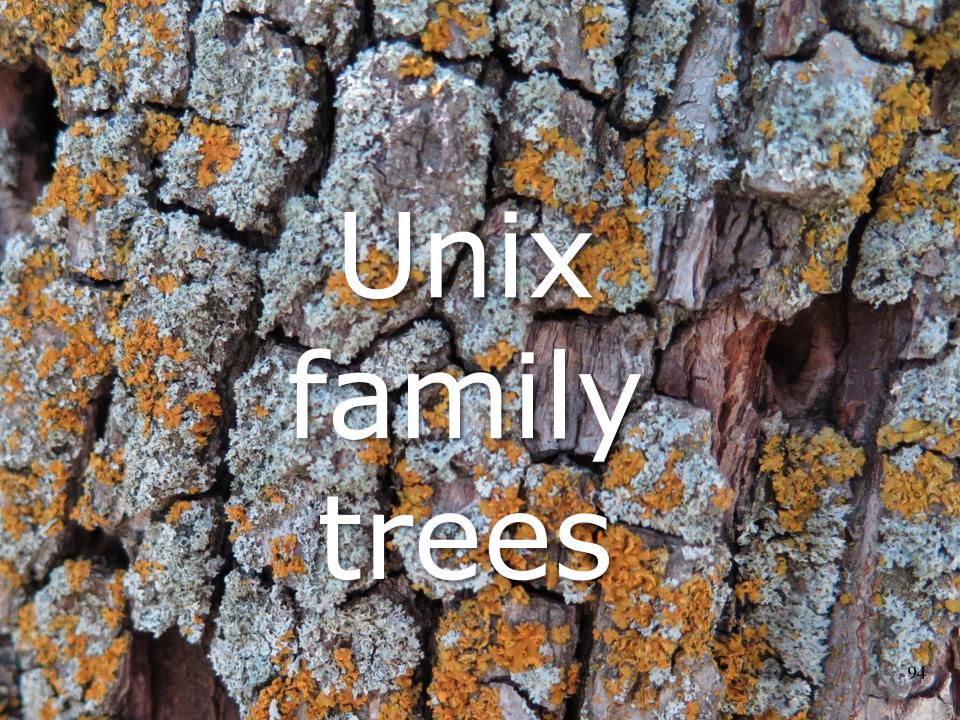

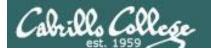

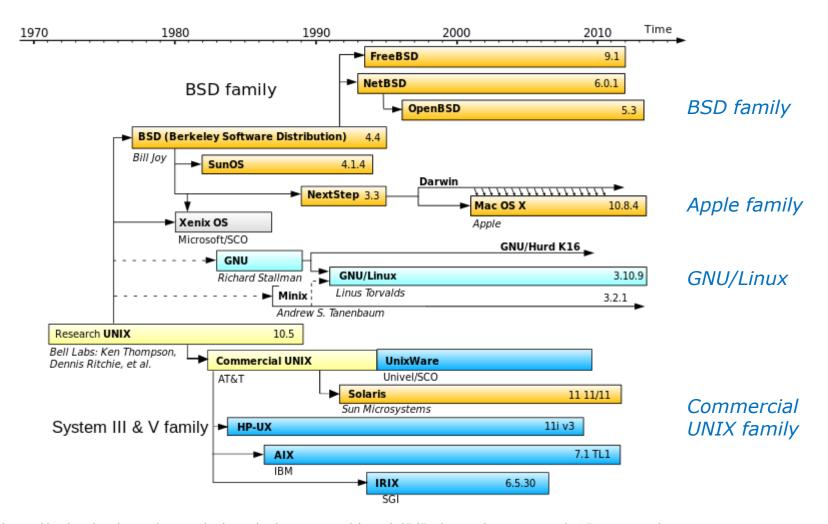

It all started at Bell Labs

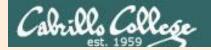

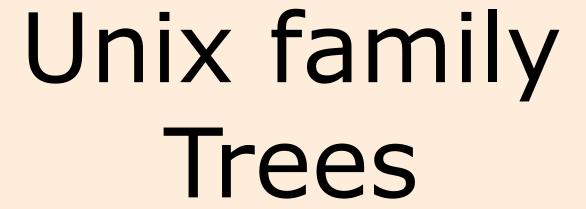

Supplemental

#### CIS 90 - Lesson 1

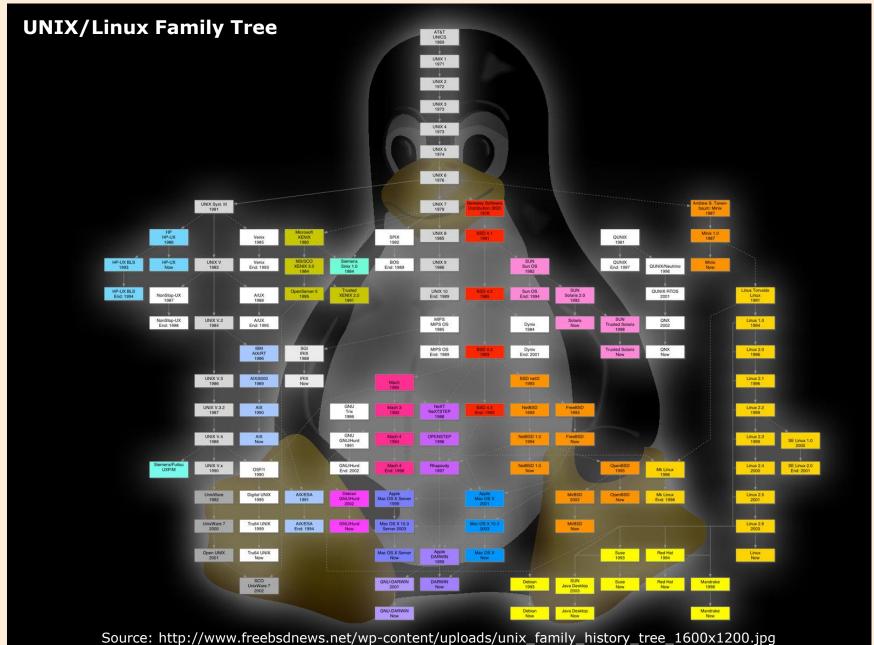

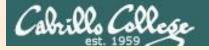

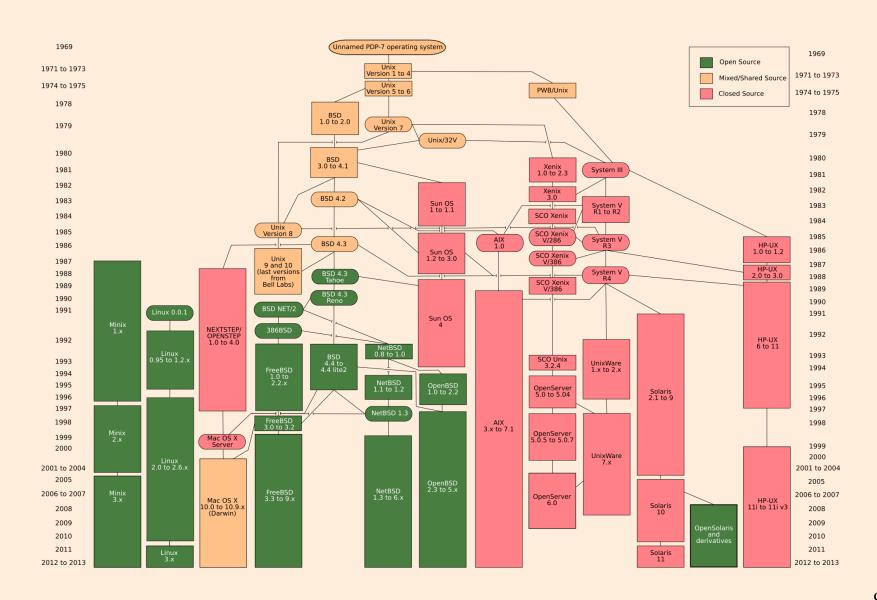

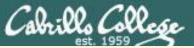

#### CIS 90 - Lesson 1

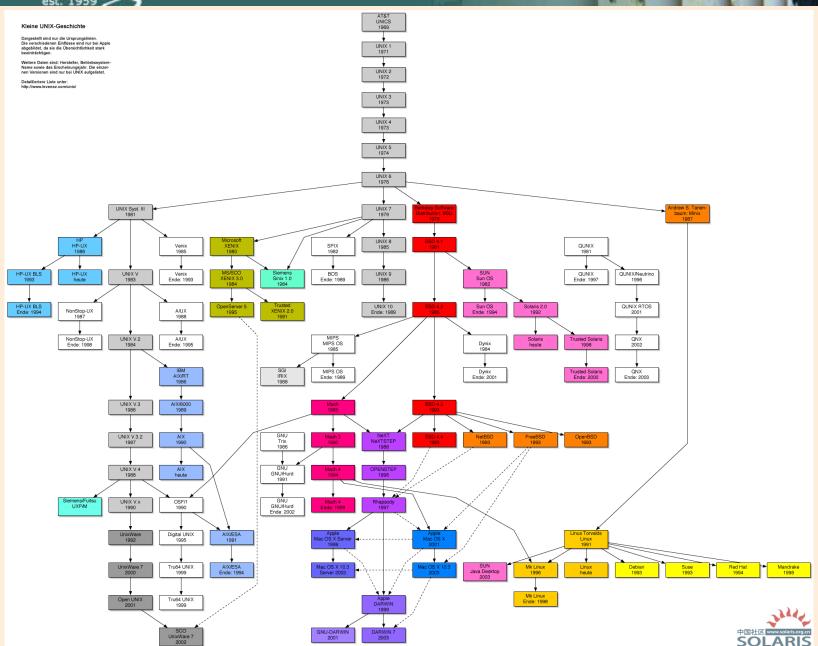

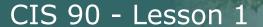

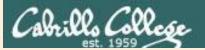

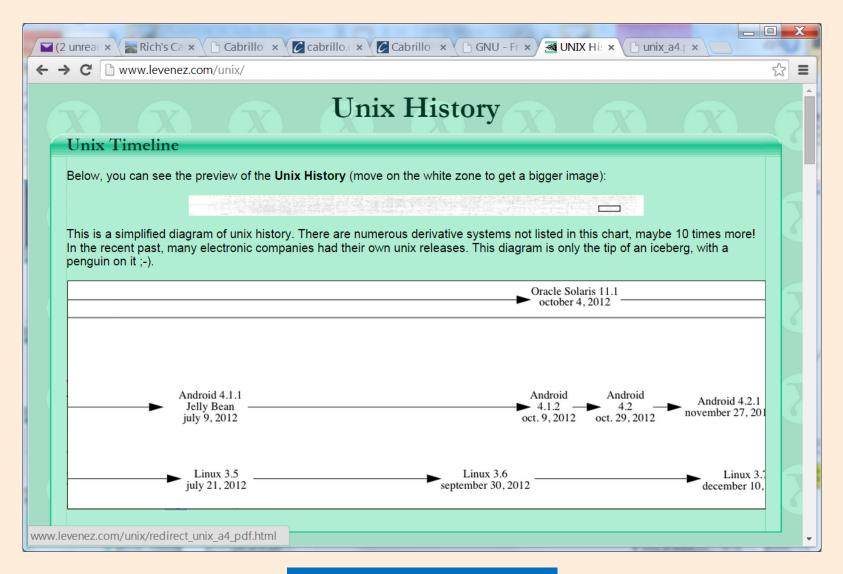

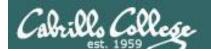

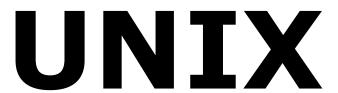

# Commercial UNIX

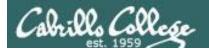

#### The commercial "UNIX" descendants

The UNIX trademark is owned and managed by The Open Group on behalf of the industry to signify products that are certified to conform to the Single UNIX Specification.

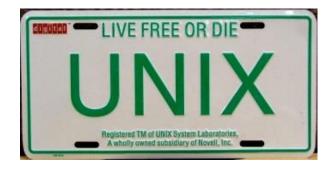

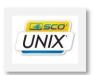

SCO UNIX PC servers

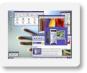

Sun Solaris Servers and workstations

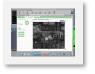

IBM AIX Servers, mainframes and workstations

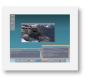

HP HP-UX Servers and workstations

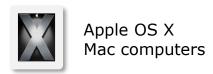

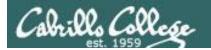

### **BSD** Berkeley Software Distribution

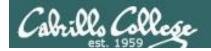

#### **BSD Unix and its "UNIX-like" Descendants**

UC Berkeley had a source license from AT&T so they could make their own modifications and additions like TCP/IP which enabled Unix for the Internet. BSD Unix was very popular with university and government users.

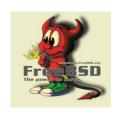

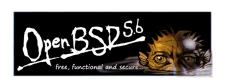

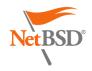

Because the original BSD Unix was based on ATT's UNIX code it had to be re-written from scratch so it could be distributed freely as open source. These "UNIX-like" descendants are not allowed to used the UNIX trademark.

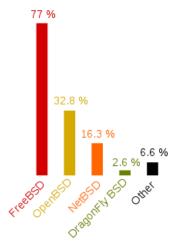

Source: http://en.wikipedia.org/wiki/OpenBSD

**Apple iOS** 

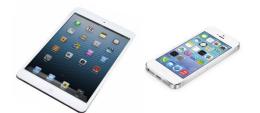

The Apple iOS, internally known as Darwin, like Mac OS X, runs on a Unix-like kernel (Mach kernel + BSD components)

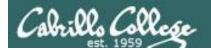

### GNU/Linux

### GNU is Not Unix

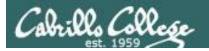

#### **GNU/Linux**

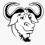

Shells
System commands
Utilities
Libraries
Much more ...

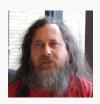

Richard Stallman started the GNU project in 1983 to create a free UNIX-like OS. He founded the Free Software Foundation in 1985. In 1989 he wrote the first version of the GNU General Public License

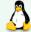

Kernel

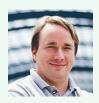

Linus Torvalds, as a student, initially conceived and assembled the Linux kernel in 1991. The kernel was later re-licensed under the GNU General Public License in 1992.

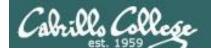

#### **Various GNU/Linux "Distros" (Distributions)**

Red Hat Enterprise Linux

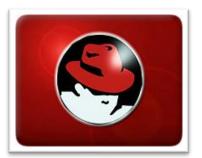

CentOS

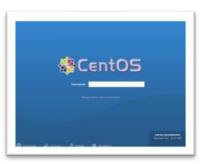

Fedora

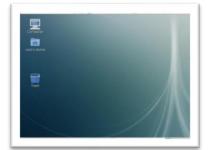

OpenSUSE

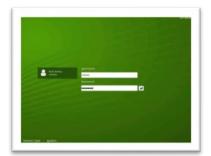

Debian

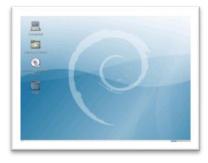

Ubuntu

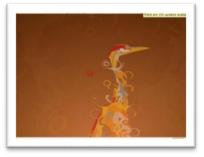

Mint

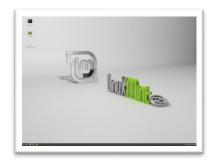

Mageia

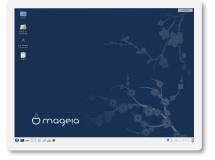

Note: A distribution is built by a company or organization. They start with the **Linux kernel** then add a custom mix of open source components. They may then add some of their own unique software to differentiate their distribution.

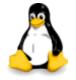

Tux, the penguin, is the Linux kernel mascot

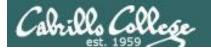

#### 15 Most Popular Linux Distro Downloads

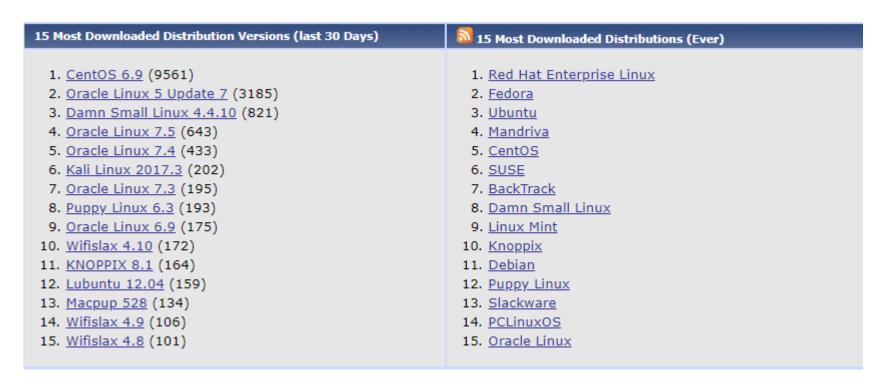

Aug 28, 2018

http://iso.linuxquestions.org/

There are hundreds of Linux distributions. The one thing they have in common is they all use the Linux kernel.

#### CIS 90 - Lesson 1

### Embedded Linux (just a few)

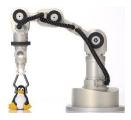

Katana Robotic Arm

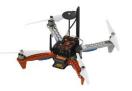

Erle-Copter drone

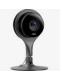

Nest Cam

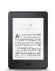

Amazon Kindle

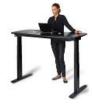

Stir smart desk

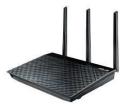

Asus RT-AC66U wireless router

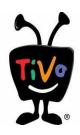

Tivo

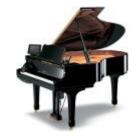

Yamaha Disklavier Mark IV

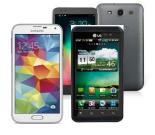

Android Cell Phones

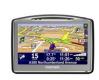

Some TomTom GPS models

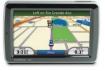

Garmin Nuvi 5000

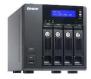

QNAP NAS storage

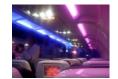

Virgin America Personal Entertainment

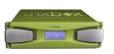

TripBPX Phone System

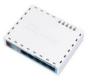

MikroTik Routers

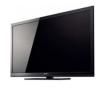

Sony TVs

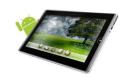

**Android Tablets** 

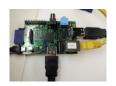

Raspberry Pi

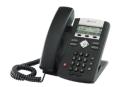

Polycom VOIP Phone

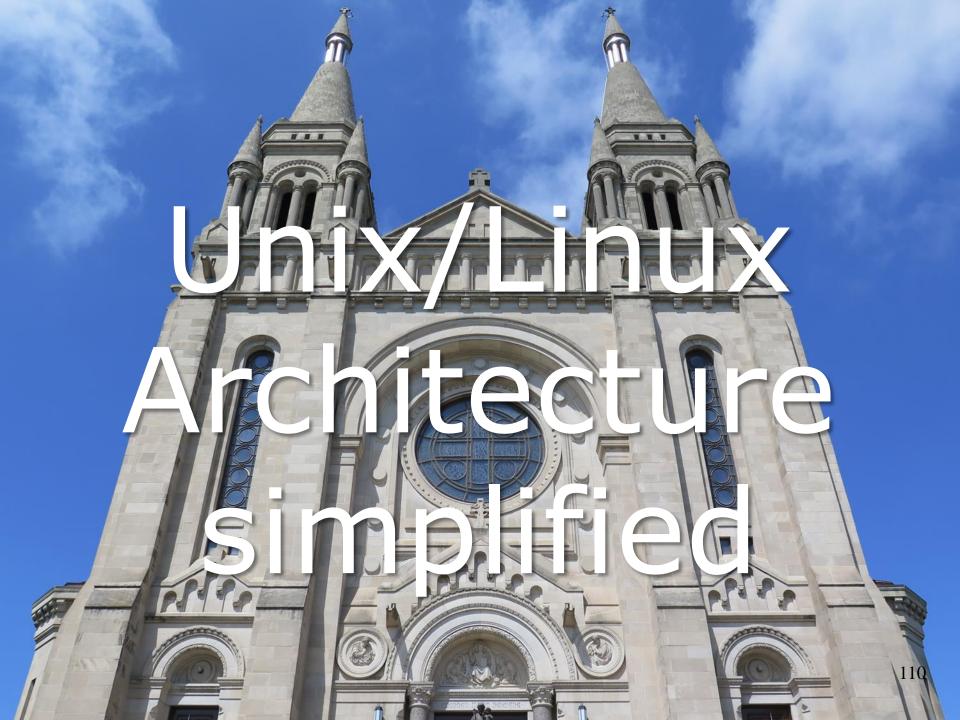

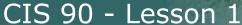

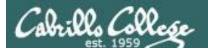

**Software** 

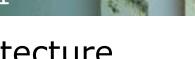

### UNIX/Linux Architecture Simplified View

**Users** 

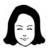

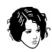

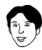

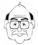

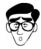

Shell

(user interface and a programming language)

System Commands

**Applications** 

Kernel

(low level operating system functions)

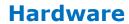

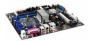

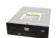

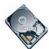

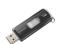

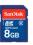

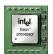

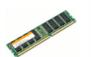

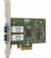

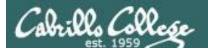

#### CIS 90 - Lesson 1

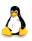

#### GNU/Linux Operating System Architecture

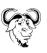

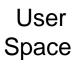

Kernel

Space

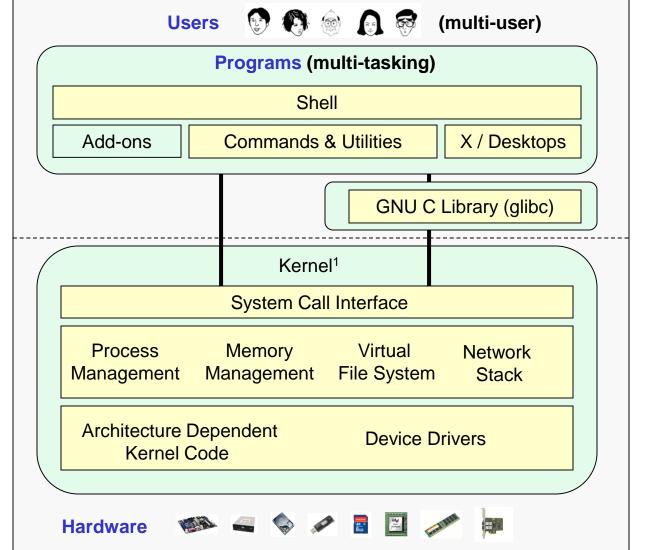

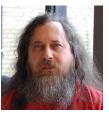

Richard Stallman started the GNU project in 1983 to create a free UNIXlike OS. He Founded the Free Software Foundation in 1985. In 1989 he wrote the first version of the GNU General Public License

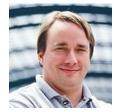

Linus Torvalds, as a student, initially conceived and assembled the Linux kernel in 1991. The kernel was later relicensed under the GNU General Public License in 1992.

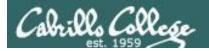

#### UNIX/Linux Design "Observations"

- Multi-tasking and multi-user capabilities
- Unlike Windows, the GUI does not run in the kernel (adds stability)
- Unlike Windows, multiple graphical desktops available
- Linux kernel is "monolithic", not a modular "microkernel"
- Dynamic can load and unload modules on the fly
- Programs restricted to the privileges of the user running them (more secure)
- Scalable scales up to handle the largest enterprise and missioncritical applications
- Portable runs on a variety of hardware platforms
- Reliable and robust
- Powerful, but NOT friendly !!

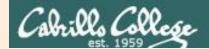

## Unix/Linux Architecture simplified

supplemental

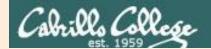

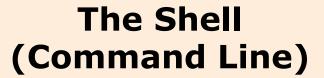

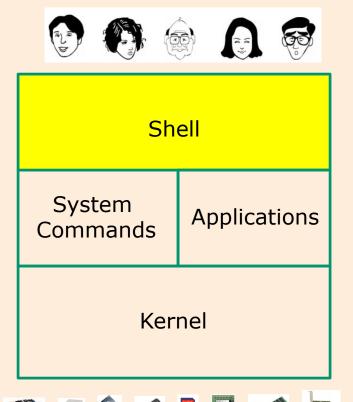

- Allows users to interact with the computer
- Called a "shell" because it hides the underlying operating system.
- Prompts user for a command, parses the command, then locates the command (a program or script) and runs it.
- Many shell programs are available: sh (Bourne shell), bash (Bourne Again shell), csh (C shell), ksh (Korn shell).
- The shell is a user interface and a programming language (scripts).
- GNOME and KDE desktops could be called graphical shells.

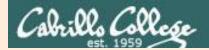

#### **The Shell Continued**

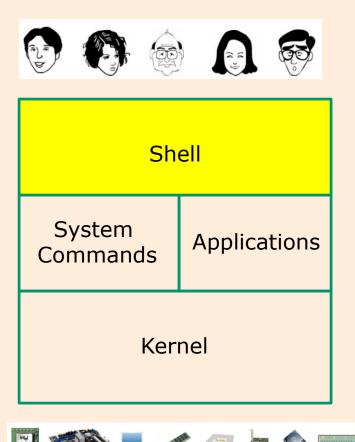

```
rsimms@opus:~

[rsimms@opus ~]$ hostname
opus.cabrillo.edu
[rsimms@opus ~]$

rsimms@opus ~]$
```

```
[rsimms@opus~]$ for i in Larry Moe Curly > do > echo "Hello $i" > sleep 1 > done Hello Larry Hello Moe Hello Curly [rsimms@opus ~]$ [
```

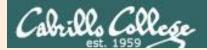

#### Various types of user interfaces

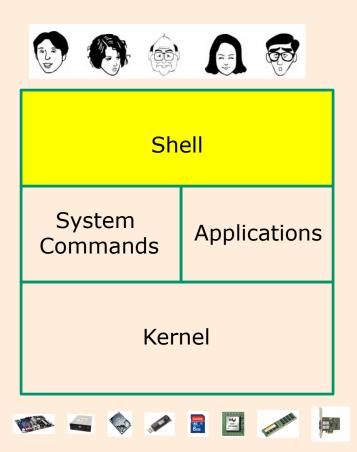

Shell Command Line Interface (CLI)

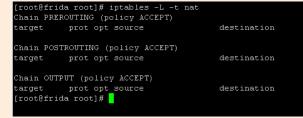

bash

Graphic shells or desktops (GUI)

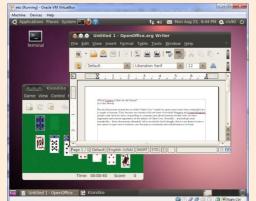

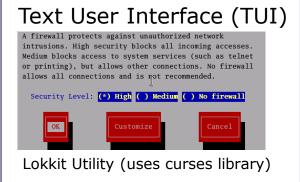

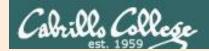

#### **System Commands**

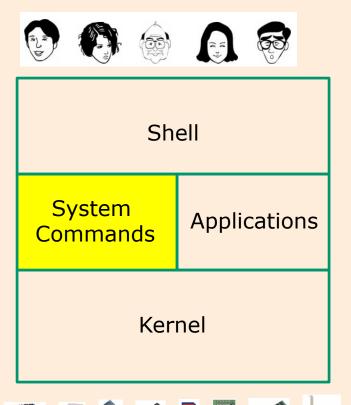

- 100's of system commands and utilities.
- We will learn how to use the following commands in this lesson:
  - cal
  - clear
  - date
  - exit
  - hostname
  - id
  - ps
  - ssh
  - tty
  - uname

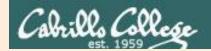

## UNIX/Linux Architecture **Applications**

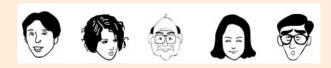

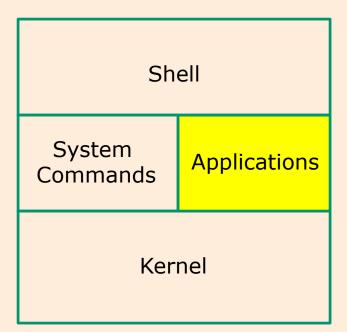

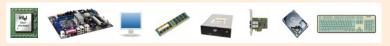

- Could be included in the distribution or optionally installed.
- Could be an add-on program developed by an ISV (Independent Software Vendor) or Open Source organization.
- Could be an in-house developed custom application.
- Examples are Apache (web server),
   GIMP (GNU image manipulation program), OpenOffice (word processing, spreadsheets, presentations), Oracle (commercial database), ... etc.

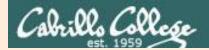

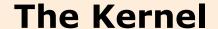

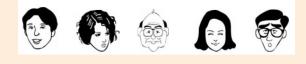

Shell

System
Commands

Applications

Kernel

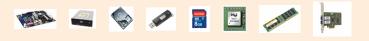

- Lowest level, inner-most core of the operating system.
  - Process management what programs are called when they are loaded and running.
  - Memory management handles all the reads and writes to memory (RAM and virtual memory).
  - File System handle all the reads and writes to files on drives.
  - Network stack provides the communication layers to exchange packets with other computers.

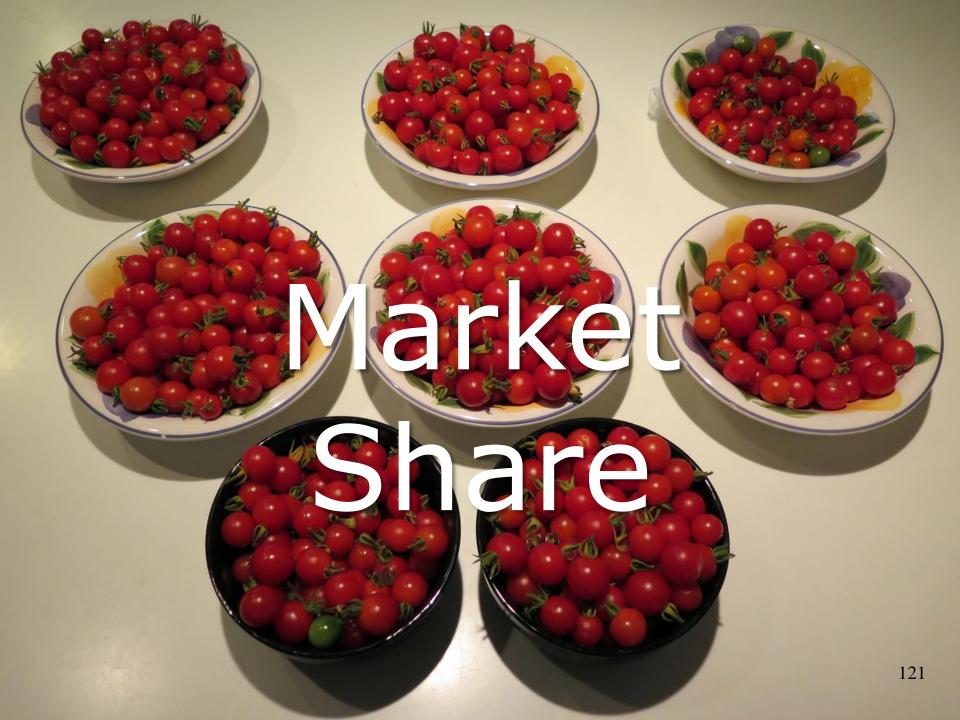

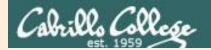

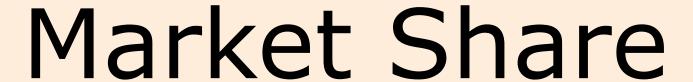

Supplemental

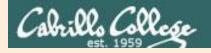

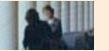

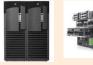

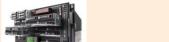

#### **Worldwide Server Market**

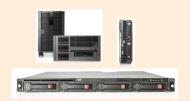

**FRAMINGHAM, Mass., June 1, 2016** – According to the International Data Corporation (**IDC**) **Worldwide Quarterly Server Tracker**, vendor revenue in the worldwide server market decreased 3.6% year over year to \$12.4 billion in the first quarter of 2016 (1Q16). This ended a seven quarter streak of year-over-year revenue growth as server market demand slowed due to a pause in hyperscale server deployments as well as a clear end to the enterprise refresh cycle. Worldwide server shipments decreased 3.0% to 2.2 million units in 1Q16 when compared with the same year-ago period.

Source: IDC, https://www.idc.com/getdoc.jsp?containerId=prUS41424716

| Quarter | 2012Q1    | 2012Q2    | 2012Q3    | 2012Q4    | 2013Q1    | 2013Q2    | 2013Q3    | 2013Q4    | 2014Q1    | 2014Q2    | 2014Q3    | 2014Q4    | 2015Q1    | 2015Q2    | 2015Q3    |
|---------|-----------|-----------|-----------|-----------|-----------|-----------|-----------|-----------|-----------|-----------|-----------|-----------|-----------|-----------|-----------|
| os      | Units     | Units     | Units     | Units     | Units     | Units     | Units     | Units     | Units     | Units     | Units     | Units     | Units     | Units     | Units     |
| i5/OS   | 376       | 376       | 479       | 560       | 348       | 303       | 394       | 452       | 172       | 201       | 220       | 278       | 317       | 154       | 171       |
| Linux   | 552,776   | 580,481   | 704,734   | 731,987   | 633,291   | 748,081   | 764,935   | 882,012   | 755,867   | 821,566   | 953,219   | 995,669   | 867,441   | 881,780   | 1,019,325 |
| NetWare |           |           |           |           |           |           |           |           |           |           |           |           |           |           |           |
| OpenVMS | 121       | 302       | 238       | 275       | 193       | 230       | 209       | 94        | 46        | 103       | 103       | 98        | 29        | 37        | 43        |
| Others  | 1,260     | 1,099     | 1,010     | 1,013     | 1,071     | 911       | 1,039     | 825       | 696       | 469       | 535       | 580       | 417       | 300       | 360       |
| Unix    | 44,831    | 45,290    | 40,209    | 41,593    | 31,063    | 34,446    | 31,035    | 32,064    | 24,739    | 27,022    | 25,303    | 26,571    | 19,969    | 22,855    | 21,994    |
| Windows | 1,434,667 | 1,444,014 | 1,524,330 | 1,520,144 | 1,367,995 | 1,413,723 | 1,456,832 | 1,557,954 | 1,295,665 | 1,373,838 | 1,404,824 | 1,519,288 | 1,365,814 | 1,391,140 | 1,448,711 |
| z/OS    | 441       | 452       | 401       | 998       | 646       | 688       | 678       | 911       | 541       | 940       | 486       | 713       | 819       | 1,148     | 687       |
| TOTAL   | 2,034,470 | 2,072,014 | 2,271,402 | 2,296,570 | 2,034,607 | 2,198,382 | 2,255,122 | 2,474,312 | 2,077,727 | 2,224,138 | 2,384,688 | 2,543,197 | 2,254,806 | 2,297,414 | 2,491,291 |

Source: Jorge Vela at IDC

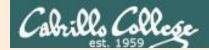

#### Website hits by browser OS

Jul 2010<sup>1</sup>

Operating Systems 48.17% 1 Windows XP 2 Windows 7 17.02% 3 Windows Vista 16.60% 4 Mac OS X 4.84% 5 1.45% Linux Windows 2003 1.02% 0.56% iPhone OSX 8 Windows 2000 0.31% 9 WAP 0.12% 0.08% 10 Android

Jan 2013<sup>2</sup>

| Operating Systems |               |        |  |  |
|-------------------|---------------|--------|--|--|
| 1                 | Windows 7     | 44.13% |  |  |
| 2                 | Windows XP    | 23.70% |  |  |
| 3                 | iOS           | 8.79%  |  |  |
| 4                 | Apple OS X    | 8.52%  |  |  |
| 5                 | Windows Vista | 5.48%  |  |  |
| 6                 | Android       | 3.75%  |  |  |
| 7                 | Windows 8     | 2.28%  |  |  |
| 8                 | Linux         | 1.74%  |  |  |
| 9                 | BlackBerry    | 0.61%  |  |  |
| 10                | SymbianOS     | 0.23%  |  |  |

Jul 2018<sup>3</sup>

| Top 10 Platforms |             |        |  |  |  |
|------------------|-------------|--------|--|--|--|
| 1                | Android 7   | 16.15% |  |  |  |
| 2                | Windows 7   | 12.79% |  |  |  |
| 3                | Android 6   | 11.40% |  |  |  |
| 4                | iOS 11      | 11.36% |  |  |  |
| 5                | Windows 10  | 10.93% |  |  |  |
| 6                | Android 5   | 9.98%  |  |  |  |
| 7                | Android 8   | 5.81%  |  |  |  |
| 8                | Android 4   | 5.17%  |  |  |  |
| 9                | Mac OS X    | 2.92%  |  |  |  |
| 10               | Windows 8.1 | 2.16%  |  |  |  |

22.8% 62.8% 6.9%

1-This report was generated 07/31/2010 based on the last 15,000 page views to each website tracked by W3Counter. W3Counter's sample currently includes 38,996 websites. The browser market share graph includes data from all versions of the named browser families, not only the top 10 as listed below.

2-This report was generated 01/31/2013 based on the last 15,000 page views to each website tracked by W3Counter. W3Counter's sample currently includes 63,187 websites. The browser market share graph includes data from all versions of the named browser families, not only the top 10 as listed below.

3-This report was generated 07/31/2018 based on the past month's traffic to all websites that use W3Counter's free web stats.

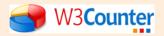

125

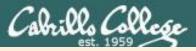

#### CIS 90 - Lesson 1

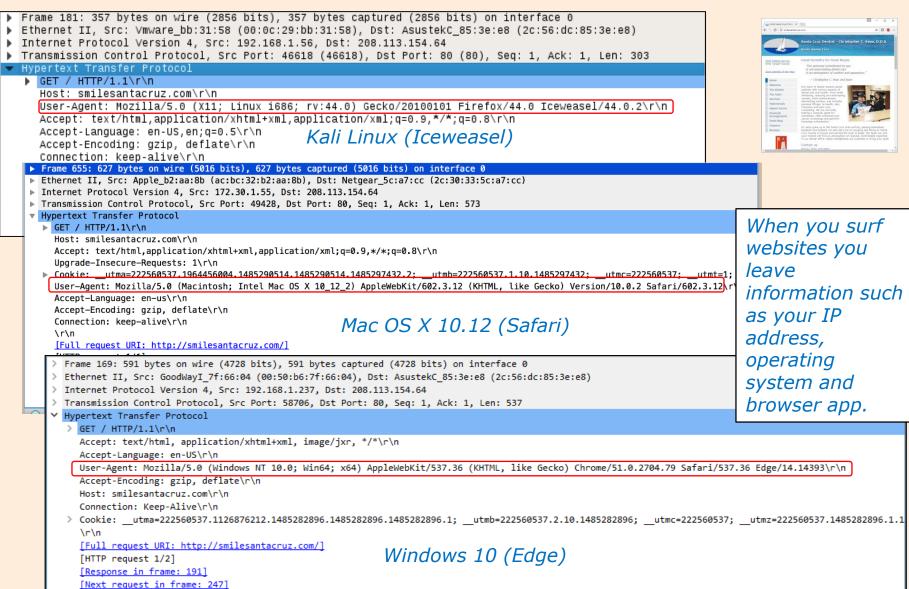

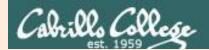

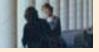

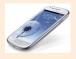

#### **Smartphones**

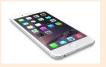

### Worldwide Smartphone Sales to End Users by Operating System in 2Q18 (Thousands of Units)

| Operating System | 2Q18<br>Units | 2Q18 Market<br>Share (%) | 2Q17<br>Units | 2Q17 Market<br>Share (%) |
|------------------|---------------|--------------------------|---------------|--------------------------|
| Android          | 329,503.4     | 88.0                     | 321,848.2     | 87.8                     |
| iOS              | 44,715.1      | 11.9                     | 44,314.8      | 12.1                     |
| Other OS         | 112.1         | 0.0                      | 433.1         | 0.1                      |
| Total            | 374,330.6     | 100.0                    | 366,596.1     | 100.0                    |

Source: Gartner (August 2018)

Source:

https://www.gartner.com/en/newsroom/press-releases/2018-08-28-gartner-says-huawei-secured-no-2-worldwide-smartphone-vendor-spot-surpassing-apple-in-second-quarter

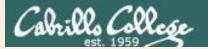

#### Operating System Share June 2017

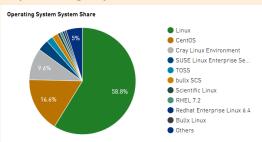

## Linux dominates the Supercomputer market

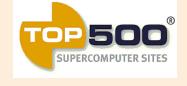

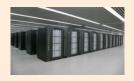

Tianhe-2 supercomputer in China

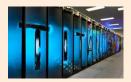

Cray XK7 Titan at Oak Ridge National Lab

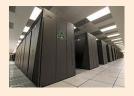

Sequoia, IBM BlueGene/Q at Lawrence Livermore Lab

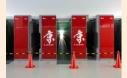

Fujitsu K computer in Japan

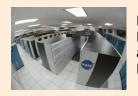

Mira, IBM BlueGene/Q at Argonne Lab

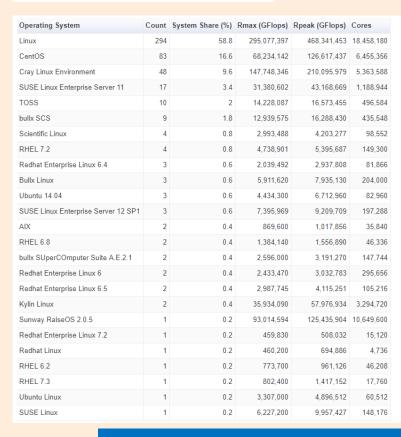

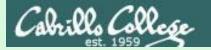

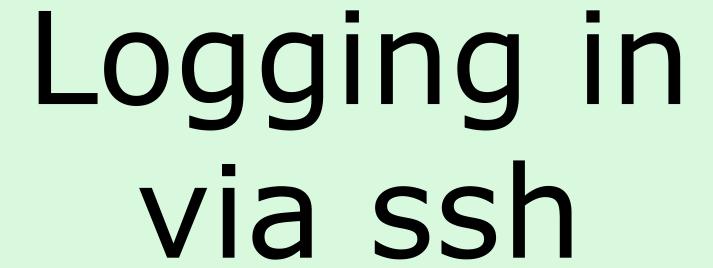

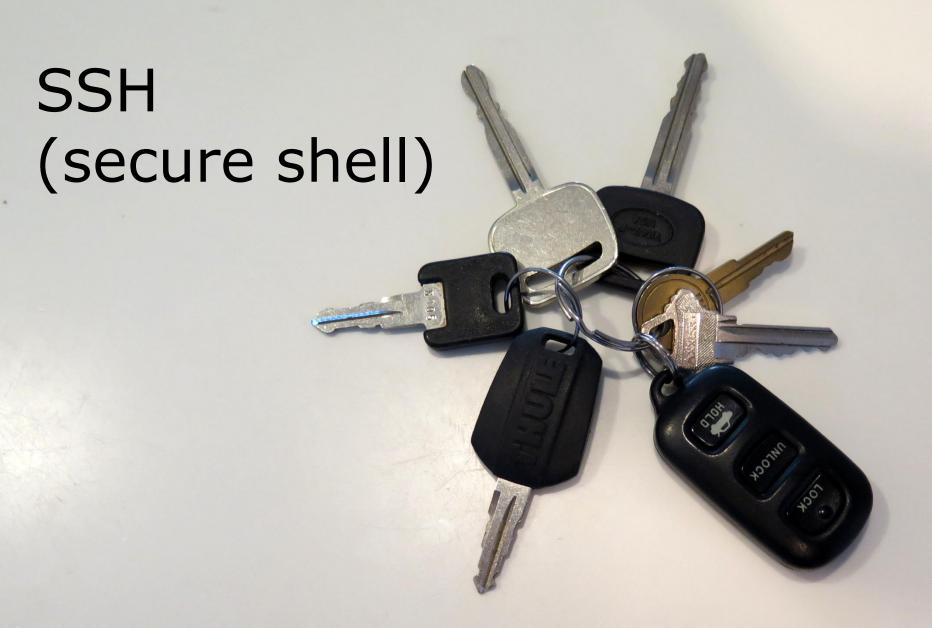

Getting the car keys

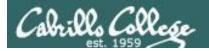

Problem: We need a secure (encrypted) way to login and enter commands to a remote server over the network.

Old way: **telnet** 

Sniffer view of a Telnet session

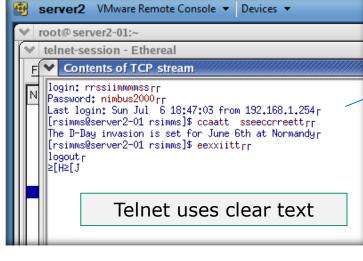

With telnet, everything is transferred in clear text over the network (not good!)

#### **Remote Server**

Opus-II Server

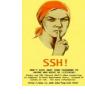

Solution: SSH is a network protocol that enables secure connections between computers

Picture credit: http://www.cs.umd.edu/fag/ssh.html

New way: **ssh** 

Sniffer view of a SSH session

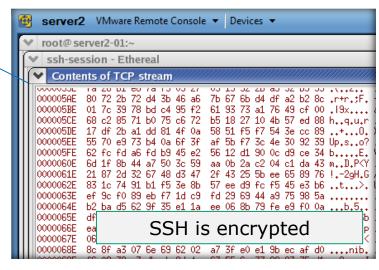

With ssh, everything is encrypted. This is how we will access all UNIX/Linux systems in CIS 90.

username

password

exit

cat secret

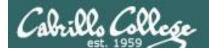

SSH (secure shell) is a standards based protocol. We will use it for remotely logging into and running commands on UNIX/Linux systems.

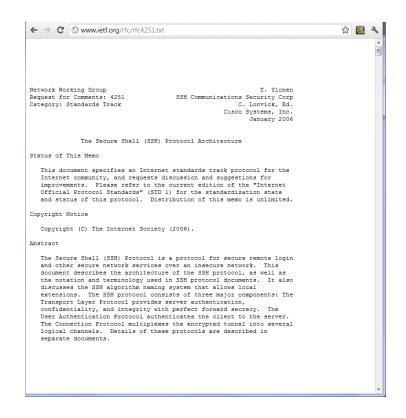

- See RFCs 4250 to 4254 at www.ietf.org for the gory details
- "RFC" = Request for Comment
- "IETF" = Internet Engineering Task Force

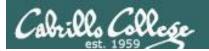

#### An SSH app may need to be installed

- ✓ Linux and Mac already have SSH built in (i.e. the ssh command)
- □ Android smartphones and tablets can use SSH apps such as the free ConnectBot or Juice apps (I like Juice best)
- ☐ Apple iPhones and iPads can use ssh apps such as the **iSSH** app
- ☐ Windows users can download and install the **Putty** program

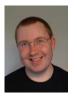

Putty is written and maintained primarily by Simon Tatham. http://www.chiark.greenend.org.uk/~sgtatham/ Thank you Simon!

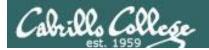

#### **Opening Putty on a Windows PC**

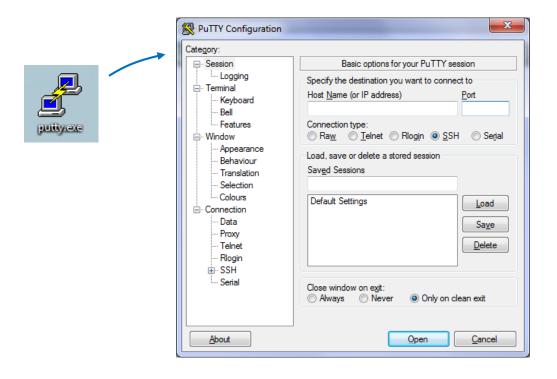

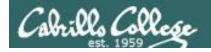

#### **Opening a terminal on an Apple Mac**

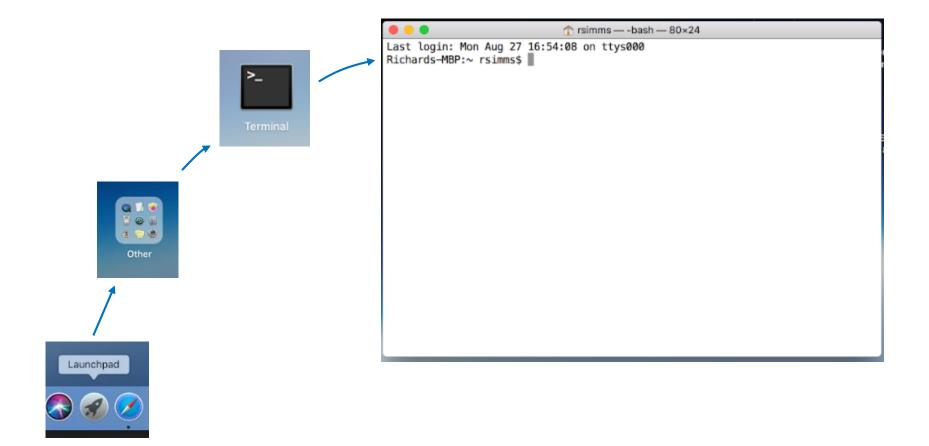

#### CIS 90 - Lesson 1

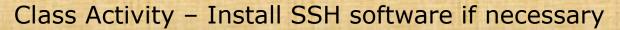

| Operating<br>System | Students in the classroom        | Students at home                                                                                                    |
|---------------------|----------------------------------|----------------------------------------------------------------------------------------------------|
| Windows             | • Find and run the Putty program | <ul> <li>Google "putty download"</li> <li>Download the <u>putty.exe</u> binary to your desktop</li> <li>Run the downloaded putty.exe program</li> <li><a href="http://www.chiark.greenend.org.uk/~">http://www.chiark.greenend.org.uk/~</a></li> </ul> |
| Linux or Mac        |                                  | • Search for and run the terminal app                                                                                                    |

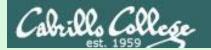

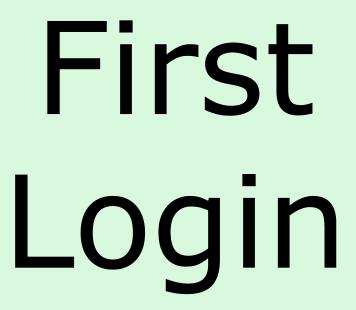

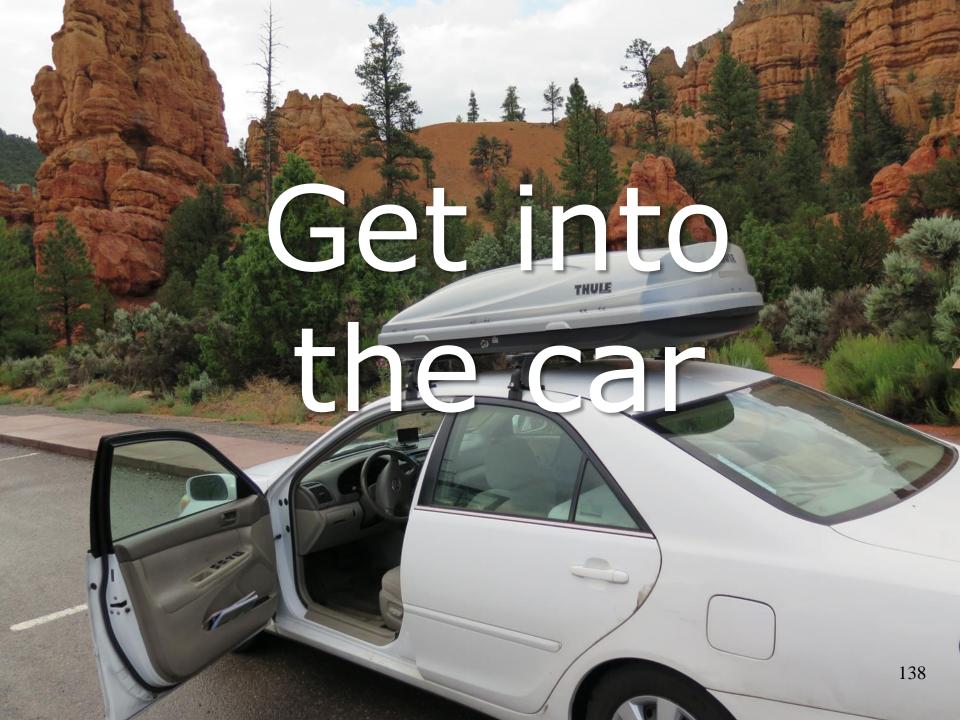

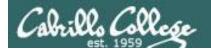

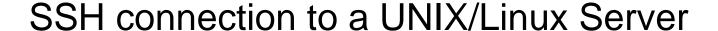

To connect and login to a remote system you must know:

- The hostname or IP Address of the remote server (hostnames must be fully qualified domain names when going over the Internet)
- The port number the SSH service is listening on (the default for SSH is port 22)
- Your login credentials (username and password) on the remote server

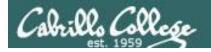

#### How people access a home somewhere

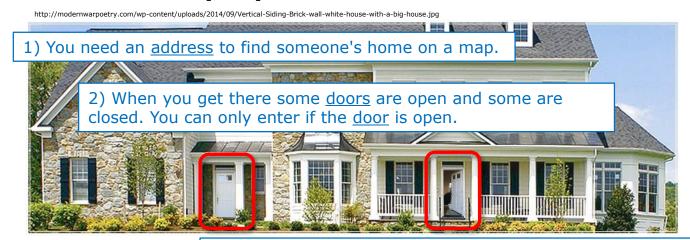

3) Authentication is required for access: Homer owner: Who the heck are you?

Visitor: My name is Rich and I live next door in the small shack

#### How users access a server somewhere

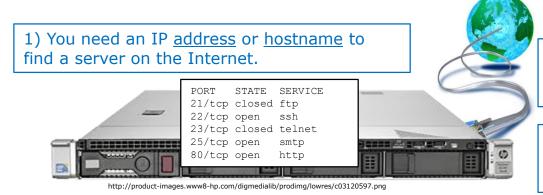

- 2) When you get there some <u>ports</u> are open and some are closed. You can only connect if the <u>port</u> is open.
- 3) Authentication is required for access: Server: Enter <u>username</u> & <u>password</u> Visiting user: rsimms & <secret>

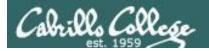

#### Logging into the Opus-II server

(The Linux server we primarily use for this course)

- The hostname is: opus-ii.cis.cabrillo.edu
- The port is: 2220
- You must use your own username and password credentials

You will need your unique login credentials for this module. To get them see my "Welcome to CISA 90" announcement in Canvas.

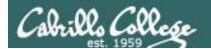

# Login Credentials

Usernames and passwords

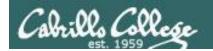

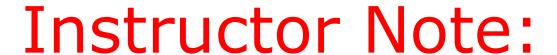

## PAUSE Recording, Switch to credentials document

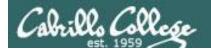

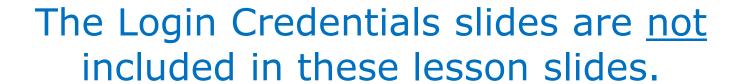

To locate a copy, login into Canvas and read my Welcome to CIS 90 announcement.

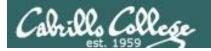

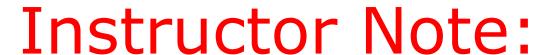

# RESUME Recording, continue with lesson slides

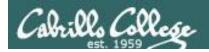

## SSH connection to a UNIX/Linux Server (From Windows using Putty)

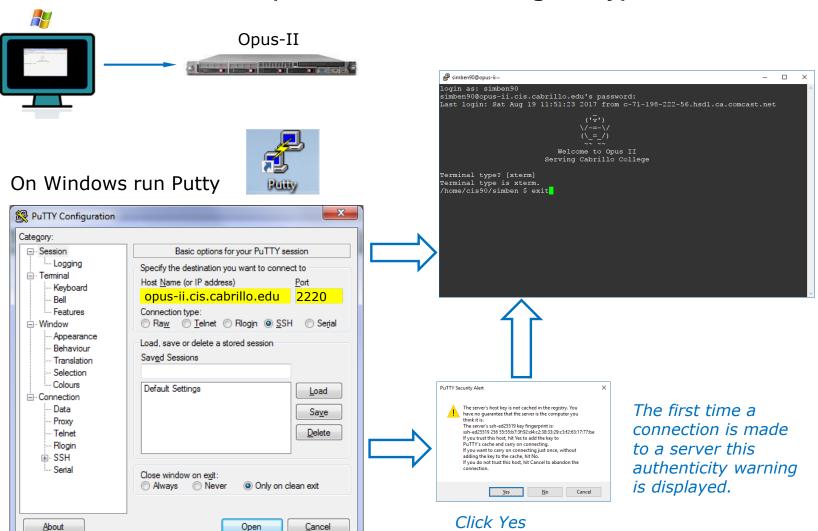

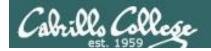

## SSH connection to a UNIX/Linux Server (From Windows using Putty)

Use your own username, not Benji's!

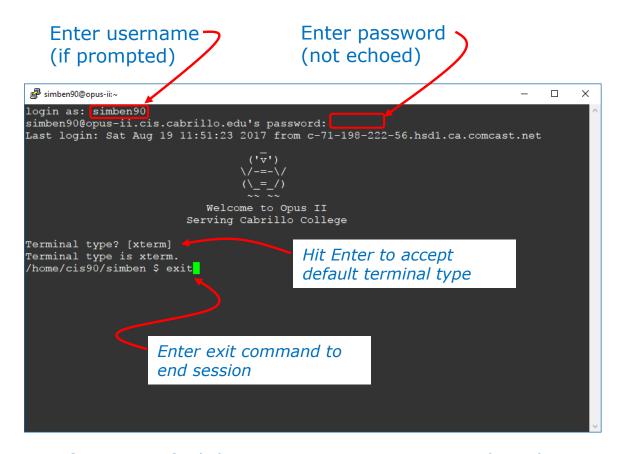

Note: If you specified the username in Putty or on the ssh command you will not be prompted for the username again.

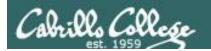

## SSH connection to a UNIX/Linux Server (From Linux or Mac using a terminal)

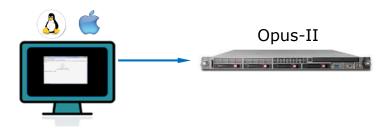

#### On a Mac or Linux terminal type:

#### ssh -p 2220 username@opus-ii.cis.cabrillo.edu

```
The authenticity of host '[opus-ii.cis.cabrillo.edu]:2220 ([2607:f380:80f:f425::244]:2220)' can't be established.

RSA key fingerprint is 00:51:a2:ca:8a:08:30:9c:09:2e:e4:8a:bb:1f:94:b1.

Are you sure you want to continue connecting (yes/no)? YES
```

An RSA fingerprint is a cryptographic hash of the server's public key.

Enter yes if you get this authenticity warning on the first connection.

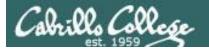

#### SSH connection to a UNIX/Linux Server - from Linux or Mac

Enter password (not echoed)

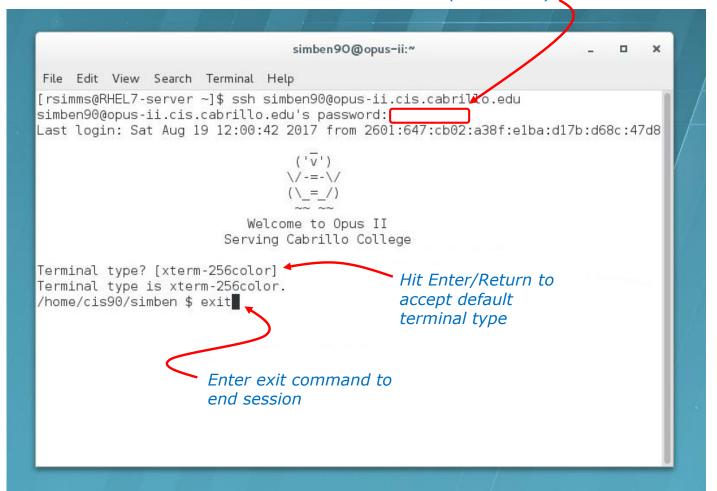

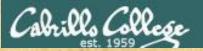

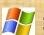

#### 1) On Windows run Putty:

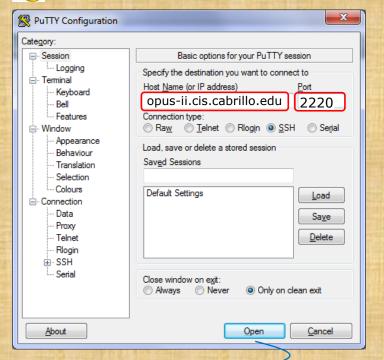

**Class Activity** Log into Opus-II using SSH

(specify hostname, username, password, and port)

2) Enter your credentials (not Benji's)

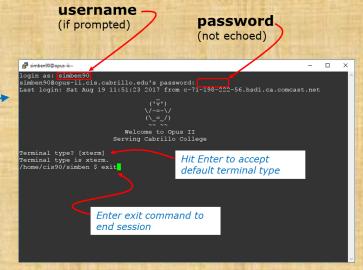

Respond "yes" to authenticity warning if it appears

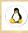

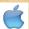

1) On a Mac or Linux terminal type:

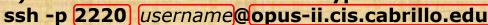

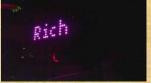

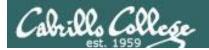

#### **Additional Resources**

How to open the terminal window on a mac

https://www.youtube.com/watch?v=zw7Nd67 aFw

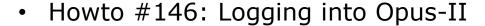

https://simms-teach.com/howtos/146-opus-access.pdf

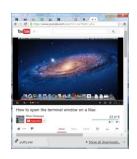

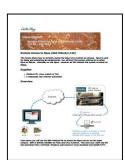

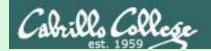

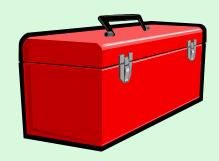

# First Commands

# FIST CHYMO esson

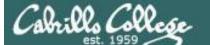

# CIS 90 - Lesson 1

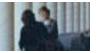

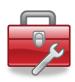

# Lesson 1 commands for your toolbox

- show calendar

**date** - show current time and date

**clear** - clear the terminal screen

**hostname** - show the host name of the computer being accessed

- show processes, including the name of the shell being run

**uname** - show the kernel name

**cat /etc/issue** - usually shows distro (distribution) name

cat /etc/\*-release - usually shows distro (distribution) name

**who** - shows current login sessions

**who am i** - identifies which login session you are using

**tty** - shows your terminal device

id - show user info including username/UID and group/GID

**history** - show previous commands

**-** Connect and login to remote system

**exit** - terminate your shell and log off

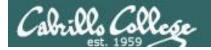

# Terminal type

login as: simben90

simben 90@oslab.cabrillo.edu's password:

Last login: Sat Aug 19 11:02:46 2017 from oslab.cis.cabrillo.edu

Welcome to Opus II Serving Cabrillo College

Terminal type? [xterm] — Hit Enter key here to accept
Terminal type is xterm. default terminal type
/home/cis90/simben \$

The terminal type in this case is "xterm". The terminal type is different than the terminal device (more on this later).

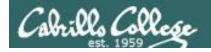

# Shell Prompt

login as: simben90

simben 90@oslab.cabrillo.edu's password:

Last login: Sat Aug 19 11:02:46 2017 from oslab.cis.cabrillo.edu

Welcome to Opus II Serving Cabrillo College

Terminal type? [xterm]←
Terminal type is xterm.

/home/cis90/simben \$

/home/cis90/simben \$

Hit Enter key here to accept default terminal type

Shell prompt - used by the shell to prompt the user to enter a command. The shell will display this prompt every time you hit the Enter key.

Question: What is your exact prompt string on this system?

**Answer**: /home/cis90/simben \$

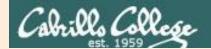

# First Commands

supplemental examples

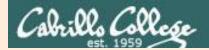

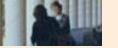

# cal command

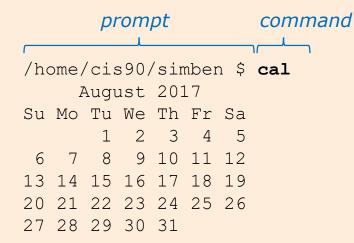

The **cal** command outputs the calendar for the current month.

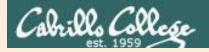

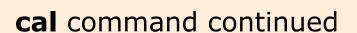

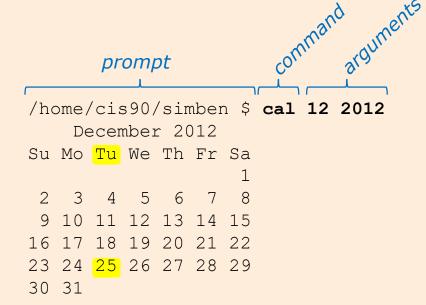

Adding the month and year arguments to the **cal** command lets you specify a specific month and year

Question: What day of the week (e.g Su Mo, Tu ...) was December 25, 2012?

**Answer**: Tu

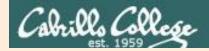

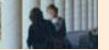

# date command

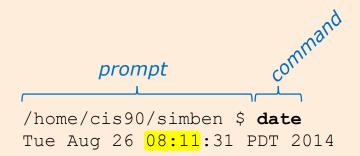

The **date** command outputs the current date and time.

Day-of-the-week Month Day-of-the-month Hours: Minutes: Seconds Time-Zone Year

**Question**: What time is it on this system? (use HH:MM format and don't dawdle!)

**Answer**: 08:11

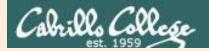

# Command Line Interface (CLI) terminology

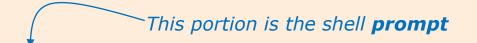

### /home/cis90/simben \$ cal 12 2012

December 2012

Su Mo Tu We Th Fr Sa

1
2 3 4 5 6 7 8
9 10 11 12 13 14 15
16 17 18 19 20 21 22
23 24 25 26 27 28 29
30 31

/home/cis90/simben \$ cal 12 2012

December 2012

Su Mo Tu We Th Fr Sa

2 3 4 5 6 7 8 9 10 11 12 13 14 15

16 17 18 19 20 21 22

23 24 25 26 27 28 29 30 31

This is the **output** of the command

This is the **command** which includes two **arguments** 12 and 2012

These are aroum

These are **arguments** for the command to process

/home/cis90/simben \$ cal 12 2012

December 2012

Su Mo Tu We Th Fr Sa

1
2 3 4 5 6 7 8
9 10 11 12 13 14 15
16 17 18 19 20 21 22
23 24 25 26 27 28 29
30 31

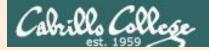

# clear command

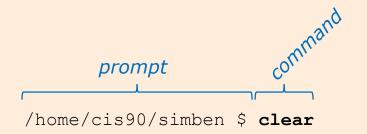

The clear command will clear the screen.

(On scrollable terminals you are still able to scroll back to see previous commands entered)

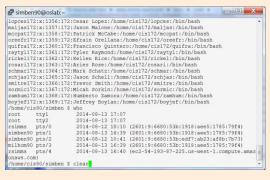

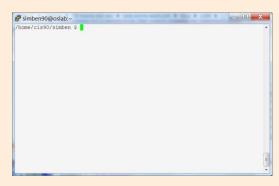

before after

**Question:** What happens when you use the clear command? **Answer:** The terminal window is cleared (scrolled up and out of sight)

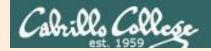

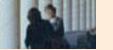

### hostname command

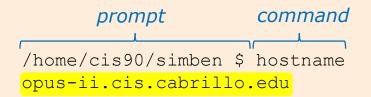

The **hostname** command outputs the hostname of the system you are interacting with.

**Question**: What is the hostname of this system?

**Answer**: opus-ii.cis.cabrillo.edu

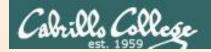

# **ps** command

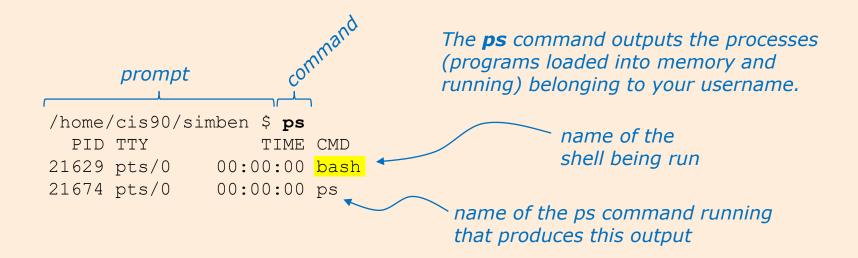

There are a number of differnet shells such as **bash** (Bourne Again shell), **sh** (original Bourne shell), **ksh** (Korn shell), **dash** (Debian Almquist shell), **tcsh** (TENEX C Shell) and **csh** (C shell).

**Question**: What is the name of the shell running on this system?

**Answer**: bash

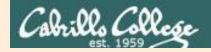

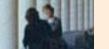

# uname command

/home/cis90/simben \$ uname Linux

The **uname** command outputs the name of the kernel being used.

**Question**: What is the name of the kernel running on this system?

**Answer**: Linux

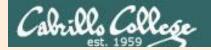

# **cat** command (to show the name of the distribution)

```
/home/cis90/simben $ cat /etc/issue
\S
Kernel \r on an \m
```

These two **cat** commands will usually (but not always) output something that contains the name of the distribution being used.

```
/home/cis90/simben $ cat /etc/*-release
CentOS Linux release 7.3.1611 (Core)
NAME="CentOS Linux"
VERSION="7 (Core)"
ID="centos"
ID LIKE="rhel fedora"
VERSION ID="7"
PRETTY NAME="CentOS Linux 7 (Core)"
ANSI COLOR="0;31"
CPE NAME="cpe:/o:centos:centos:7"
HOME URL="https://www.centos.org/"
BUG REPORT URL="https://bugs.centos.org/"
CENTOS MANTISBT PROJECT="CentOS-7"
CENTOS MANTISBT PROJECT VERSION="7"
REDHAT SUPPORT PRODUCT="centos"
REDHAT SUPPORT PRODUCT VERSION="7"
CentOS Linux release 7.3.1611 (Core)
CentOS Linux release 7.3.1611 (Core)
```

**Question**: Which distro has been installed on this system? (single word answer please)

**Answe**r: CentOS

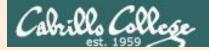

# **cat** command (to show the name of the distribution)

```
simben90@doc:~$ cat /etc/issue
Ubuntu 13.04 \n \l
```

These two **cat** commands will usually (but not always) output something that contains the name of the distribution being used.

```
simben90@doc:~$ cat /etc/*-release
DISTRIB_ID=Ubuntu
DISTRIB_RELEASE=13.04
DISTRIB_CODENAME=raring
DISTRIB_DESCRIPTION="Ubuntu 13.04"
NAME="Ubuntu"
VERSION="13.04, Raring Ringtail"
ID=ubuntu
ID_LIKE=debian
PRETTY_NAME="Ubuntu 13.04"
VERSION_ID="13.04"
HOME_URL="http://www.ubuntu.com/"
SUPPORT_URL="http://help.ubuntu.com/"
BUG_REPORT_URL="http://bugs.launchpad.net/ubuntu/"
```

**Question:** Which distro has been installed on this system? (single word answer please)

**Answer:** Ubuntu

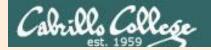

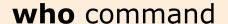

```
/home/cis90/simben $ who
          tty1
                        2014-08-13 17:07
 root
                        2014-08-13 17:07
 root
          tty2
 rsimms
          pts/0
                        2014-08-12 18:10 (2601:9:6680:53b:1918:aee5:1785:79f4)
 simben 90 pts/1
                        2014-08-13 16:39 (2601:9:6680:53b:1918:aee5:1785:79f4)
 simben 90 pts/2
                        2014-08-12 10:41 (2601:9:6680:53b:edf7:ab23:af8b:7b73)
 milhom90 pts/3
                        2014-08-13 16:39 (2601:9:6680:53b:1918:aee5:1785:79f4)
 rsimms
          pts/4
                        2014-08-13 16:40 (ec2-54-193-87-225.us-west-1.compute.amazonaws.com)
                         date and time
             terminal
                                           where user logged in from (remote hostname
username
                                           or IP address) . If empty the user logged on
             device
                         of login
             used for
                                           locally rather than over the network.
             loain
             session
```

Show information about current login sessions

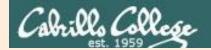

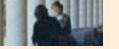

# who command

```
/home/cis90/simben $ who
         tty1
                      2014-08-13 17:07
         tty2
                      2014-08-13 17:07
         pts/0
rsimms
                      2014-08-12 18:10 (2601:9:6680:53b:1918:aee5:1785:79f4)
simben90 pts/1
                      2014-08-13 16:39 (2601:9:6680:53b:1918:aee5:1785:79f4)
simben90 pts/2
                      2014-08-12 10:41 (2601:9:6680:53b:edf7:ab23:af8b:7b73)
milhom90 pts/3
                      2014-08-13 16:39 (2601:9:6680:53b:1918:aee5:1785:79f4)
rsimms
         pts/4
                      2014-08-13 16:40 (ec2-54-193-87-225.us-west-1.compute.amazonaws.com)
```

Users in the same room as the system can login locally. Everyone else must login remotely over the network. The IP address or hostname in the last column indicates a remote login session.

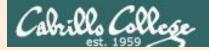

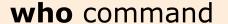

```
/home/cis90/simben $ who
                     2014-08-13 17:07
root
        tty1
root
       tty2
                     2014-08-13 17:07
rsimms
        pts/0
                     2014-08-12 18:10 (2601:9:6680:53b:1918:aee5:1785:79f4)
simben90 pts/1
                     2014-08-13 16:39 (2601:9:6680:53b:1918:aee5:1785:79f4)
simben90 pts/2
                     2014-08-12 10:41 (2601:9:6680:53b:edf7:ab23:af8b:7b73)
                     2014-08-13 16:39 (2601:9:6680:53b:1918:aee5:1785:79f4)
milhom90 pts/3
        pts/4
                     2014-08-13 16:40 (ec2-54-193-87-225.us-west-1.compute.amazonaws.com)
rsimms
```

**Question**: How many login sessions (including yours) are there on this system?

**Answer**: 7

Question: Regarding the users logged in REMOTELY (over the network rather

than local). Who has been logged in the longest?

**Answer**: simben90

Question: Where did that REMOTE user (the one logged in longest) login from?

**Answer**: 2601:9:6680:53b:edf7:ab23:af8b:7b73 (this is an IPv6 address)

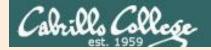

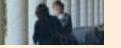

# who am i command

The **who am i** command lists just the session you are using

This is a good way to distinguish which session you are currently interacting with when you have logged in more than once on the same system.

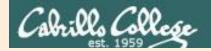

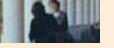

# tty command

/home/cis90/simben \$ tty
/dev/pts/0

The **tty** command shows the terminal device being used for the login session.

Every login session uses a unique terminal device.

The terminal device is different than the terminal type you accepted during login.

Question: Which terminal device are you using to connect to this system?

Answer: /dev/pts/0

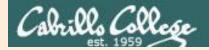

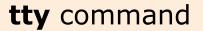

The terminal device is abbreviated in **who** output. The **tty** command on the other hand shows the entire terminal device.

**Question**: Run the who am i and tty commands.

What portion of the output from these commands is identical?

Answer: pts/1

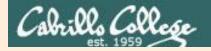

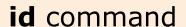

### The **id** command outputs information about the user

```
/home/cis90/simben $ id uid=1201(simben90) gid=190(cis90) groups=190(cis90),100(users) context=unconfined_u:unconfined_r:unconfined_t:s0-s0:c0.c1023
```

Question: What is your uid (user ID) number on oslab?

Answer: 1201

**Question**: What is your username on oslab?

Answer: simben90

**Question**: What is your gid (group ID) number on oslab?

Answer: 190

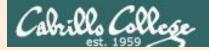

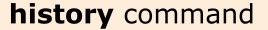

```
/home/cis90/simben $ history
< snipped>
   54 cal
   55 cal 12 2012
                           The history command shows all
   56 date
                           previously entered commands.
   57 clear
   58 hostname
                           The list can span multiple login
   59 ps
                           sessions.
   60 uname
   61 cat /etc/issue
   62 cat /etc/*-release
   63 who
   64 who am i
   65 tty
   66 id
   67 id milhome90
   68 id milhom90
   69 id rsimms
   70 history
```

Question: What happens when you use the history command? Answer: Shows previously entered commands

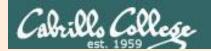

# **ssh** command (to securely log into a remote UNIX/Linux system)

# **Basic command syntax:**

Optional. Specifies the port on the remote system. The default is port 22.

If a username is specified the "@" is used to separate the username from the hostname.

**ssh -p** nnnn username@hostname

Optional. Specifies the account username on the remote system. The default is the username on the local system.

Required. This can be the hostname or IP address of the remote system. If a hostname is used for a server on the Internet it must be the entire fully qualified domain name (FQDN).

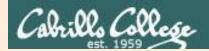

# Example **ssh** command Logging into a Arya-xx system from Opus-II

```
short hostname
          username
/home/cis90/simben $ ssh cis90@arya-03
The authenticity of host 'arya-03 (172.20.90.3)' can't be established.
RSA key fingerprint is 8b:a0:ef:d2:52:e4:f3:a3:c2:41:b5:93:89:c3:1d:58.
Are you sure you want to continue connecting (yes/no)? yes
Warning: Permanently added 'arya-03,172.20.90.3' (RSA) to the list of known
hosts.
                                      password is typed but not echoed
cis90@arva-03's password:
Welcome to Linux Mint 15 Olivia (GNU/Linux 3.8.0-26-generic x86 64)
Welcome to Linux Mint.
 * Documentation: http://www.linuxmint.com
Last login: Mon Jan 27 17:13:33 2014 from opus.cis.cabrillo.edu
cis90@arya-03:~ > exit
logout
Connection to arya-03 closed.
/home/cis90/simben $
```

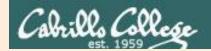

# Example **ssh** command Logging into son-of-opus from Opus-II

```
/home/cis90/simben $ ssh -p 2220 simben90@son-of-opus.simms-teach.com
simben90@son-of-opus.simms-teach.com's password: password is typed
Last login: Mon Jan 27 18:14:32 2014 from oslab.cis.cabrillo.edu

('v')
//-=-\\
(\_=_/)
~~~~~~

Welcome to Son of Opus
Serving Cabrillo College
```

```
[simben90@son-of-opus ~]$ exit
logout
Connection to son-of-opus.simms-teach.com closed.
/home/cis90/simben $
```

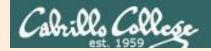

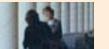

# exit command

/home/cis90/simben \$ exit

The **exit** command logs out and ends the session.

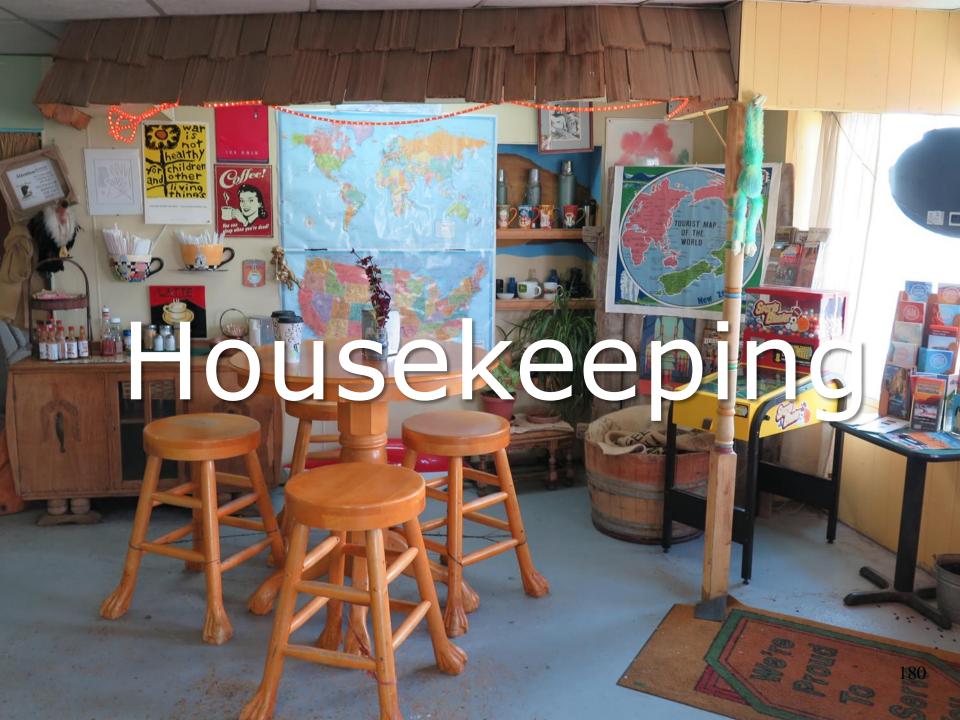

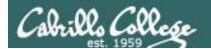

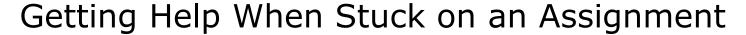

- Google the topic/error message.
- Search the Lesson Slides (they are PDFs) for a relevant example on how to do something.
- Check the forum. Someone else may have run into the same issue and found a way past it. If not start a new topic, explain what you are trying to do and what you have tried so far.
- Talk to a tutor/assistant at the CTC (room 1403) or CIS Lab (STEM Center).
- Come see me during my office or lab hours:

https://www.cabrillo.edu/salsa/listing.php?staffId=1426

I'm in the CTC (room 1403) every Tuesday from 3:30-6:00 pm.

- Make use of the Open Questions time at the start of every class.
- Make a cheat sheet of commands and examples so you never again get stuck on the same thing!

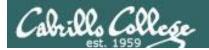

# Help Available! In the CTC and CIS Lab

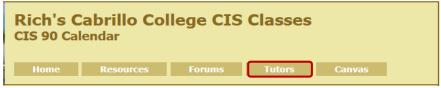

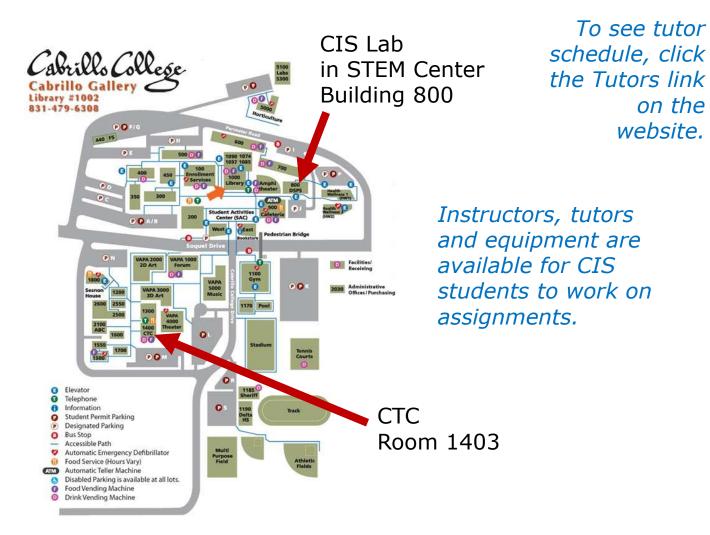

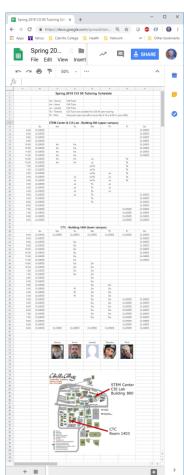

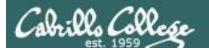

# CIS 90 - Lesson 1

# Help Available! In the CTC and CIS Lab

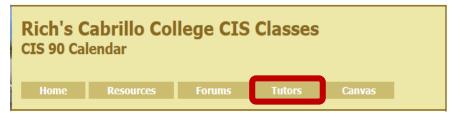

To see tutor schedule, click the Tutors link on the website.

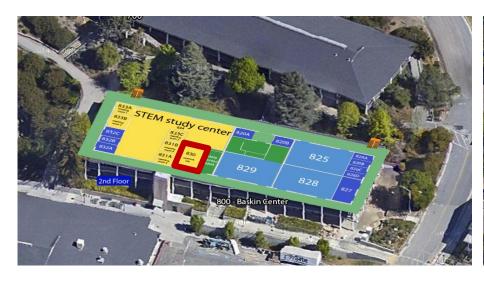

The CIS Lab is in the STEM center (Building 800)

Room 1403 is in the CTC (Building 1400)

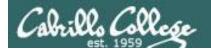

# **Add Codes**

- Available after class (stop by or email me).
- Please use them online ASAP!
- If you missed the first class, obtaining an Add code will be conditional on catching up before the next class:
  - a) making a forum post.
  - b) answering one of the "first minute" quiz questions.
  - c) submitting the survey (part of the first assignment).
  - d) collecting at least one item on the scavenger hunt.

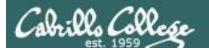

# Cabrillo Networking Program Mailing list

Subscribe by sending an email (no subject or body) to:

# networkers-subscribe@cabrillo.edu

- Program information
- Certification information
- Career and job information
- Short-term classes, events, lectures, tours, etc.
- Surveys
- Networking info and links

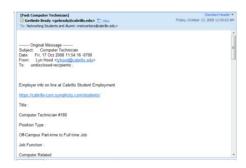

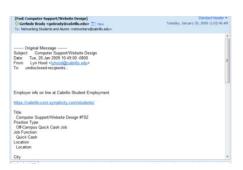

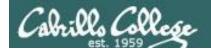

# LinkedIn

# Computer Science and Computer Information Systems at Cabrillo College

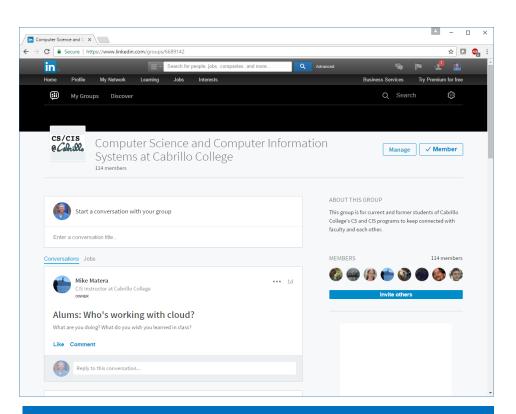

# For 3 points extra credit:

- 1) Join LinkedIn.com
- 2) Join this group
- 3) Send me an email when finished.

https://www.linkedin.com/groups/6689142

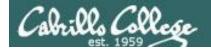

# Software for eligible CIS students

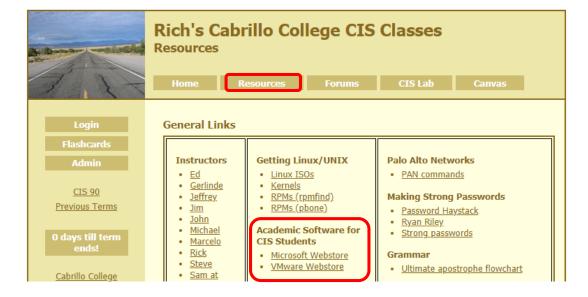

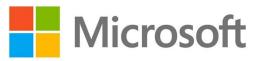

How to obtain Microsoft and VMware software for academic use

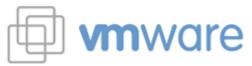

https://simms-teach.com/resources.php

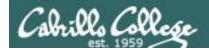

# Microsoft Academic Webstore

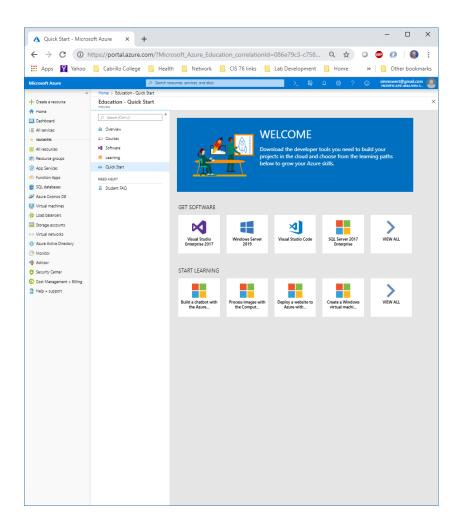

Microsoft software for students registered in a CIS or CS class at Cabrillo.

Available after registration is final (two weeks after first class).

For convenience, links to the Academic webstores are on the Resource page of the website:

https://simms-teach.com/resources.php

### Academic Software for CIS Students

- · Microsoft Webstore
- VMware Webstore

# Licensed for educational use only.

Happy downloading!

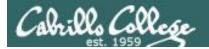

# VMware Academic Webstore

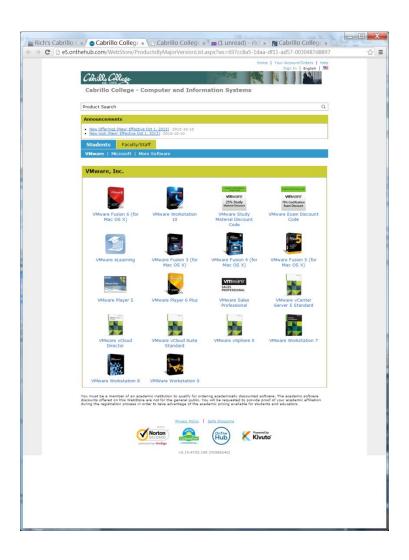

VMware software for students registered in a CIS or CS class at Cabrillo.

Available after registration is final (two weeks after first class).

For convenience, links to the Academic webstores are on the Resource page of the website:

https://simms-teach.com/resources.php

# Academic Software for CIS Students

- · Microsoft Webstore
- VMware Webstore

#### Licensed for educational use only.

Happy downloading!

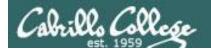

# Study Groups

- Two heads are better than one!
- Great way to work lab assignments and prepare for tests.
- Excellent way to learn.
- Less time being in the "I'm stuck" zone.
- A great way to develop teamwork skills.
- Improves scheduling and organization skills.
- Let me know on the student survey if you are interested and would like my help finding study partners.

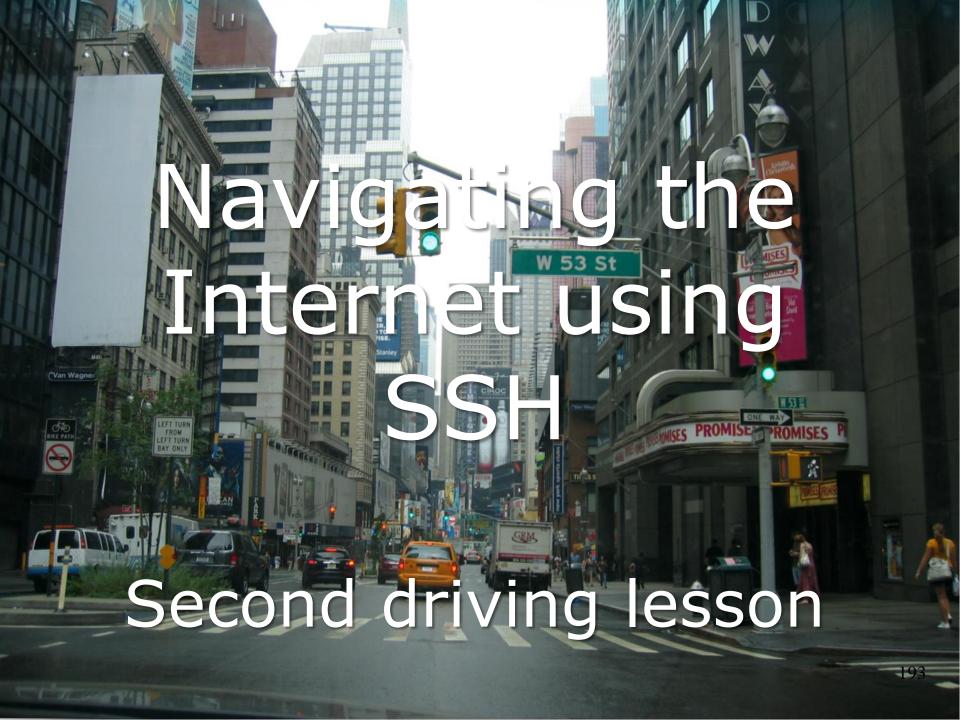

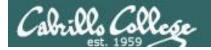

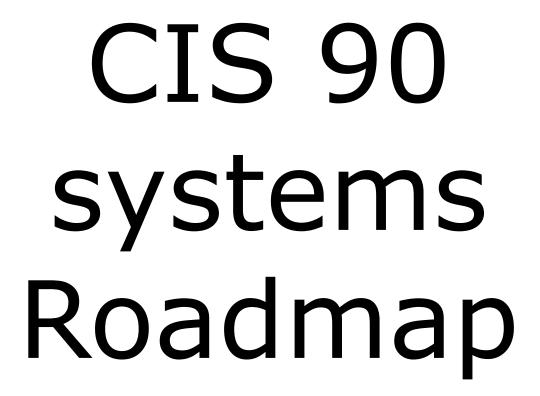

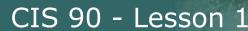

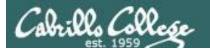

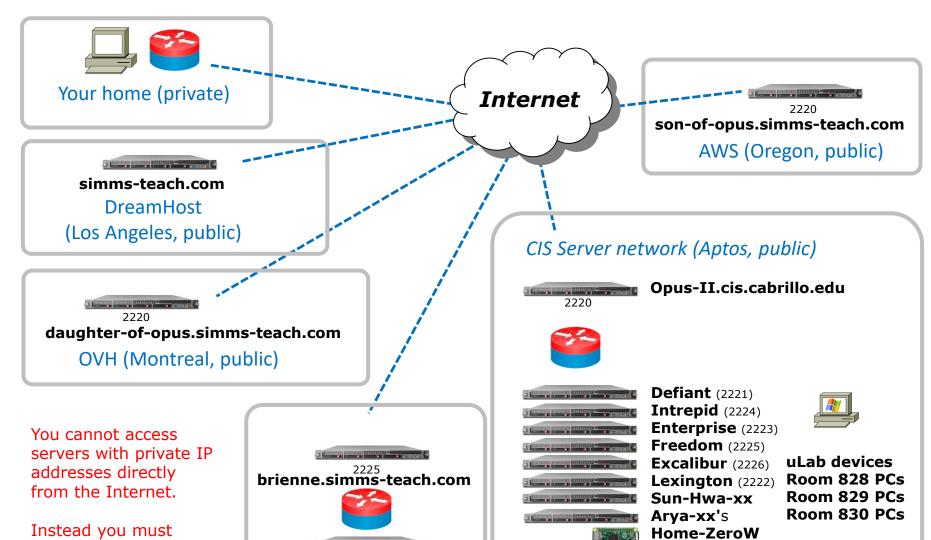

enter via server with a public address that is also connected to the private network.

baby-opus

CIS Lab and Classroom networks

(Aptos, private)

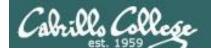

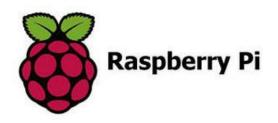

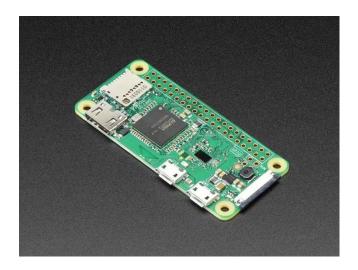

Raspberry Pi Zero W

https://www.adafruit.com/products/3400

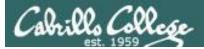

#### http://simms-teach.com/

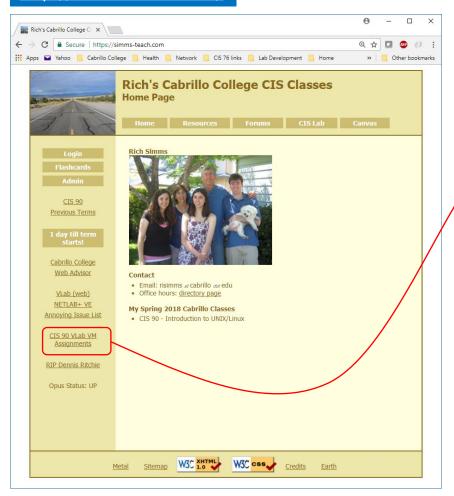

To see which Arya VM is yours use the link on the class website

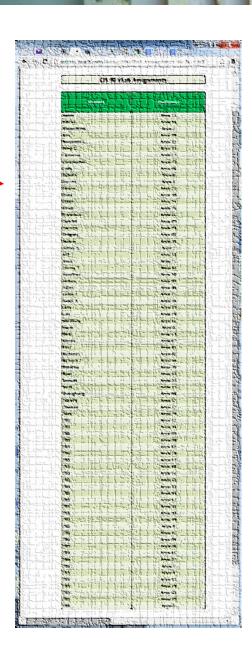

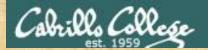

# CIS 90 - Lesson 1

### Class Activity

#### Follow me if you can!

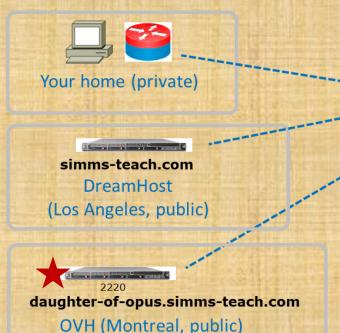

You cannot access servers with private IP addresses directly from the Internet.

Instead you must enter via server with a public address that is also connected to the private network.

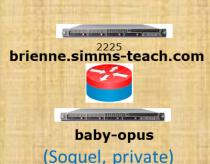

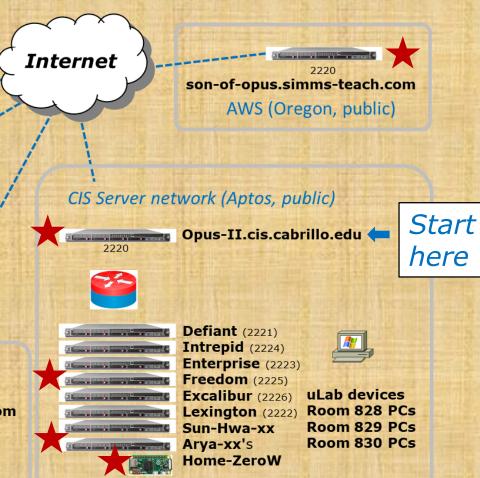

CIS Lab and Classroom networks

(Aptos, private)

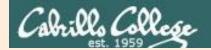

# Navigating the Internet using SSH

supplemental

# CIS 90 - Lesson 1

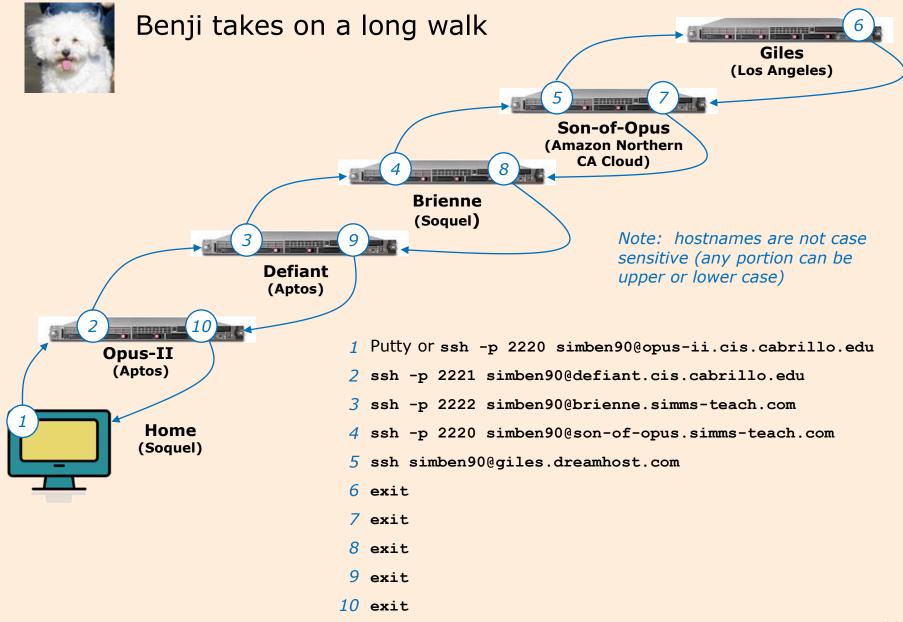

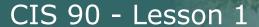

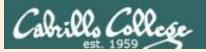

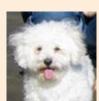

oslab.cis.cabrillo.edu
/home/cis90/simben \$

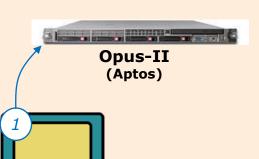

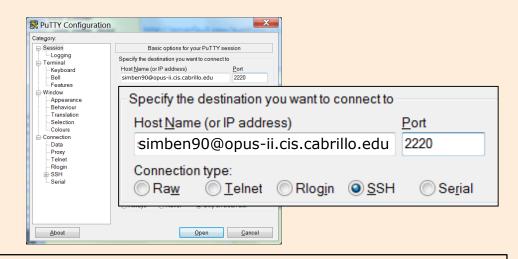

passwords are case sensitive

```
login as: simben90
simben90@opus-ii.cis.cabrillo.edu's password:
Last login: Sat Aug 19 11:02:46 2017 from oslab.cis.cabrillo.edu

('v')
\/-=-\/
(\_=_/)
\/---\/
Welcome to Opus II
Serving Cabrillo College

Terminal type? [xterm]
Terminal type is xterm.
/home/cis90/simben $ hostname

Note: usernames and
```

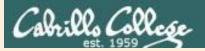

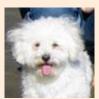

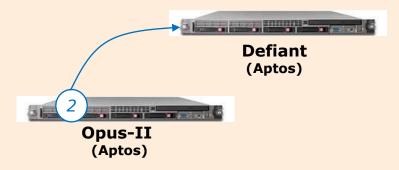

/home/cis90/simben \$ ssh -p 2221 simben90@defiant.cis.cabrillo.edu The authenticity of host '[defiant.cis.cabrillo.edu]:2221 ([172.20.90.51]:2221)' can't be established. RSA key fingerprint is 98:09:e7:d3:b2:89:e5:3a:57:b0:59:ff:86:7e:8e:50. Are you sure you want to continue connecting (yes/no)? yes Warning: Permanently added '[defiant.cis.cabrillo.edu]:2221' (RSA) to the list of known hosts. simben90@defiant.cis.cabrillo.edu's password: Welcome to Linux Mint 17 Qiana (GNU/Linux 3.13.0-24-generic x86 64) Welcome to Linux Mint \* Documentation: http://www.linuxmint.com Last login: Fri Aug 15 07:07:25 2014 from opus-ii.cis.cabrillo.edu [defiant] \$ hostname defiant.cis.cabrillo.edu [defiant] \$

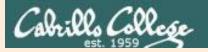

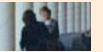

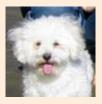

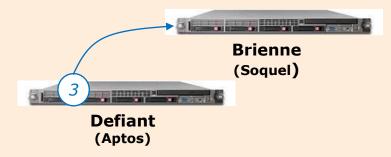

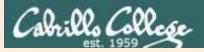

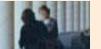

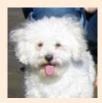

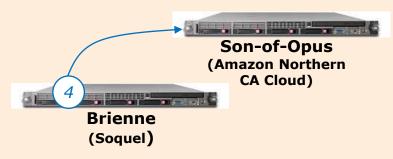

```
[simben90@brienne ~]$ ssh -p 2220 simben90@son-of-opus.simms-teach.com
The authenticity of host '[son-of-opus.simms-teach.com]:2220 ([54.193.87.225]:2220)' can't
be established.
RSA key fingerprint is 05:02:f7:48:00:e6:af:a9:dd:47:33:c3:82:80:29:4d.
Are you sure you want to continue connecting (yes/no)? yes
Warning: Permanently added '[son-of-opus.simms-teach.com]:2220, [54.193.87.225]:2220' (RSA)
to the list of known hosts.
simben90@son-of-opus.simms-teach.com's password:
Permission denied, please try again.
simben90@son-of-opus.simms-teach.com's password:
Last login: Mon Aug 18 12:55:04 2014 from 207.62.187.227
                                 ('v')
                                //-=-\\
                         Welcome to Son-of-Opus
                        Serving Cabrillo College
[simben90@son-of-opus ~]$
```

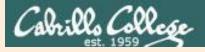

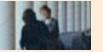

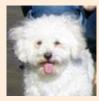

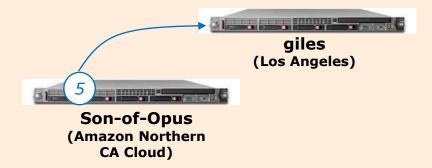

Any malicious and/or unauthorized activity is strictly forbidden. All activity may be logged by DreamHost Web Hosting.

[giles]\$ hostname
giles

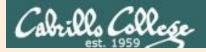

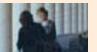

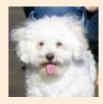

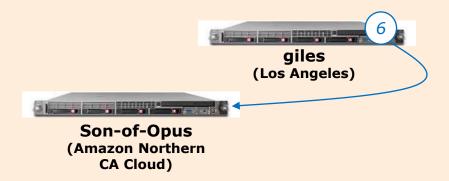

[giles]\$ exit
logout
Connection to giles.dreamhost.com closed.
[simben90@son-of-opus ~]\$ hostname
son-of-opus.simms-teach.com
[simben90@son-of-opus ~]\$

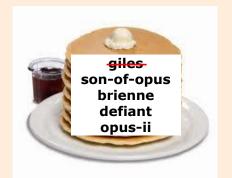

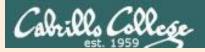

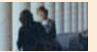

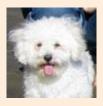

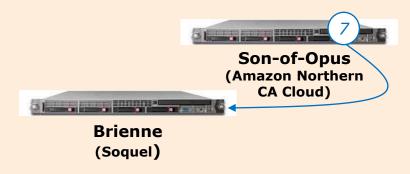

[simben90@son-of-opus ~]\$ exit
logout
Connection to son-of-opus.simms-teach.com closed.
[simben90@brienne ~]\$ hostname
brienne.simms-teach.com
[simben90@brienne ~]\$

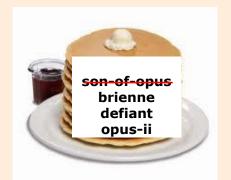

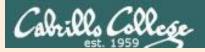

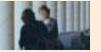

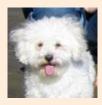

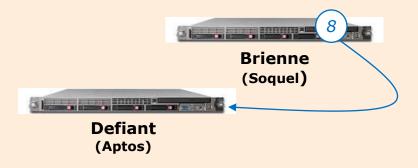

[simben90@brienne ~]\$ exit
logout
Connection to brienne.simms-teach.com closed.
[defiant] \$ hostname
defiant.cis.cabrillo.edu
[defiant] \$

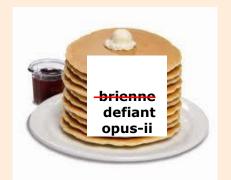

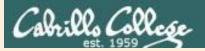

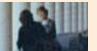

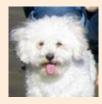

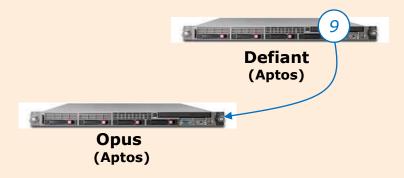

[defiant] \$ exit
Connection to defiant.cis.cabrillo.edu closed.
/home/cis90/simben \$ hostname
oslab.cis.cabrillo.edu
/home/cis90/simben \$

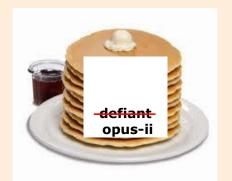

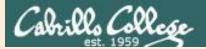

# CIS 90 - Lesson 1

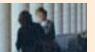

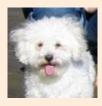

# Benji takes on a long walk

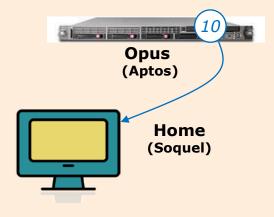

/home/cis90/simben \$ exit

#### And the Putty terminal program closes

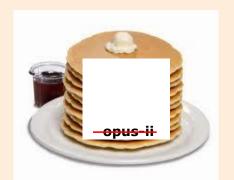

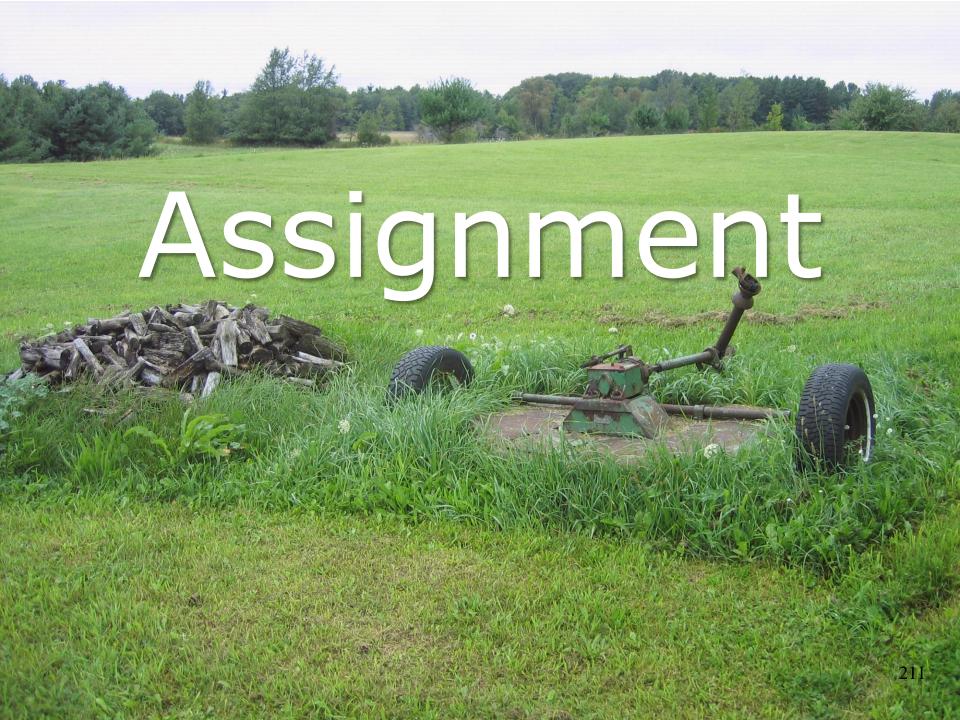

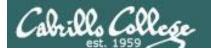

#### http://simms-teach.com/cis90calendar.php

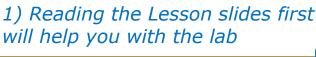

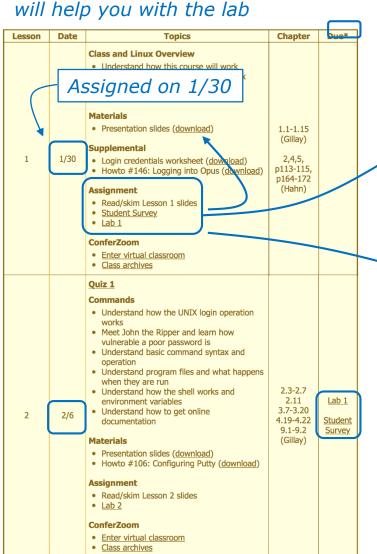

2) Survey 1 1 6 C C 61% . H · Preferred first name: . Web site, if any: S x D R M E ← → C simms-teach.com/docs/cis90/cis90lab01.pc Q ☆ Do you have a computer with at least 2 GB of RAM? D

3) Lab 1 Scavenger Hunt

Both deliverables are due by 11:59:59 PM (Opus-II time) on Wednesday 2/6.

Remember late work, even one second late, is not accepted. If you wait till the last minute to work the lab and run out of time submit any partial work by the deadline.

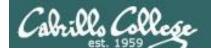

# Lab 1 - Scavenger Hunt

Starting on Opus you will log into several systems using ssh. On each system you will collect an item after answering correctly a series of questions.

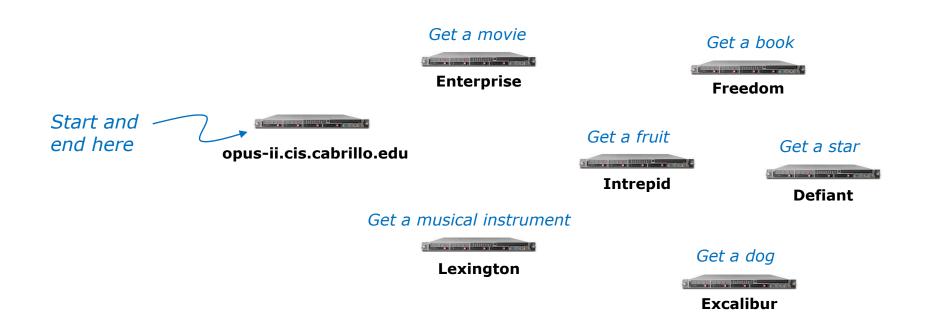

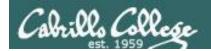

systems.

Remote users must log into Opus-II first and from there access the scavenger hunt

# Lab 1 - Simplified Network Map

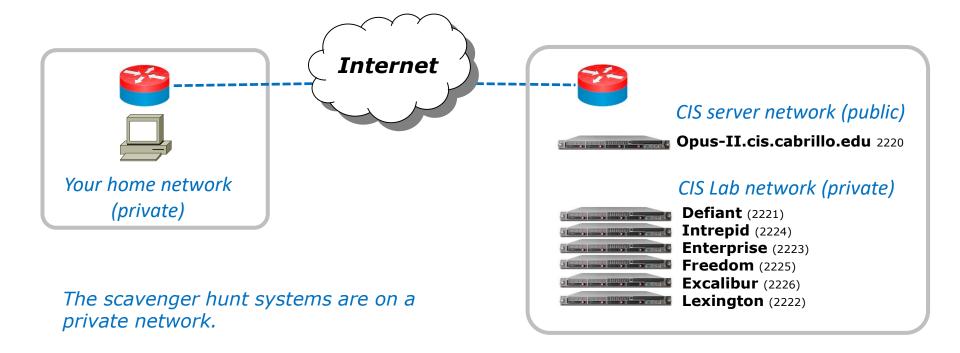

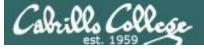

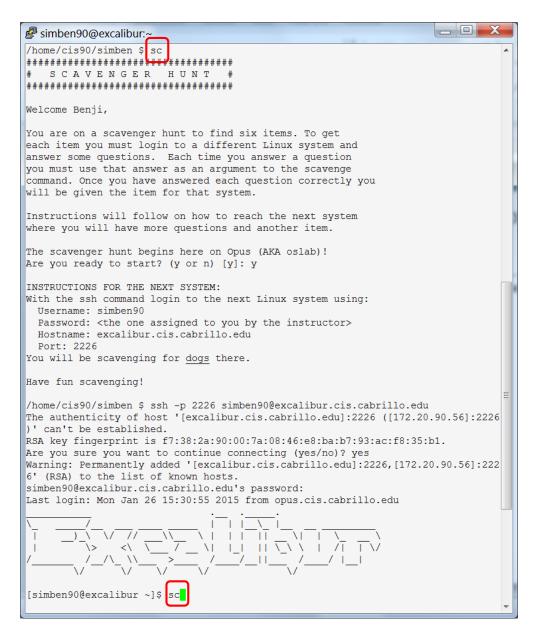

# Lab 1 - Tips

Tip - as a shortcut, use **sc** instead of typing the full **scavenge** each time.

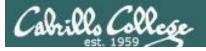

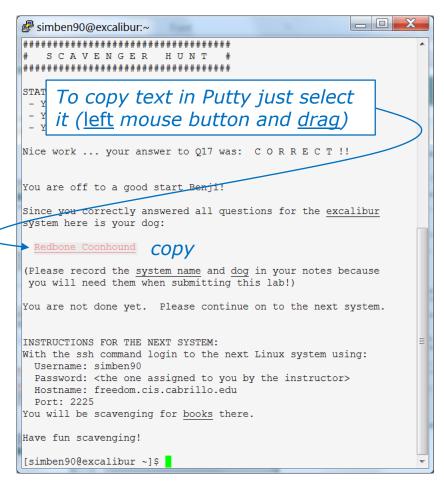

Tip - use two login sessions. Use one to collect scavenger hunt items and the other to record your work using the **submit** script. Submit as many times as you wish. Only the last submittal will be graded.

# Lab 1 - Tips

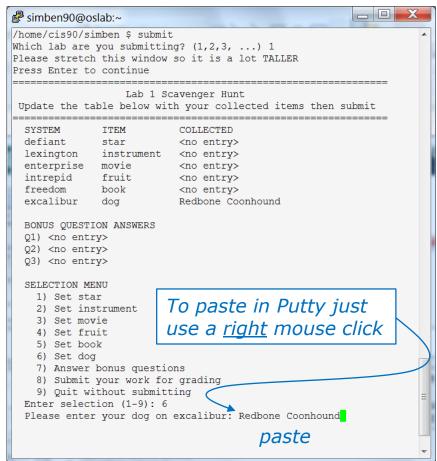

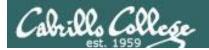

# Lab Assignments

#### Pearls of Wisdom:

- Don't wait till the last minute to start.
- The slower you go the sooner you will be finished.
- A few minutes reading the forum can save you hour(s).
- Line up materials, references, equipment and software ahead of time.
- It's best if you fully understand each step as you do it. Refer back to lesson slides to understand the commands you are using.
- Use Google when trouble-shooting
- Keep a growing cheat sheet of commands and examples.
- Study groups are very productive and beneficial.
- Use the forum to collaborate, ask questions, get clarifications and share tips you learned while doing a lab.
- Plan for things to go wrong and give yourself time to ask questions and get answers.
- Late work is not accepted so submit what you have for partial credit.

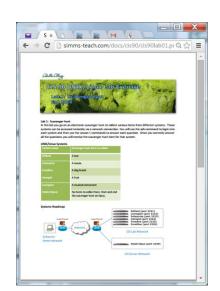

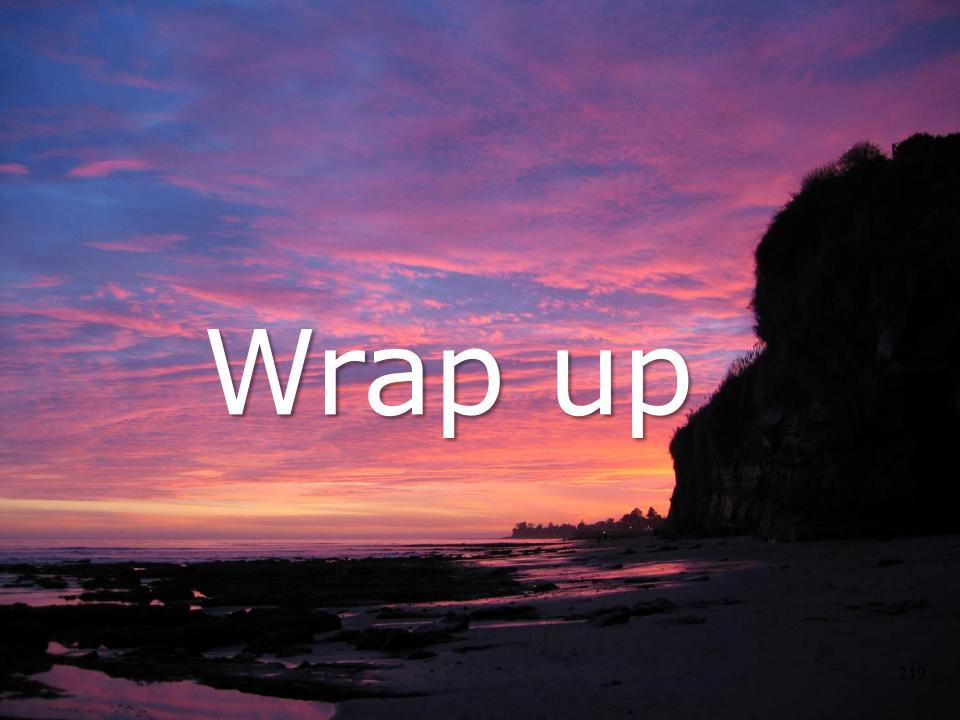

#### CIS 90 - Lesson 1

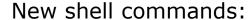

cal - show calendar

cat /etc/issue - usually shows distro (distribution) name

cat /etc/\*-release - usually shows distro (distribution) name

clear - clear the terminal screen

date - show current time and date

exit - terminate your shell and log off

history - show previous commands

hostname - show the name of the computer being accessed

id - show user and group id information

ps - show processes (loaded programs) being run

ssh - secure login to a remote system

uname - show kernel name

tty - show terminal device

who - show everyone logged in

who am i - identifies which login session you are using

#### New Files and Directories:

#### VMware:

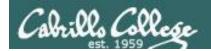

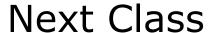

Assignment: Check the Calendar Page on the web site to see what is due next week.

# Quiz questions for next class:

- What part of UNIX/Linux is both a user interface and a programming language?
- What is the lowest level, inner-most component of a UNIX/Linux Operating System called?
- What command shows the other users logged in to the computer?

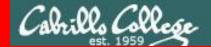

End Meeting

# End Meeting

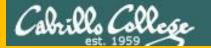

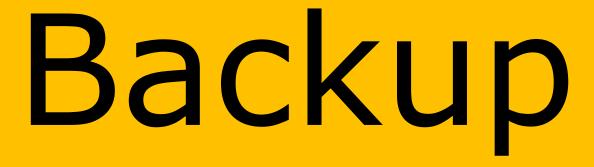

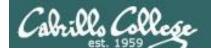

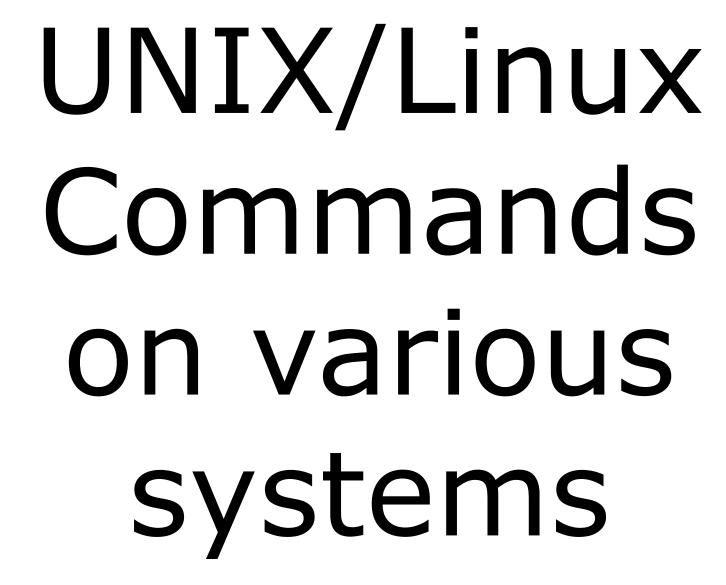

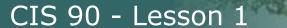

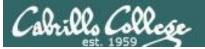

# Apple iPad

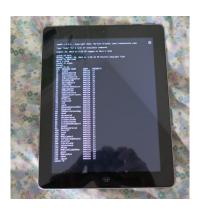

```
₹<u>6</u>33
ipa$h v.2.5.1 - Copyright 2013, Martino Orlandi (www.treehousetec.com)
Type 'help' for a list of available commands
August 25, 2014 at 5:25 PM logged on Mary's iPad
ipash:/$ date
Monday, August 25, 2014 at 5:25:49 PM Pacific Daylight Time ipash:/$ hostname
Mary's iPad
ipash:/$ uname
Darwin
ipash:/$ ps
    PROCESS NAME
                       USER
                                PRIORITY
     timed
                        mobile 17
     mediaremoted
                        mobile 17
     fairplayd.A1
                        mobile 17
                        mobile 24
     iaptransportd
28
29
     softwareupdated
                       mobile 17
mobile 24
     backboardd
     SpringBoard
                        mobile
                                17
34
     routined
                        mobile
35
                                17
                       mobile
     softwarebehavior
37
42
                        mobile
     aggregated
     aosnotifyd
                        mobile
                                17
     mediaserverd
                        mobile
                                24
     identityservices
                       mobile 17
                        mobile 17
59
     BTServer
                        mobile 24
60
70
     installd
                        mobile 17
     lsd
                        mobile 17
72
73
     xpcd
MobileGestaltHel
                        mobile
                               17
                       mobile
                                17
     BlueTool
                        mobile
                                24
                       mobile 17
mobile 24
80
     IMDPersistenceAg
                       mobile
83
     apsd
                        mobile 17
     accountsd
     dataaccessd
                        mobile 24
     itunescloudd
                        mobile 17
     itunesstored
                        mobile 17
     storebookkeeperd
                       mobile 17
97
                        mobile 24
     gamed
     medialibraryd
                        mobile 17
     DuetLST
                        mobile
                                17
101
     tccd
                        mobile
     kbd
                        mobile
                                17
24
104
     MobileMail
                        mobile
     softwareupdatese
                       mobile
                                17
     assetsd
                        mobile 17
    librariand
                        mobile 17
     calaccessd
                        mobile 17
                        mobile 17
     Skype
118
    MobileSlideShow
                       mobile 24
124
     geod
MobileCal
                        mobile 24
                        mobile 17
125
127
     absd
                        mobile 17
                        mobile 17
ipash:/$
```

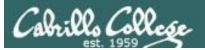

#### **Asus Router**

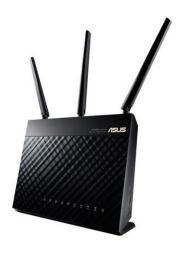

```
_ D X
# 172.30.1.1 - PuTTY
admin@RT-AC66U:/tmp/home/root# uname
admin@RT-AC66U:/tmp/home/root# date
Mon Aug 25 18:13:02 DST 2014
admin@RT-AC66U:/tmp/home/root# ps
 PID USER
              VSZ STAT COMMAND
  1 admin
              2360 S /sbin/init
   2 admin
            0 SW< [kthreadd]
   3 admin
                0 SWN [ksoftirqd/0]
   4 admin
                0 SW< [events/0]
   5 admin
                0 SW< [khelper]
  18 admin
               0 SW< [kblockd/0]
  49 admin
                0 SW [pdflush]
  50 admin
                0 SW [pdflush]
  51 admin
                0 SW< [kswapd0]
  52 admin
                0 SW< [aio/0]
  96 admin
              0 SW< [mtdblockd]
              0 SW< [kmmcd]
 125 admin
 129 admin
              608 S hotplug2 --persistent --no-coldplug
 162 admin
              2344 S
                      console
 166 admin
              1552 S
 168 admin
              1540 S
                      syslogd -m 0 -S -O /tmp/syslog.log -s 256 -1 6
            1540 S /sbin/klogd
 170 admin
 172 admin
              0 SW< [khubd]
 248 admin
              2352 S usbled
 320 admin
            2352 S /sbin/wanduck
 327 admin
            1544 R telnetd
 330 admin 1056 S /bin/eapd
 335 admin
            1492 S nas
            1860 S
 336 admin
                    /bin/wps monitor
                    wpsaide
 337 admin
              2352 S
 340 nobody
           1100 S
                      dnsmasq --log-async
 341 admin
              4356 S
              1552 S
 343 admin
                      crond
 344 admin
            1028 S
                    /usr/sbin/infosvr br0
 347 admin
            3700 S watchdog
 348 admin 2352 S ots
 351 admin 1240 S rstats
 365 admin 1072 S 11d2d br0
 375 admin 1376 S /usr/sbin/acsd
 386 admin
                    u2ec
              2052 S
 388 admin
              1128 S
 391 admin
              2052 S
                      u2ec
 395 admin
              2052 S
                      u2ec
 412 admin
             1016 S
                      rdnssd -u admin -i eth0
 413 admin
            1084 S
                    rdnssd -u admin -i eth0
 461 admin
            2352 S ntp
 468 admin
            748 S dhcp6c -T LL eth0
 472 admin
            744 S dhcp6s -c /etc/dhcp6s.conf br0
 474 admin 768 S radvd -u admin
 476 admin 768 S radvd -u admin
 477 admin 1556 S udhcpc -i eth0 -p /var/run/udhcpc0.pid -s /tmp/udhcp
 485 admin
             760 S miniupnpd -f /etc/upnp/config
             2352 S disk_monitor
1308 S networkmap
 486 admin
 884 admin
 2734 admin
              1692 S -sh
 2794 admin
            1544 R ps
admin@RT-AC66U:/tmp/home/root#
```

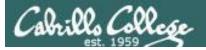

# Samsung Galaxy smartphone

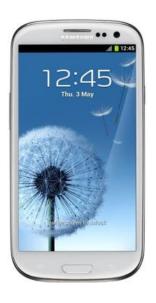

```
# 172.30.1.1 - PuTTY
u0 a61@d2vmu:/ $ clear
u0 a61@d2vmu:/ $ date
Wed Aug 27 17:52:55 PDT 2014
u0 a61@d2vmu:/ $ echo $SHELL
/system/bin/sh
u0 a61@d2vmu:/ $ id
uid=10061(u0 a61) gid=10061(u0 a61) groups=1015(sdcard rw),1028(sdcard r),3003(inet),50061(all a61) context=u:
r:untrusted app:s0
u0 a61@d2vmu:/ $ cat /proc/version
Linux version 3.4.0-1368792 (dpi@SWDD5612) (gcc version 4.7 (GCC) ) #1 SMP PREEMPT Wed Apr 30 20:46:12 KST 201
u0 a61@d2vmu:/ $ ps
USER
         PID
               PPID
                     VSIZE RSS
                                     WCHAN
root
                      1372
                             888
                                    ffffffff 00000000 S /init
root
                                    ffffffff 00000000 S kthreadd
root
                                    ffffffff 00000000 S ksoftirgd/0
root
                                    ffffffff 00000000 S migration/0
root
                                   ffffffff 00000000 S watchdog/0
                                    ffffffff 00000000 S khelper
root
                                    ffffffff 000000000 S suspend sys syn
root
root
          14
                                    ffffffff 00000000 S suspend
root
                                    ffffffff 00000000 S irq/203-msmdata
root
                                    ffffffff 000000000 S sync supers
root
          19
                                    ffffffff 00000000 S bdi-default
root
                                    ffffffff 00000000 S kblockd
                                    ffffffff 00000000 S khubd
root
root
                                    ffffffff 00000000 S 12cap
root
                                    ffffffff 00000000 S a2mp
root
                                    ffffffff 00000000 S cfg80211
                                    ffffffff 00000000 S rpciod
root
root
                                    ffffffff 00000000 S modem notifier
root
                                    ffffffff 00000000 S smd channel clo
root
                                    ffffffff 00000000 S smsm cb wq
root
                                    ffffffff 00000000 S qmi
root
                                    ffffffff 00000000 S nmea
root
                                    ffffffff 00000000 S msm ipc router
root
                                    ffffffff 00000000 S apr driver
                                    ffffffff 00000000 S khungtaskd
root
                                    ffffffff 00000000 S kswapd0
root.
root
                                    ffffffff 00000000 S fsnotify mark
root
                                    ffffffff 00000000 S ecryptfs-kthrea
root
                                    ffffffff 000000000 S nfsiod
root
                                    ffffffff 00000000 S cifsiod
root
          40
                      0
                                    ffffffff 00000000 S crypto
          58
root
                                    ffffffff 00000000 S mdp dma wq
```

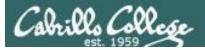

# VMware ESXi server

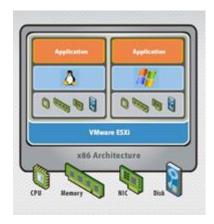

```
~ # clear
~ # date
Thu Aug 28 00:59:38 UTC 2014
~ # hostname
vmserver3.cis.cabrillo.edu
~ # who
root
               char/pty/t0
                              00:00 Aug 28 00:57:54 excalibur.cis.cabrillo.edu
~ # uname
VMkernel
~ # ps | head
WID CID World Name
                               Command
32769
          idle1
32770
          idle2
32771
          idle3
32772
          idle4
32773
          idle5
32774
          idle6
          idle7
32775
32776
          idle8
~ # ps | grep sh
32786
          tlbflushcount
32787
          tlbflushcounttryflush
32788
          vaSpaceTLBFlush
32873
          pshare-est
32901
          OCFlush
32903
          BCFlush-0
33273 33273 sh
                                /bin/sh
33315 33315 sh
                               /bin/sh
33479 33479 sh
                               /bin/sh
33743 33743 sh
                               /bin/sh
33780 33780 sh
                               /bin/sh
33818 33818 sh
                               /bin/sh
33871 33871 sh
                               /bin/sh
33911 33911 sh
                                /bin/sh
33947 33947 sh
                               /bin/sh
33990 33990 sh
                                /bin/sh
34064 34064 sh
                                /bin/sh
                               /bin/sh
34115 34115 sh
34217 34217 sh
                               /bin/sh
34260 34260 sh
                               /bin/sh
34297 34297 sh
                               /bin/sh
34333 34333 sh
                                /bin/sh
34539 34539 sh
                               /bin/sh
34613 34613 sh
                               /bin/sh
34706 34706 sh
                               /bin/sh
35049 35049 sh
                               /bin/sh
4197333 4197333 sshd
                                   sshd
4197376 4197376 sh
~ #
```

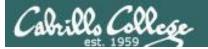

#### **HP-UX**

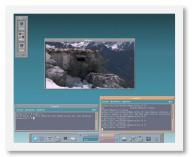

```
- - X
cupsim98.cup.hp.com - PuTTY
restrictions as set forth in sub-paragraph (c)(1)(ii) of the Rights in
Technical Data and Computer Software clause in DFARS 252.227-7013.
                  Hewlett-Packard Company
                  3000 Hanover Street
                  Palo Alto, CA 94304 U.S.A.
Rights for non-DOD U.S. Government Departments and Agencies are as set
forth in FAR 52.227-19(c)(1,2).
You have mail.
Value of TERM has been set to "xterm".
WARNING: YOU ARE SUPERUSER !!
# ls /
.mozilla
                                    home
                                                      sbin
.mozilla-license bin
                                    lib
                                                      stand
.profile
                                    lost+found
                  core
                                                      tmp
.rnd
                  dev
                                    net
                                                      usr
.ssh
                  etc
                                    opt
                                                      var
# uname -a
HP-UX cupsim98 B.11.23 U ia64 0564465391 unlimited-user license
```

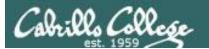

#### **BSD Unix**

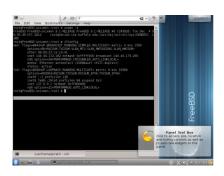

```
root@FreeBSD-unixmen:/root # uname -a
FreeBSD FreeBSD-unixmen 9.1-RELEASE FreeBSD 9.1-RELEASE #0 r243826: Tue Dec 4 0
                     root@obrian.cse.buffalo.edu:/usr/obj/usr/src/sys/GENERIC i
6:55:39 UTC 2012
root@FreeBSD-unixmen:/root # ifconfig
emO: flags=8843<UP,BROADCAST,RUNNING,SIMPLEX,MULTICAST> metric 0 mtu 1500
        options=9b<RXCSUM, TXCSUM, VLAN MTU, VLAN HWTAGGING, VLAN HWCSUM>
        ether 08:00:27:ca:cd:91
       inet 144.44.172.182 netmask 0xfffffe00 broadcast 144.44.173.255
       nd6 options=29<PERFORMNUD, IFDISABLED, AUTO LINKLOCAL>
       media: Ethernet autoselect (1000baseT <full-duplex>)
        status: active
loO: flags=8049<UP,LOOPBACK,RUNNING,MULTICAST> metric 0 mtu 16384
       options=600003<RXCSUM, TXCSUM, RXCSUM IPV6, TXCSUM IPV6>
       inet6 ::1 prefixlen 128
        inet6 fe80::1%lo0 prefixlen 64 scopeid 0x3
        inet 127.0.0.1 netmask 0xff000000
       nd6 options=21<PERFORMNUD, AUTO LINKLOCAL>
root@FreeBSD-unixmen:/root # 📗
```

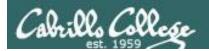

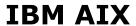

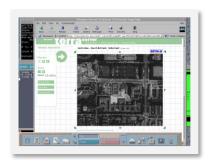

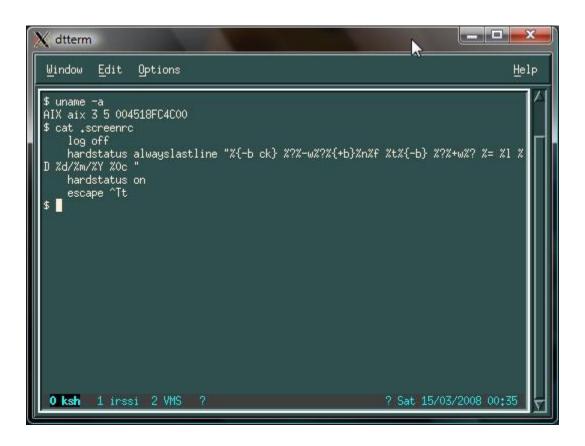

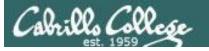

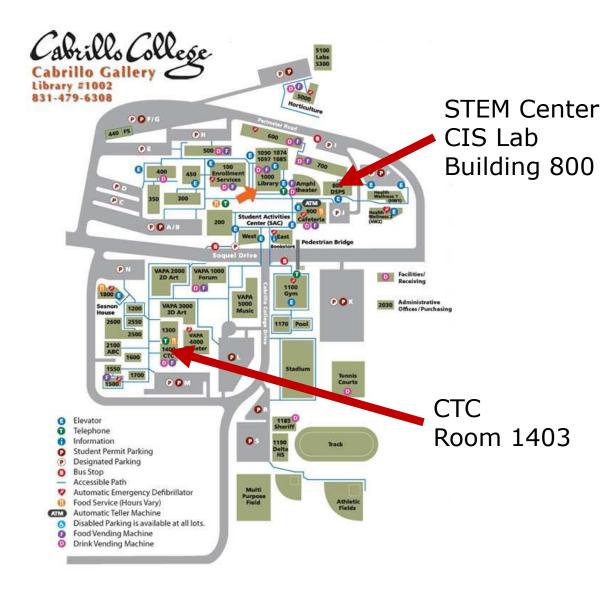